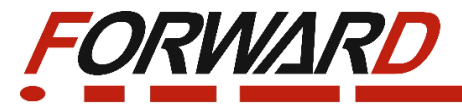

 **Высокопроизводительный частотный преобразователь с векторным управлением серии FD30** 

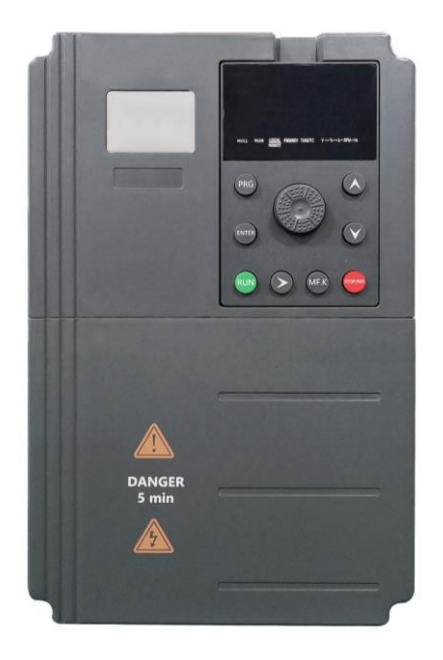

# **Руководство по эксплуатации**

Ver.1.7

## **Введение**

Благодарим Вас за приобретение нашего частотного преобразователя.

Перед использованием преобразователя частоты просим Вас внимательно прочитать данное руководство для обеспечения правильной эксплуатации. Неправильная эксплуатация может привести к неправильной работе, возникновению неисправностей или сокращению срока службы преобразователя частоты, не исключено получение телесных повреждений. Поэтому перед использованием следует внимательно прочитать настоящее руководство по эксплуатации и осуществлять эксплуатацию в строгом соответствии с руководством по эксплуатации. Настоящее руководство входит в комплект поставки, просим Вас надлежащим образом его хранить для прочтения при дальнейшем ремонте и обслуживании преобразователя частоты.

Кроме описания работы в данном руководстве также для справки предоставляются схемы соединений. Если у Вас возникли трудности во время эксплуатации данной продукции или имеются к ней особые требования, то можно связаться со службой технической поддержки. В случае каких-либо изменений в данном руководстве дополнительно об этом не сообщается.

#### Меры предосторожности

- Для описания элементов изделия, на чертежах, представленных в данном руководстве, изделие иногда показано без крышек или защитных кожухов. При эксплуатации данного изделия необходимо сначала убедиться, что крышка или защитный кожух установлены, согласно указанному в данном руководстве по эксплуатации, и эксплуатировать его в соответствии с руководством.
- Поскольку чертежи в данном руководстве представлены в качестве примеров, некоторые из них могут отличаться от поставляемых изделий.
- При необходимости, данное руководство по эксплуатации подлежит изменению, в связи с повышением качества и надежности изделия, внесению изменений в изделие или технические характеристики. Каждое внесение изменений обозначается номером последней редакции руководства по эксплуатации.
- Если Вам необходимо заказать данное руководство по эксплуатации ввиду утраты или повреждения, пожалуйста, свяжитесь с представителем нашей компании в Вашем регионе или напрямую с центром обслуживания клиентов.
- При возникновении каких-либо проблем во время эксплуатации изделий, обратитесь напрямую в центр обслуживания клиентов.
- Преобразователь частоты имеет уровень защиты IP20, т. е. он защищен от попадания посторонних тел диаметром больше 12,5 мм, но не имеет защиты от попадания воды
- Если преобразователь частоты хранился более шести месяцев, необходимо поэтапно подавать на него питание, через регулятор напряжения. Это необходимо для сохранения своих свойств электролитическим конденсаторам звена постоянного тока.
- Если длинна линии, соединяющей преобразователь частоты с ЭД, превышает 50метров, то необходимо подключить в выходную цепь преобразователя моторный дроссель переменного тока, это необходимо для предотвращения повреждения устройства.

Для безопасной и длительной эксплуатации преобразователя частоты следует производить визуальный осмотр, а также очистку и техническое обслуживание при отключенном напряжении. Если во время осмотра Вы выявили какие-либо неисправности, сообщите нам по телефону или по электронной почте.

## **Содержание**

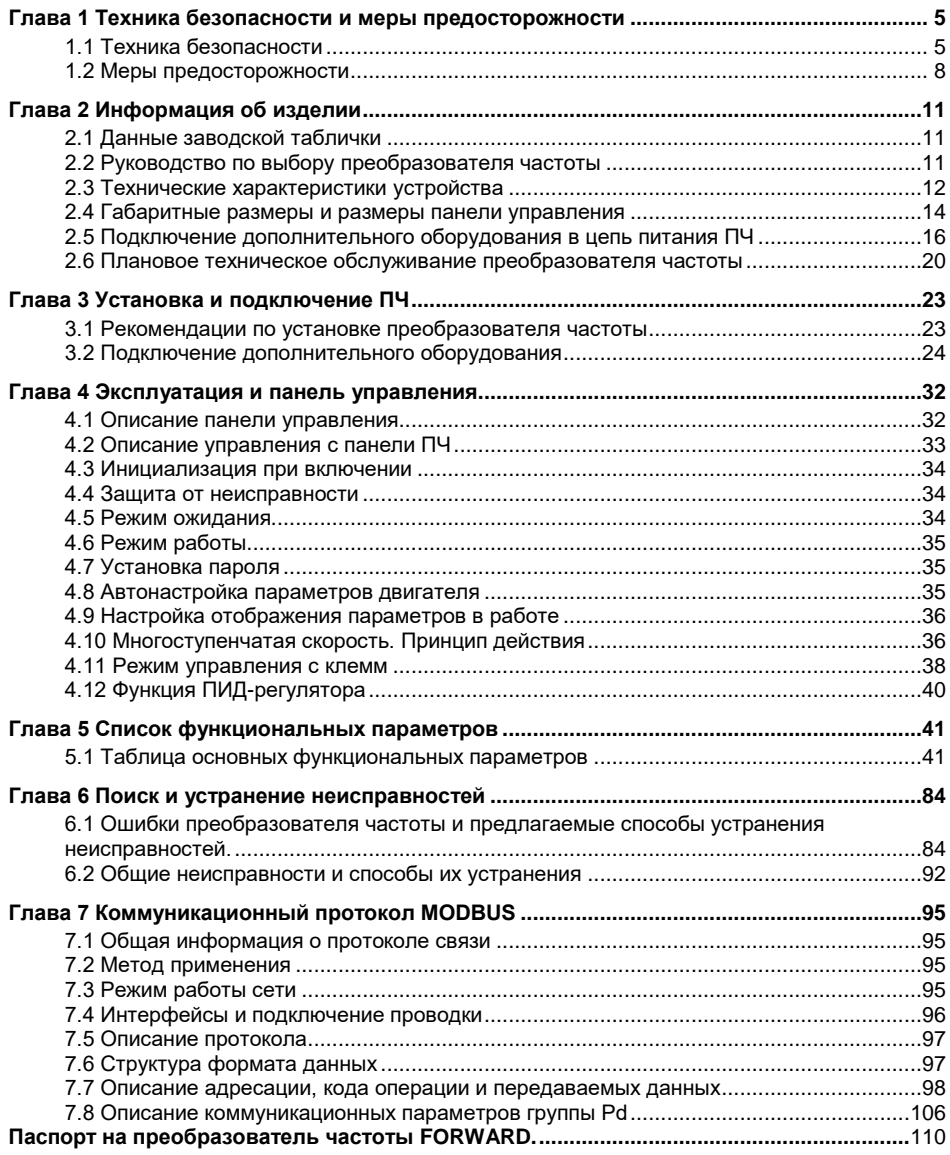

## <span id="page-4-0"></span>**Глава 1 Техника безопасности и меры предосторожности**

Проверьте следующие пункты при получении преобразователя частоты:

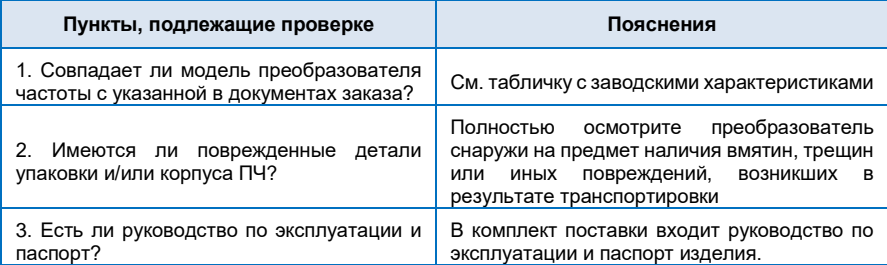

При обнаружении каких-либо повреждений преобразователя, пожалуйста, свяжитесь с местным представителем или напрямую с нашей компанией.

#### **Определение безопасности:**

В данном руководстве по эксплуатации, меры предосторожности классифицируются следующим образом:

Опасность: Действия, которые не выполняются, могут привести к серьезным повреждениям оборудования или получению травм персоналом.

## Меры предосторожности: Действия, которые не выполняются, могут привести к получению средних или легких травм, а также к возникновению материального ущерба.

Во время установки, пуска в эксплуатацию, а также техническом обслуживании системы, убедитесь в соблюдении мер предосторожности, приведенных в данной главе. Компания не несет ответственности за любые травмы или убытки, возникшие в результате ненадлежащего обращения или нарушения мер предосторожности.

## <span id="page-4-1"></span>**1.1 Техника безопасности**

#### **Перед установкой:**

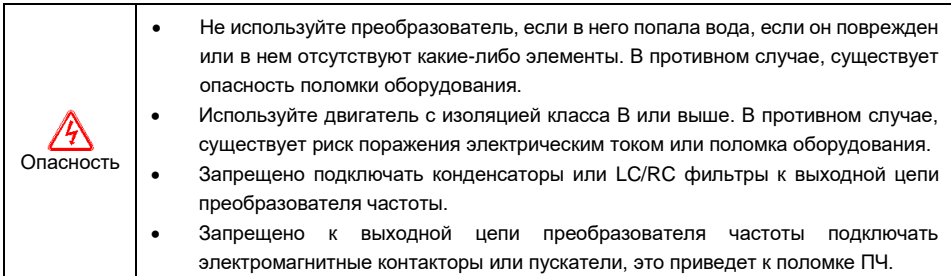

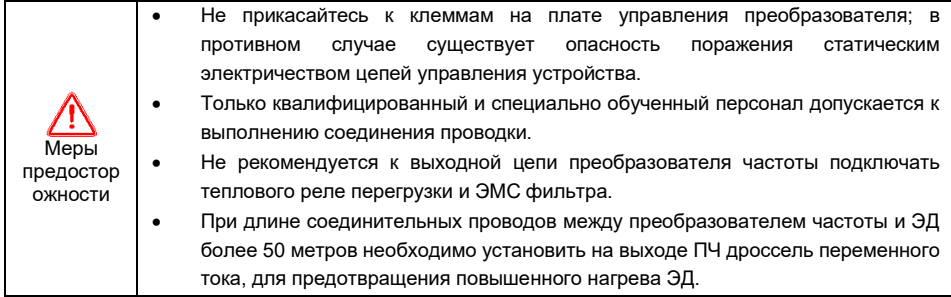

#### **Во время установки:**

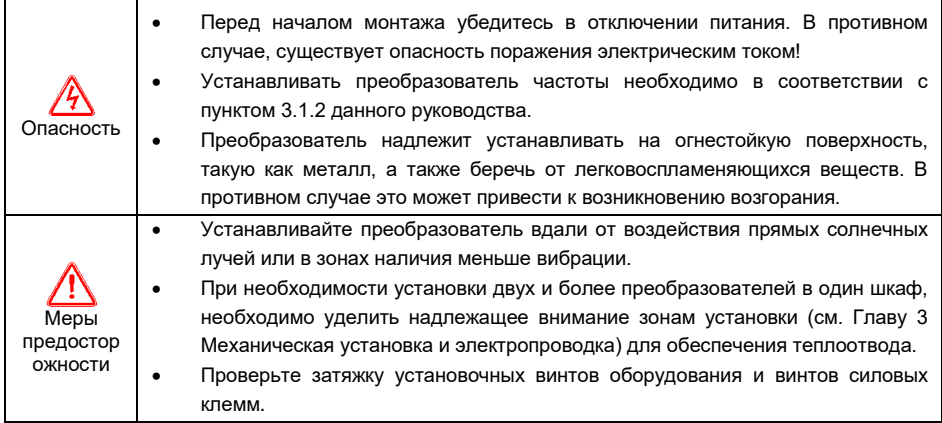

## **Во время выполнения работ по электропроводке:**

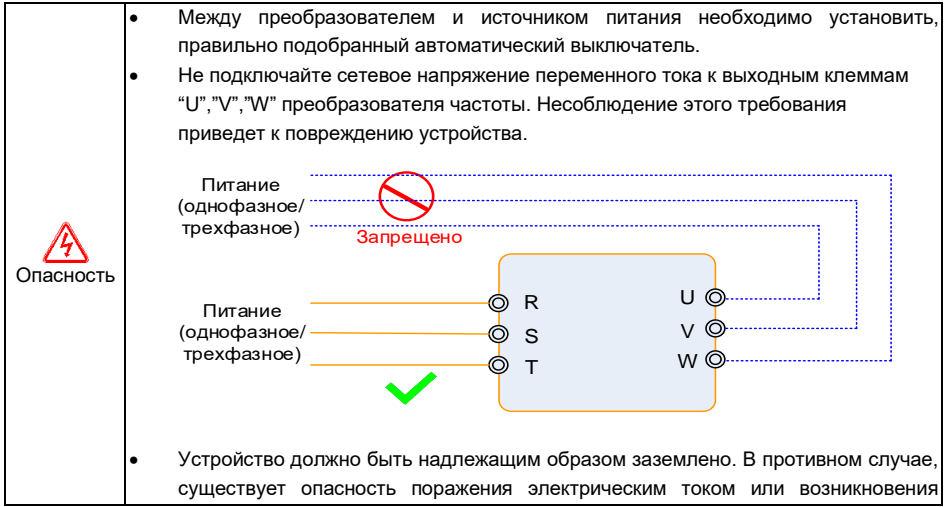

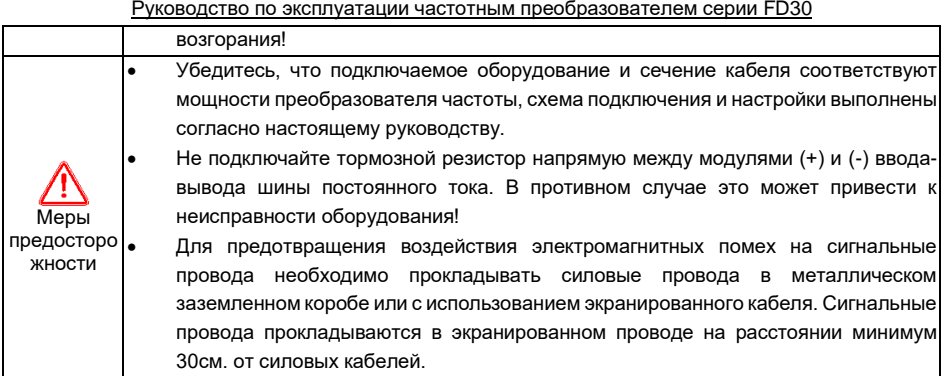

## **Перед включением питания:**

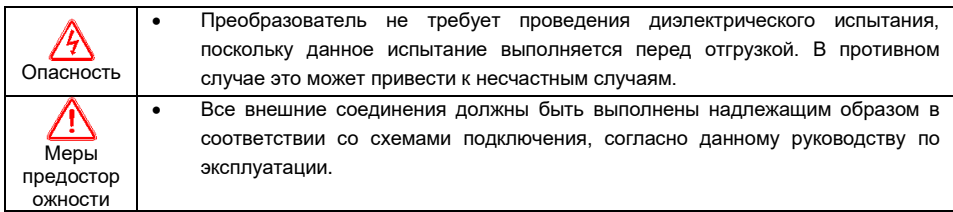

## **После включения:**

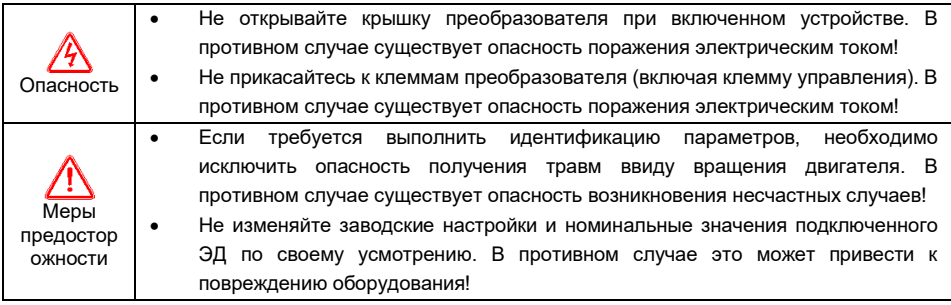

## **Во время работы**:

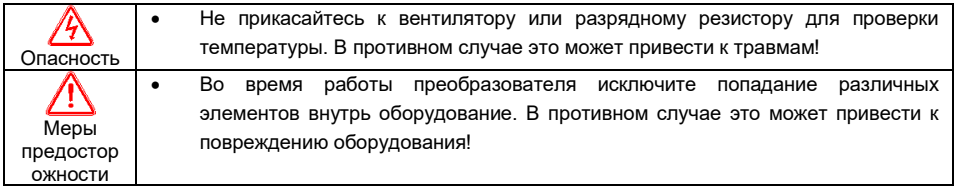

#### Руководство по эксплуатации частотным преобразователем серии FD30 **Во время технического обслуживания:**

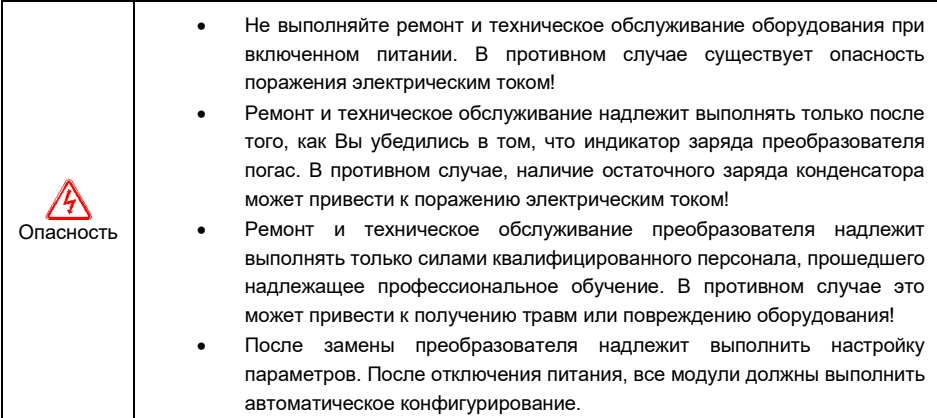

#### <span id="page-7-0"></span>**1.2 Меры предосторожности**

#### **1.2.1 Проверка изоляции двигателя**

При первом использовании двигателя, или повторном использовании после продолжительного хранения, следует провести проверку изоляции двигателя во избежание повреждения преобразователя, вследствие нарушения изоляции обмоток двигателя. Во время проверки изоляции, провода двигателя должны быть отсоединены от преобразователя. Рекомендуется использовать мегомметр на 500 В. Измеренное сопротивление изоляции должно быть не менее 5 Мом.

#### **1.2.2 Эксплуатация, если значение частоты превышает стандартную частоту**

Данный преобразователь может обеспечивать выходную частоту от 0 до 2000 Гц. При необходимости эксплуатации преобразователя с частотой выше 50 Гц, следует учитывать механическую устойчивость системы и характеристики изоляции ЭД и кабельных линий.

#### **1.2.3 Вибрация механических устройств**

Не допускается эксплуатация под воздействием механических ударов и вибрации.

На определенных частотах вращения, механизм может столкнуться с точкой механического резонанса. Это можно предотвратить, настроив преобразователь частоты.

#### **1.2.4 Нагрев и шум от двигателя**

Поскольку выходное напряжение преобразователя представляет собой ШИМ-сигнал и содержит ВЧ гармоники, это может привести к повышению температуры, шуму и вибрации ЭД.

#### **1.2.5 Условия места установки ПЧ**

- Не допускается попадание прямых солнечных лучей.
- Не допускается эксплуатация в среде агрессивных газов и жидкостей

- Не допускается эксплуатация в среде масляного тумана и брызг
- Не допускается эксплуатация в среде соляного тумана
- Не допускается эксплуатация во влажной среде и под действием осадков
- Если в среде имеется металлическая или иная пыль, или волокнистая или иная взвесь необходимо установить ПЧ в корпус с принудительной вентиляцией и фильтрующим элементом.
- Установите преобразователь частоты вдали от взрывоопасных материалов, растворителей, радиоактивных материалов.

#### **1.2.6 Коммутационные устройства, такие как контакторы, используемые на входных и выходных клеммах.**

Если между источником питания и входными клеммами преобразователя установлен контактор, запрещается использовать данный контактор для пуска/останова работающего преобразователя. При необходимости использования данного контактора, допускается его использовать только в качестве отключения нагрузки и периодичностью включения/отключения не менее одного часа. Частый заряд и разряд сокращают срок службы конденсатора и резисторов разряда внутри преобразователя. Коммутационные устройства, такие как контактор, не рекомендуется устанавливать между выходом ПЧ и ЭД. Если же есть такая необходимость, то выполнение операций по коммутации происходит при условии, что преобразователь частоты отключен от питающей сети! В противном случае это может привести к повреждению силовых модулей преобразователя и не гарантийному выходу из строя ПЧ.

#### **1.2.7 Сети питания ПЧ**

Запрещается применять трехфазный преобразователь частоты в однофазной или двухфазной сети питания. Запрещается применять однофазный преобразователь частоты в трехфазной или двухфазной сети питания. В противном случае это может привести к не гарантийному выходу из строя преобразователя.

#### **1.2.8 Высота над уровнем моря и снижение номинальной мощности**

В районах с высотой над уровнем моря более 1000 метров ввиду разряжения воздуха характеристики теплоотвода преобразователя могут ухудшаться. Таким образом, при эксплуатации необходимо снизить номинальную мощность преобразователя. При необходимости проконсультируйтесь с технической поддержкой.

#### **1.2.9 Особые способы эксплуатации**

Если необходимо эксплуатировать преобразователь способами, отличными от рекомендуемой схемы подключения, описанной в данном руководстве, такими как, к примеру, общая шина постоянного тока, пожалуйста, обратитесь за консультацией в техническую поддержку.

#### **1.2.10 Примечания по утилизации преобразователя**

Данный преобразователь частоты надлежит утилизировать как промышленные отходы.

#### **1.2.11 Применимый двигатель**

1) Стандартный применимый ЭД представляет собой четырехполюсный асинхронный электродвигатель с короткозамкнутым ротором. При использования иного АД, надлежит использовать применимые двигатели согласно номинальному току ЭД.

2) Поскольку преобразователь имеет встроенные стандартные параметры применимых ЭД, необходимо выполнить автонастройку параметров ЭД(только при полном совпадении номинальных значений параметров ЭД и записанных в ПЧ по умолчанию) или изменить параметры ЭД. В противном случае это может оказать негативное воздействие на рабочие характеристики и работу встроенных в ПЧ защит;

4) Короткое замыкание кабеля или обмоток ЭД может привести к возникновению ошибки или привести к полному выходу из строя ПЧ. Поэтому, периодически проверяйте изоляцию ЭД и кабельных линий.

## **Глава 2 Информация об изделии**

## <span id="page-10-1"></span><span id="page-10-0"></span>**2.1 Данные заводской таблички**

В качестве примера будет рассмотрена модель FD30-22G/30P-4B.

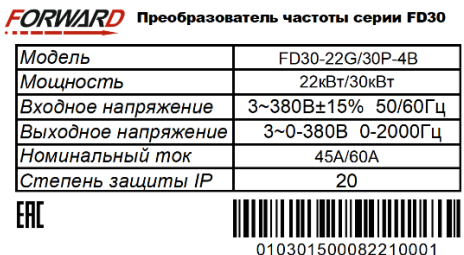

*Рис.2.1-Заводская табличка* 

Расшифровка модели устройства:

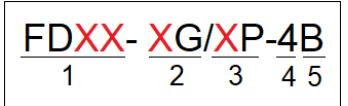

- 1 Серия преобразователей частоты Forward
- 2 Мощность подключаемого ЭД (кВт) для общепромышленного режима G
- 3 Мощность подключаемого ЭД (кВт) для насосного режима Р
- 4 Номинальное напряжение где:
	- 2: 1~220В±15%, 50/60Гц
	- 4: 3~380В±15%, 50/60Гц
	- 6: 3~660В±15%, 50/60Гц
- 5 Наличие встроенного тормозного модуля

## <span id="page-10-2"></span>**2.2 Руководство по выбору преобразователя частоты**

Таблица соотношения мощности ПЧ и подключаемого ЭД.

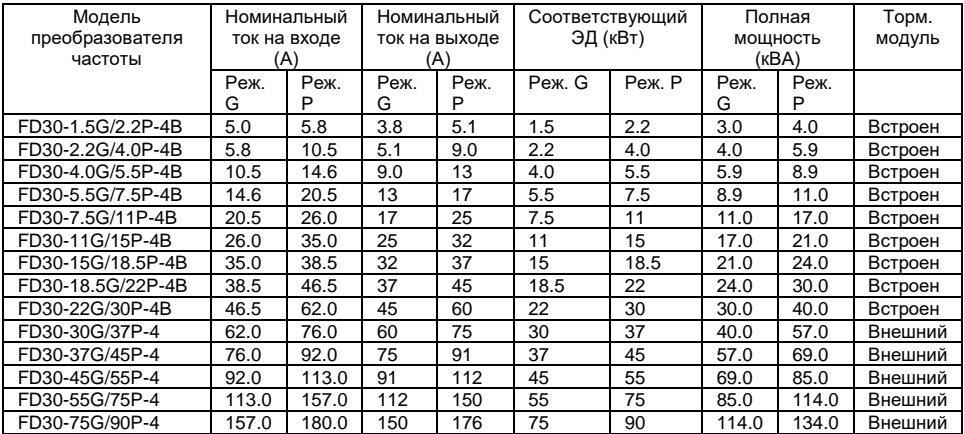

| FD30-90G/110P-4  | 180.0 | 214.0 | 176 | 210 | 90  | 11  | 134.0 | 160.0 | Внешний |
|------------------|-------|-------|-----|-----|-----|-----|-------|-------|---------|
| FD30-110G/132P-4 | 214.0 | 256.0 | 210 | 253 | 11  | 132 | 160.0 | 192.0 | Внешний |
| FD30-132G/160P-4 | 256.0 | 307.0 | 253 | 304 | 132 | 160 | 192.0 | 231.0 | Внешний |
| FD30-160G/185P-4 | 307.0 | 345.0 | 304 | 340 | 160 | 185 | 231.0 | 240.0 | Внешний |
| FD30-185G/200P-4 | 345   | 385   | 340 | 377 | 185 | 200 | 240.0 | 250.0 | Внешний |
| FD30-200G/220P-4 | 385   | 430   | 377 | 426 | 200 | 220 | 250.0 | 280.0 | Внешний |
| FD30-220G/250P-4 | 430   | 468   | 426 | 465 | 220 | 250 | 280.0 | 355.0 | Внешний |
| FD30-250G/280P-4 | 468   | 525   | 465 | 520 | 250 | 280 | 355.0 | 396.0 | Внешний |
| FD30-280G/315P-4 | 525   | 590   | 520 | 585 | 280 | 315 | 396.0 | 445.0 | Внешний |
| FD30-315G/355P-4 | 590   | 665   | 585 | 650 | 315 | 355 | 445.0 | 500.0 | Внешний |
| FD30-355G/400P-4 | 665   | 785   | 650 | 725 | 355 | 400 | 500.0 | 565.0 | Внешний |
| FD30-400G/450P-4 | 785   | 885   | 725 | 820 | 400 | 450 | 565.0 | 630.0 | Внешний |
| FD30-450G/500P-4 | 885   | 920   | 820 | 860 | 450 | 500 | 630.0 | 700.0 | Внешний |
| FD30-500G-4      | 920   |       | 860 |     | 500 |     | 700.0 |       | Внешний |

Руководство по эксплуатации частотным преобразователем серии FD30

## <span id="page-11-0"></span>**2.3 Технические характеристики устройства**

Таблица технических характеристик ПЧ серии FD30.

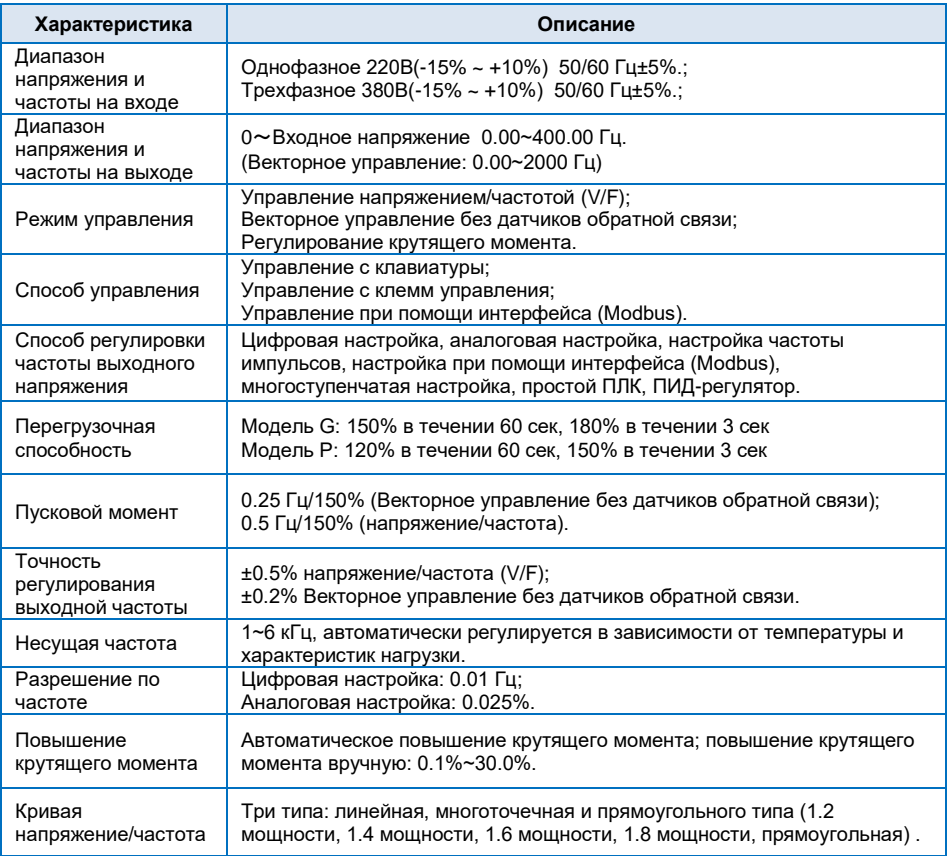

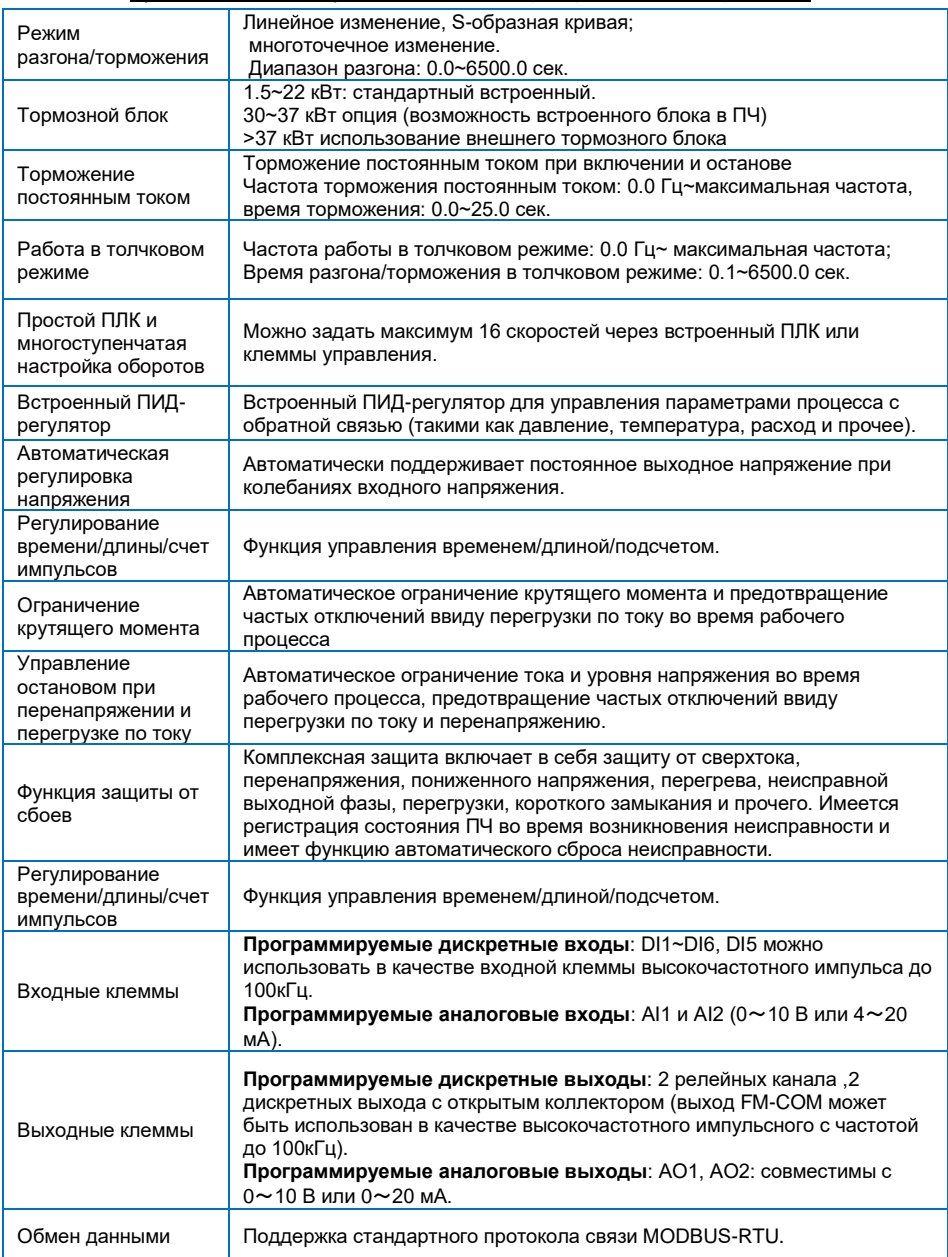

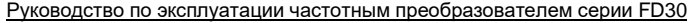

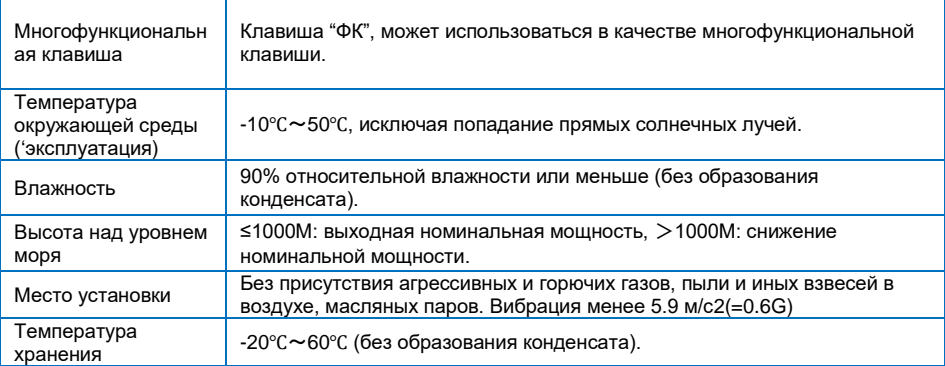

## <span id="page-13-0"></span>**2.4 Габаритные размеры и размеры панели управления**

Внешний вид изделия

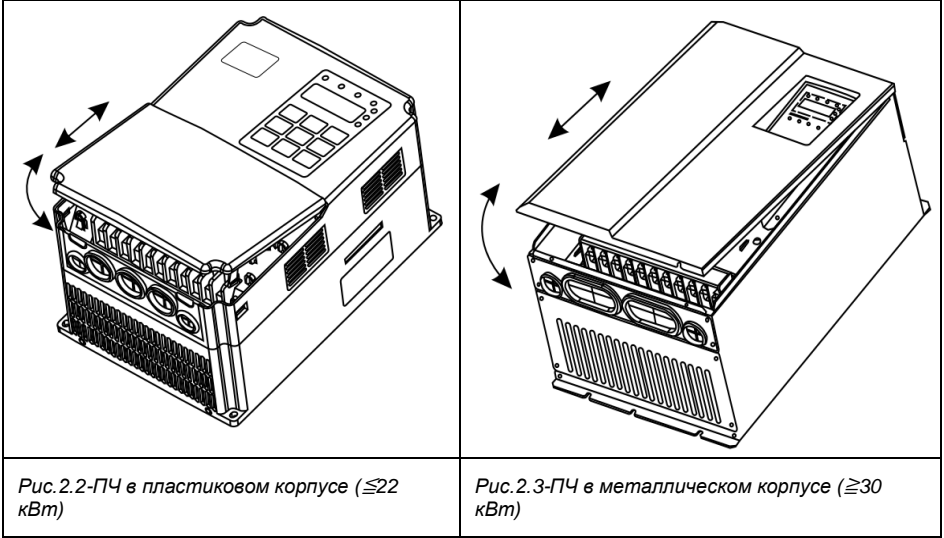

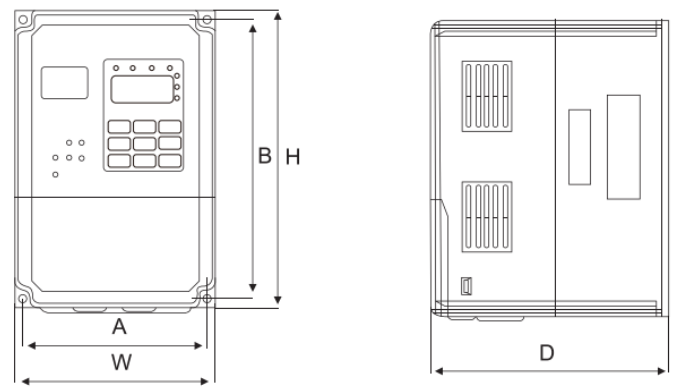

*Рис.2.4- Внешний вид и размеры ПЧ (*≦*22 кВт)*

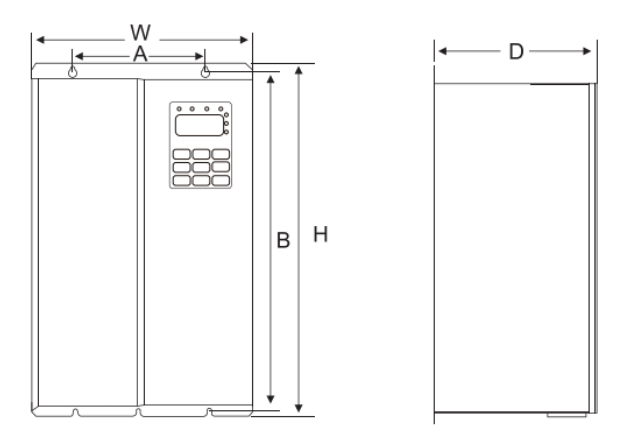

*Рис.2.5- Внешний вид и размеры ПЧ (*≧*30 кВт)*

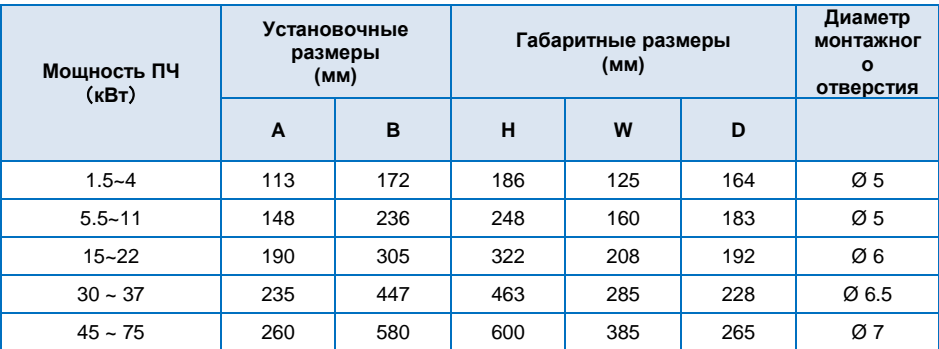

| $90 - 132$  | 343 | 678  | 700  | 473 | 307 | $\varnothing$ 9 |
|-------------|-----|------|------|-----|-----|-----------------|
| $160 - 200$ | 449 | 903  | 930  | 579 | 380 | Ø 12.5          |
| $220 - 315$ | 420 | 1030 | 1060 | 650 | 377 | Ø 12.5          |
| $355 - 450$ | 520 | 1300 | 1360 | 800 | 388 | Ø 12.5          |
| 500         | 700 | 1130 | 1175 | 840 | 400 | Ø 12.5          |

Руководство по эксплуатации частотным преобразователем серии FD30

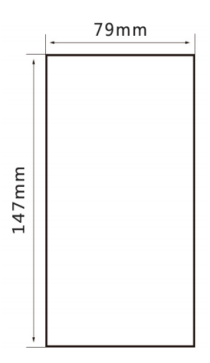

*Рис.2.6- Размеры под монтажное отверстие для панели управления (*≧*30 кВт)*

## <span id="page-15-0"></span>**2.5 Подключение дополнительного оборудования в цепь питания ПЧ**

#### **2.5.1 Меры предосторожности при подключении силовой цепи со стороны входа**

#### *1. Установка автоматического выключателя (АВ)*

Для защиты сети необходимо установить АВ или предохранитель между сетью питания переменного тока и входными клеммами «R», «S», «T».

### *2. Установка устройства защитного отключения (УЗО)*

УЗО постоянно сравнивает ток, протекающий к электроприбору с током, протекающим от электроприбора (по нейтрали) и распознает утечку из электросети по появлению разницы между входящим и выходящим токами. Когда разность токов достигает опасного для жизни человека значения (обычно это 30 мА), то УЗО отключает напряжение.

#### *3. Установка электромагнитного контактора (КМ)*

Аппарат дистанционного действия, предназначенный для частых включений и отключений силовых электрических цепей при нормальных режимах работы. Предотвращает повторное включение в случае выхода преобразователя частоты из строя.

#### *4. Подключение фазных клемм*

Кабеля сети питания можно подключить к клеммам R, S и T клеммной панели, независимо от чередования фаз.

#### *5. Установка сетевого дросселя*

При подключении преобразователя частоты к силовому трансформатору большой мощности (600 кВА и более), при подключении/отключении компенсатора коэффициента мощности возникают пиковые токи, которые могут привести к выходу из строя выпрямительного моста ПЧ. Установка сетевого дросселя позволит решить данную проблему.

#### *6. Установка ограничителя перенапряжения (УЗИП)*

Устройство защиты от импульсных перенапряжений необходимо для защиты

электрооборудования от ограничения переходных перенапряжений и отвода импульсов тока на землю, снижение амплитуды перенапряжения до уровня, безопасного для электрических установок и оборудования. Перенапряжение в сетях может возникать из-за грозы, аварий или переходных процессов.

#### *7. Установка ЭМС-фильтра*

ЭМС-фильтр необходим для снижения уровня высокочастотных помех, отдаваемых в сеть от частотных преобразователей, для соответствия требуемым стандартам сети.

#### **2.5.2 Меры предосторожности при подключении силовой цепи со стороны выхода**

- 1. Категорически запрещено подключать вход питающей сети к клеммам «U», «V», «W».
- 2. Подключить выходные клеммы «U», «V», «W» к входным клеммам электродвигателя «U», «V», «W» соответственно. Проверьте направление вращения в соответствии с инструкцией на электродвигатель. Если направление вращения электродвигателя не совпадает с правильным направлением, поменяйте местами проводники любых двух клемм из «U», «V», «W», либо с помощью функционального кода F00.18 поменяйте направление вращения электродвигателя.
- 3. Запрещается замыкать накоротко или заземлять выходную цепь. Не прикасайтесь к выходной цепи и не допускайте контакта выходного провода с корпусом преобразователя частоты. В противном случае возможно поражение электрическим током, замыкание на землю или выход из строя ПЧ.
- 4. Не допускается подключение фазосдвигающих конденсаторов или фильтров LC/RC к выходной цепи.
- 5. Не допускается установка электромагнитных пусковых устройств на выходе преобразователя частоты. В противном случае при размыкании-замыкании устройства во время работы преобразователя частоты будут возникать скачки тока, которые приведут к выходу из строя силового модуля преобразователя частоты.
- 6. Установка теплового реле перегрузки. В состав преобразователя частоты входит электронная схема защиты от перегрузок. Дополнительное тепловое реле перегрузки необходимо установить в следующих случаях:

а. Если преобразователь частоты используется для управления несколькими двигателями.

б. Если подключаются многополюсные двигатели. Номинальный ток теплового реле перегрузки должен быть таким же, как номинальный ток, указанный на заводской табличке двигателя.

7. Если суммарная длина провода между преобразователем частоты и двигателем сильно велика, или несущая частота преобразователя частоты (частота переключения силовых IGBT-транзисторов) слишком высока, гармонический ток утечки от кабелей оказывает отрицательное влияние на преобразователь частоты и другие внешние устройства. Если длина соединительной линии между преобразователем частоты и двигателем слишком велика, несущую частоту преобразователя частоты необходимо понизить.

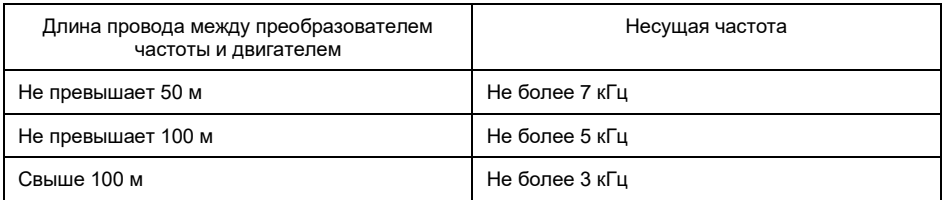

Таблица значений длины провода между преобразователем частоты и двигателем

Если длина кабеля между преобразователем частоты и электродвигателем превышает 50 м, необходимо установить моторный дроссель. В противном случае электродвигатель может выйти из строя, также возможны ложные срабатывания от внешних тепловых реле из-за возникновения высокочастотных токов от распределенной емкости в выходных кабелях от преобразователя частоты.

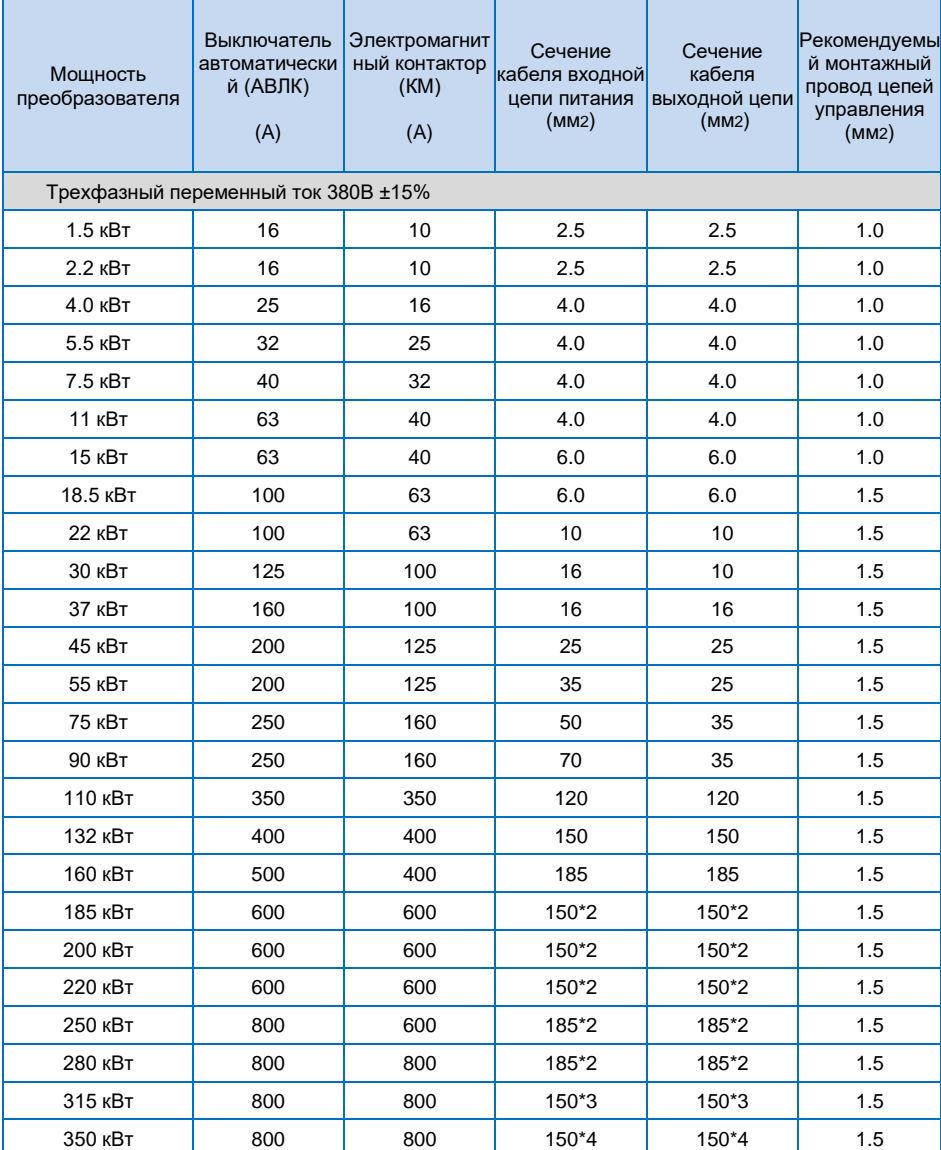

Таблица для подбора подключаемых силовых кабелей и проводов цепей управления.

Руководство по эксплуатации частотным преобразователем серии FD30

| 400 кВт | 1000 | 1000 | 150*4 | 150*4 | 1.5 |
|---------|------|------|-------|-------|-----|
| 450 кВт | 1200 | 1200 | 180*4 | 180*4 | 1.5 |
| 500 кВт | 1200 | 1200 | 180*4 | 180*4 | 1.5 |

Таблица для подбора тормозной системы для насосов, вентиляторов, дымососов, токарных и фрезерных станков и пр. общепромышленного оборудования.

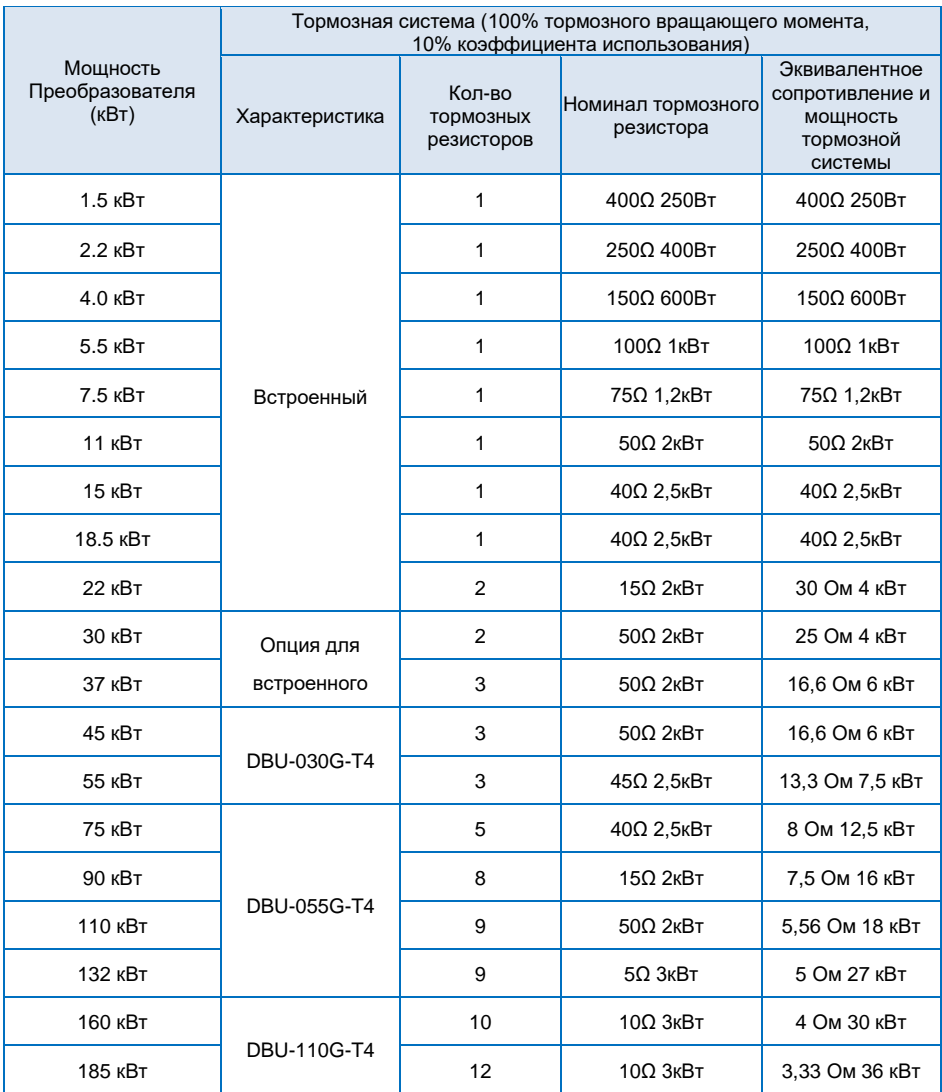

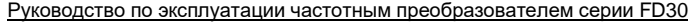

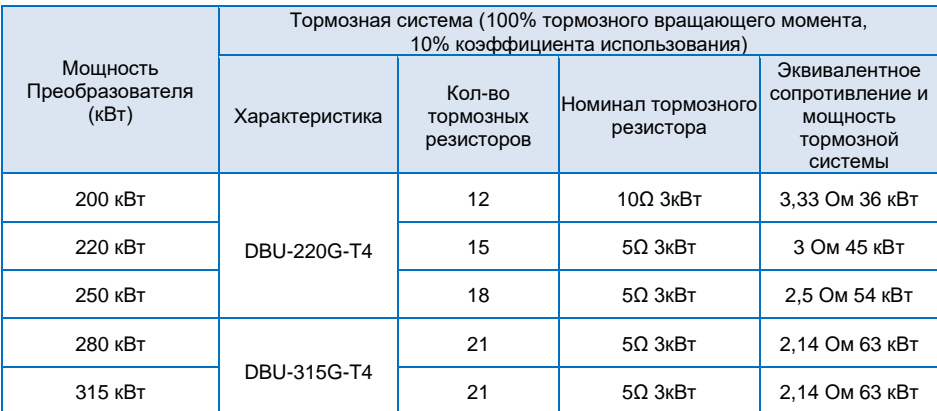

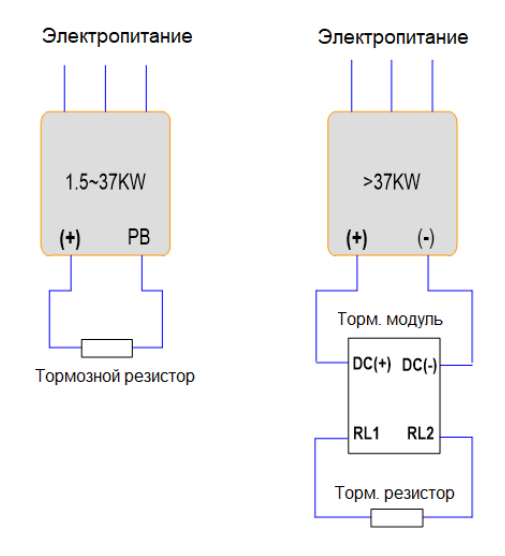

*Рис. 2.7- Схема подключения тормозной системы к преобразователю частоты до 37кВт со встроенным тормозным блоком(левая) и более 37кВт с внешним тормозным блоком(правая).*

#### <span id="page-19-0"></span>**2.6 Плановое техническое обслуживание преобразователя частоты**

#### **2.6.1 Плановое техническое обслуживание устройства**

Воздействие температуры окружающей среды, влажности, пыли и вибрации приводит к износу внутренних компонентов в преобразователе, что, в свою очередь, может привести к возникновению потенциальной неисправности или сократить срок службы преобразователя. Поэтому необходимо проводить плановое и периодическое техническое обслуживание преобразователя.

*Плановое техническое обслуживание включает в себя:*

- **1)** Проверка преобразователя на наличие ненормальных изменений звука работы двигателя;
- **2)** Проверка двигателя на наличие вибраций во время работы;

**3)** Проверка проводится в случае изменения среды установки подключаемого двигателя или преобразователя;

**4)** Проверка надлежащей работы вентилятора охлаждения преобразователя;

**5)** Проверка отсутствия перегрева преобразователя.

#### *Регулярная очистка:*

**1)** Преобразователь частоты имеет степень зашиты IP20, т.е. он защищен от попадания посторонних предметов диаметром больше 12,5мм внутрь корпуса устройства. Для недопущения попадания различного рода пыли и иных взвешенных в окружающей среде частиц, для ограждения от среды с повышенной кислотностью или иных агрессивных сред необходимо устанавливать в шкаф с соответствующе степенью защиты. Эксплуатация преобразователя частоты в условиях запыленности и агрессивных сред является нарушением условий эксплуатации.

**2)** Пыль в преобразователе частоты необходимо периодически удалять с помощью сжатого воздуха через вентиляционные отверстия в корпусе, продувать вентилятор охлаждение и воздуховод. Периодичность чистки зависит от степени запыленности среды, в которой установлен преобразователь.

**3)** Если на корпусе или вентиляторе охлаждения устройства оседает масляный осадок, необходимо периодически тщательно его удалять.

#### **2.6.2 Периодический осмотр устройства**

Пожалуйста, выполняйте периодический осмотр внутренних полостей преобразователя не реже 1 раза в месяц.

#### *Периодический осмотр включает в себя следующие пункты:*

**1)** Периодическая проверка и очистка воздуховода;

**2)** Проверка затяжки винтов;

**3)** Проверка преобразователя на предмет коррозии;

**4)** Проверка на наличие следов дуги и разряда силовых клемм, клемм управления и заземления;

**5)** Проверка изоляции силовой цепи;

**6)** Проверка на наличие нагрева силовых кабелей;

**7)** Проверка изоляции силовой цепи. Перед проверкой сопротивления изоляции, отсоедините кабель от преобразователя частоты и электродвигателя, во избежание поломки оборудования.

*Примечание*: при проверке сопротивления изоляции с помощью мегомметра (рекомендуемый мегомметр постоянного тока 500 В) отключите силовую цепь от преобразователя частоты. Не проверяйте изоляцию цепей управления с помощью мегомметра.

для измерения сопротивления изоляции, надлежит отключить силовую цепь от преобразователя.

#### **2.6.3 Хранение преобразователя частоты**

Приобретая преобразователь, пользователю надлежит обратить внимание на следующие моменты, касаемо временного и длительного хранения преобразователя:

**1)** Упакуйте преобразователь в оригинальную упаковку и поместите обратно в упаковочную коробку нашей компании.

**2)** Длительное хранение ухудшает характеристики электролитического конденсатора. Поэтому изделие необходимо включать раз в 6 месяцев, продолжительностью не менее пяти часов. Входное

напряжение следует медленно увеличивать до номинального значения при помощи регулятора. Невыполнение данного пункта может привести к неисправности преобразователя частоты.

#### **2.6.4 Замена деталей подверженных износу**

К деталям преобразователя частоты, подверженных износу, относятся вентилятор охлаждения и электролитические конденсаторы, срок службы которых непосредственно зависит от окружающих условий и условий обслуживания. Пользователь может определить период замены в зависимости от срока службы в соответствии с регламентными работами.

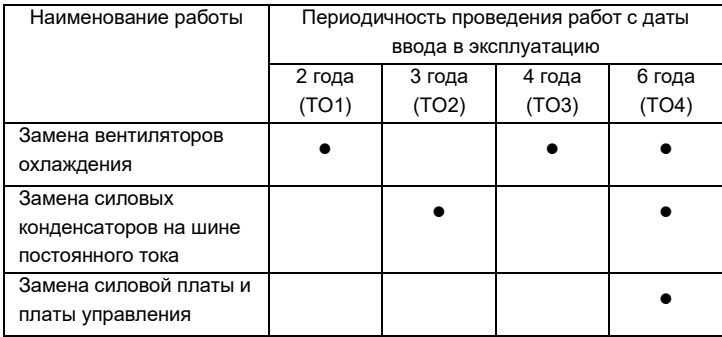

## **Глава 3 Установка и подключение ПЧ**

## <span id="page-22-1"></span><span id="page-22-0"></span>**3.1 Рекомендации по установке преобразователя частоты**

## **3.1.1 Проверка условий среды перед установкой**

1) Температура окружающей среды: Температура окружающей среды оказывает значительное влияние на срок службы преобразователя и не должна превышать допустимый диапазон температур (-10℃ …+40℃).

2) Преобразователь необходимо устанавливать на поверхности негорючих предметов, оставляя достаточно места вокруг него для отвода тепла. Преобразователь необходимо устанавливать только в вертикальном положении.

3) Преобразователь необходимо устанавливать в зоне свободной от воздействия вибраций или с вибрацией менее 0.6 G.

4) Преобразователь следует устанавливать в месте, защищенном от воздействия прямых солнечных лучей, в помещении не должно быть перехода точки росы и выпадения конденсата.

5) Преобразователь следует устанавливать в местах, где отсутствуют агрессивные, взрывоопасные или горючие газы.

6) Преобразователь следует устанавливать в местах, свободных от масляных загрязнений, пыли и металлической или иной стружки. Установите фильтрующие устройства в месте притока воздуха в случае сильного загрязнения воздуха пылью.

## **3.1.2 Схема установки**

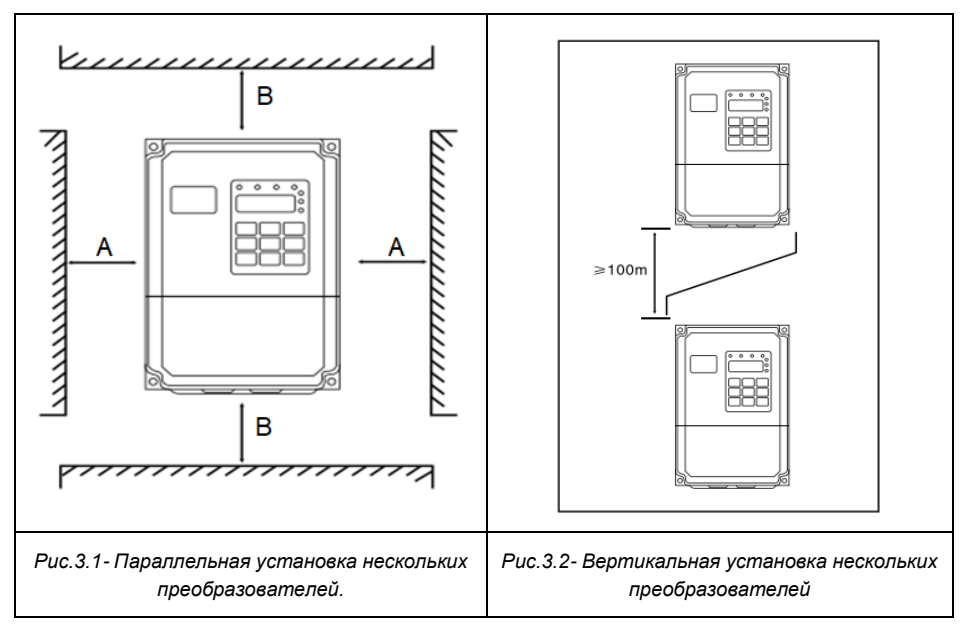

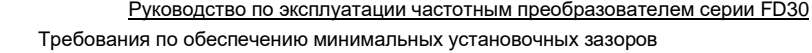

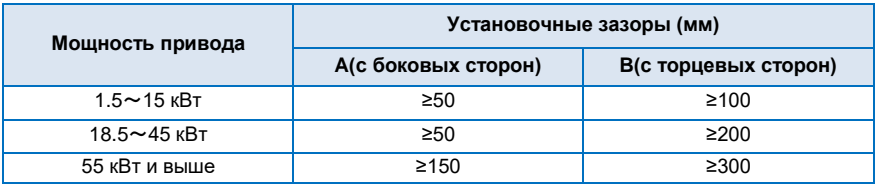

#### **3.1.3 Меры предосторожности при выборе варианта расположения**

1) Устанавливайте преобразователь вертикально, чтобы обеспечить отвод тепла сверху. Запрещается устанавливать оборудование в перевернутом виде. При установке нескольких преобразователей, надлежит выбирать параллельную установку. Вертикальную установку нескольких преобразователей следует устанавливать в соответствии с схемой в п. 3.1.2, с установкой разделительного экрана.

2) Монтажное пространство должно соответствовать указанному в п. 3.1.2, для обеспечения надлежащего отвода тепла от преобразователя. Следует учитывать рассеяние тепла других устройств, расположенных в шкафу совместно с ПЧ.

3) Монтажный кронштейн должен быть огнеупорного исполнения.

## <span id="page-23-0"></span>**3.2 Подключение дополнительного оборудования**

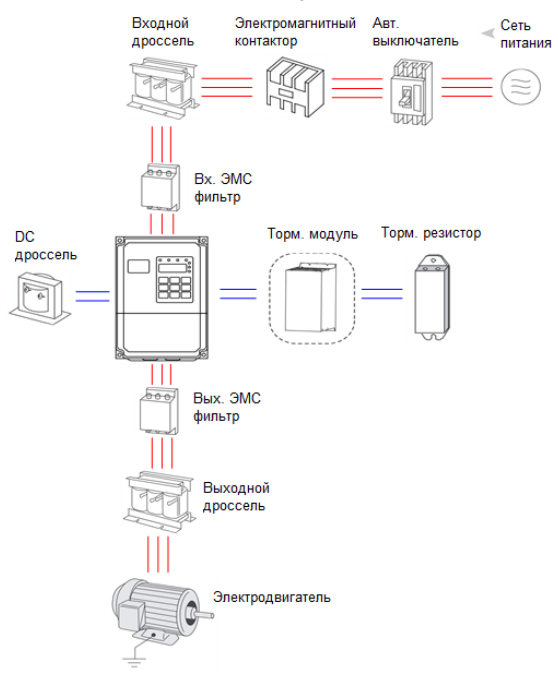

## Руководство по эксплуатации частотным преобразователем серии FD30 *Рис.3.3- Структурная схема подключения дополнительного оборудования.*

Таблица с техническим описанием дополнительного оборудования.

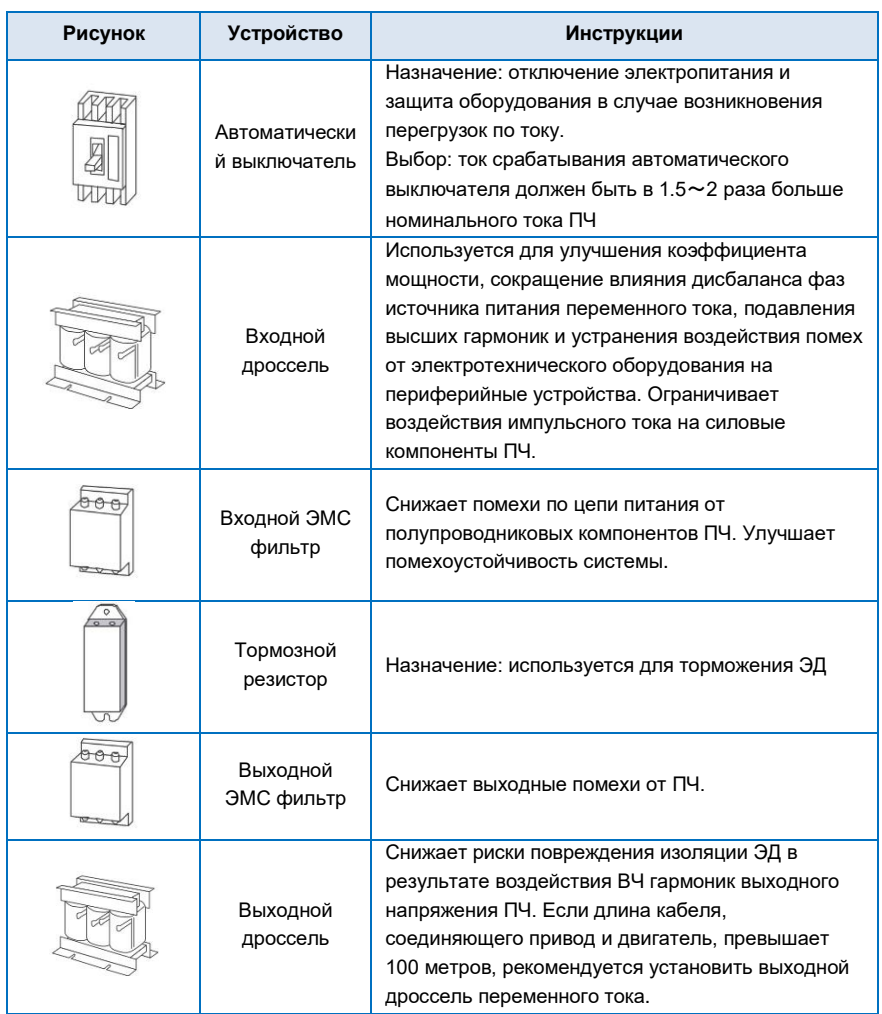

#### **Внимание!**

- ⚫ Не устанавливайте на выходе ПЧ конденсаторы или ограничитель перенапряжения. В противном случае это может привести к выходу из строя преобразователя.
- ⚫ При работе ПЧ возникают гармонические искажения тока как по входу, так и по выходу, которые могут влиять на работу иного оборудования в сети. Поэтому рекомендуется устанавливать ЭМС-фильтра и иные сглаживающие фильтры, чтобы свести данные помехи к минимуму.

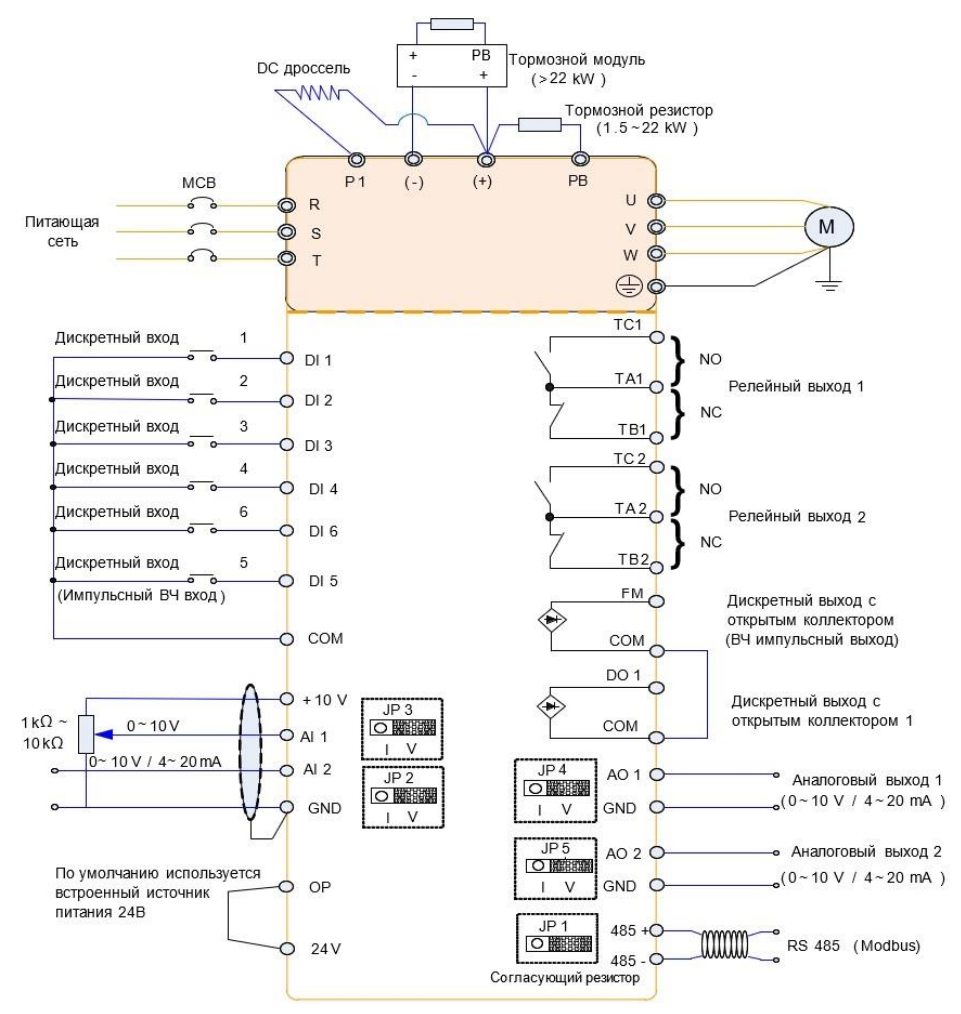

#### **3.3 Принципиальная электрическая схема подключения**

*Рис.3.4- Принципиальная электрическая схема подключения.*

#### **Примечание:**

1. Клеммы ◎ относится к клеммам силовой цепи, клеммы O относится к клеммам цепей управления.

2. Тормозной резистор является опцией.

## **3.3.1 Подключение силовых клемм ПЧ**

# ВНИМАНИЕ!

Перед началом работ по подключению ПЧ необходимо ознакомиться с мерами предосторожности при подключении силовых цепей, описанных в п. 2.4.1 и п. 2.4.2 данного руководства.

Таблица с обозначением силовых клемм и их назначением

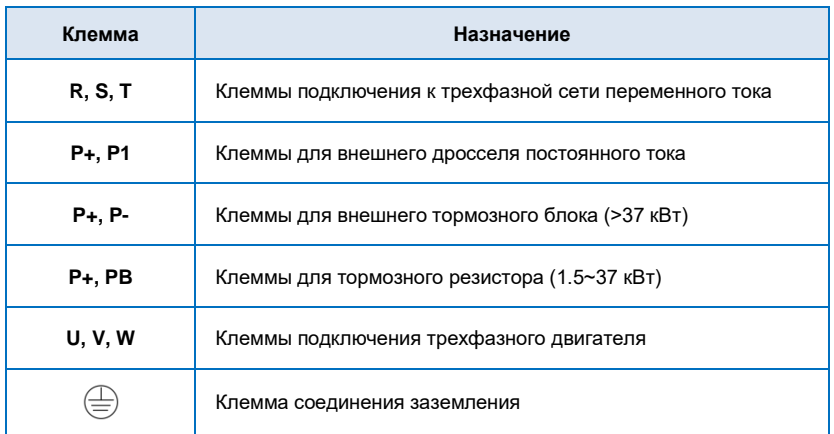

### **3.3.2 Подключение клемм управления ПЧ**

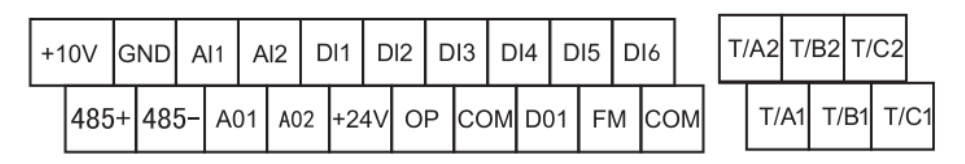

*Рис.3.5- Клеммы управления.*

#### **3.3.3 Описание клемм управления ПЧ**

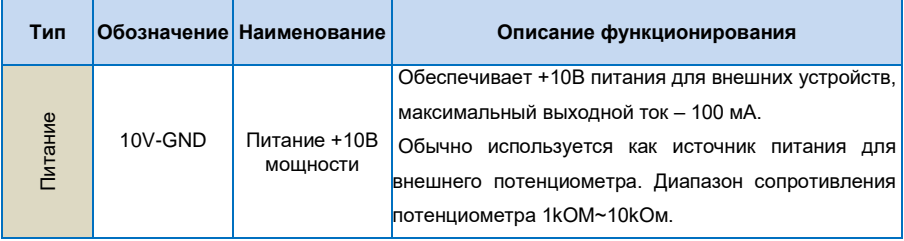

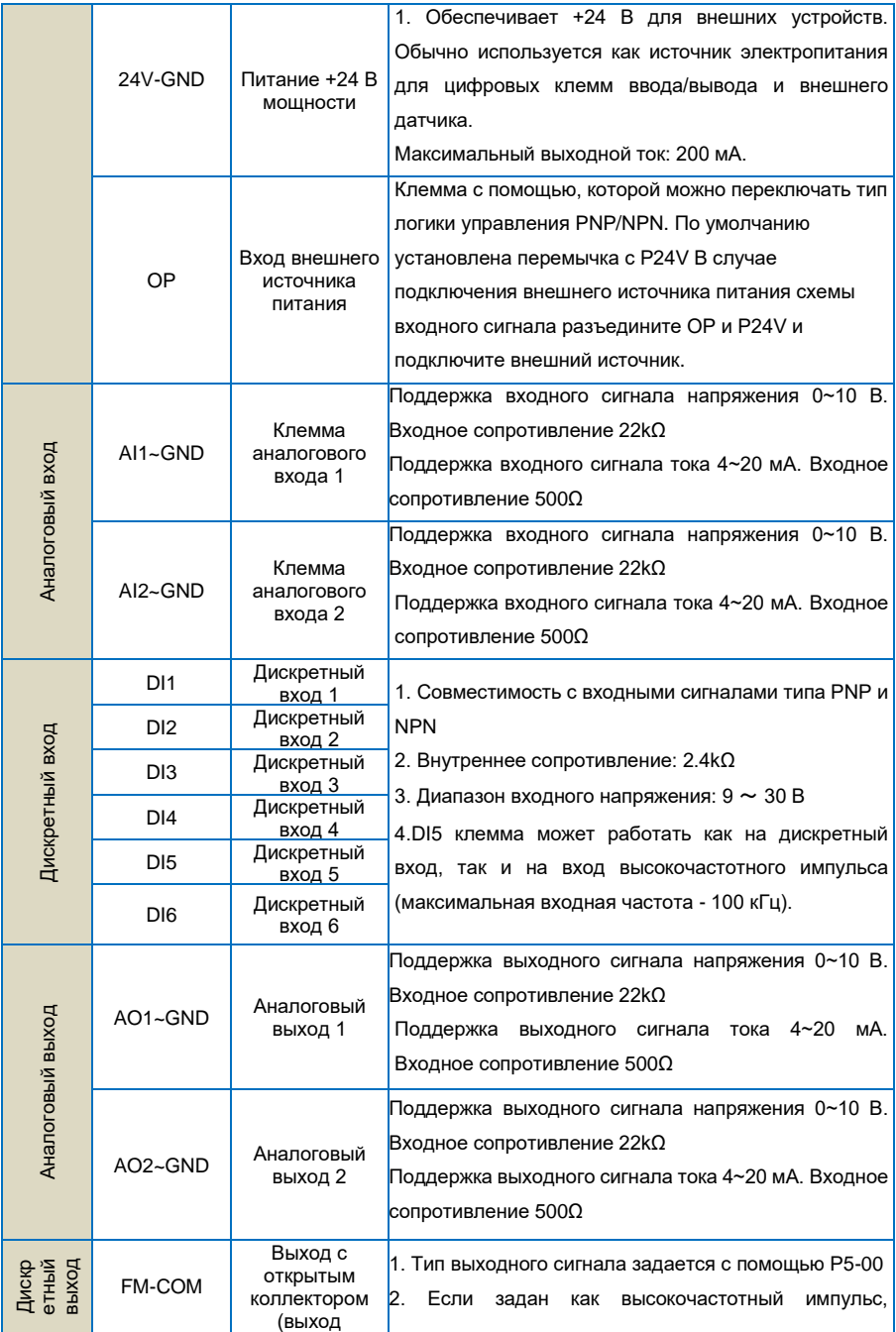

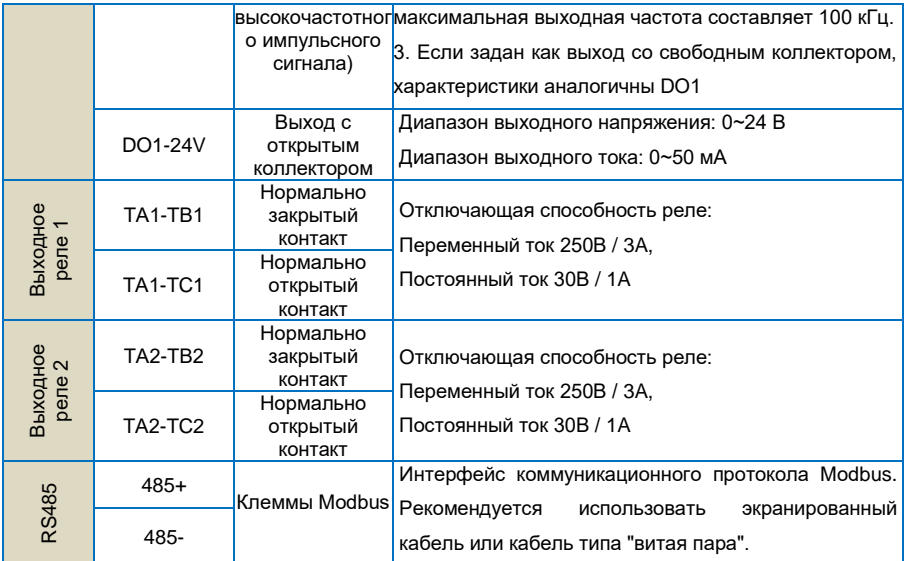

Таблица функционального описания перемычек на плате управления.

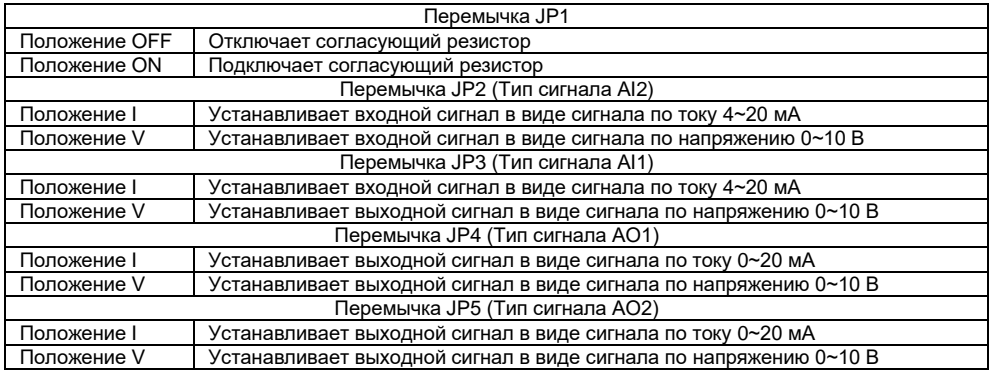

#### **3.3.4 Принцип подключения электропроводки**

Чтобы избежать помех, изолируйте контур управления от контура питания и иных силовых цепей. Для подключения цепей управления используйте экранированный провод по типу "витая пара", экран которого необходимо подключить на клемму заземления ПЧ. Длинна проводов управления не должна превышать 50 метров, чтобы предотвратить неправильную работу из-за помех.

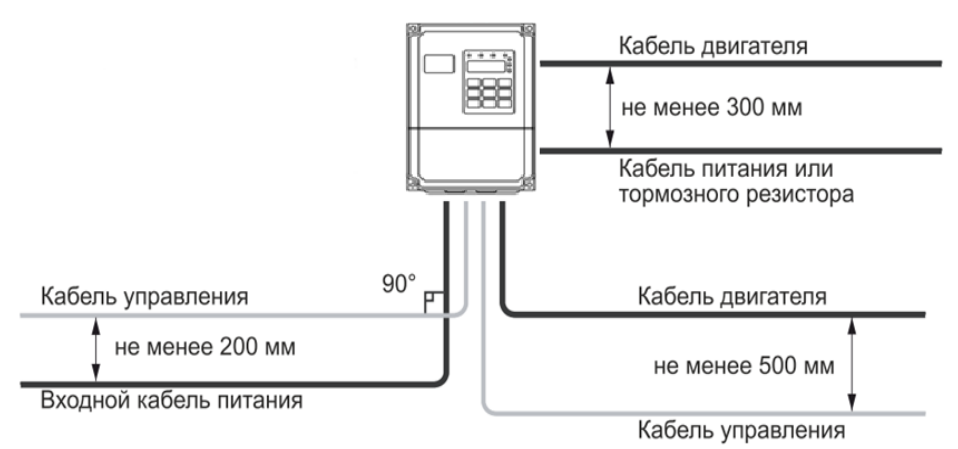

*Рис. 3.6- Схема расположения кабелей преобразователя частоты*

#### *Силовые кабели*

◆ Обязательно, необходимо правильно выбрать сечение и тип силовых кабелей в зависимости от номинальной мощности, силы тока и условий среды.

◆ Рекомендуется установить индивидуальный для ПЧ автоматический выключатель между источником питания и клеммами R, S, T. При этом необходимо исключить влияние сигналов высокой частоты на работу данного выключателя.

◆ Никогда не подключайте источник питания к клеммам U, V, W.

◆ Выходные силовые кабели не должны соприкасаться с металлическим корпусом преобразователя.

◆ Если длина кабелей между двигателем и преобразователем слишком большая, пожалуйста, уменьшите несущую частоту. Таблица по подбору несущей частоты в зависимости от длины моторного кабеля находится в п. 2.4.2.

#### *Провода цепей управления*

◆ Не располагайте кабели питания и цепей управления в едином проводном коробе. В противном случае это приведет к возникновению электромагнитных помех в цепях убавления.

- ◆ Для цепей управления используйте только экранированные кабели.
- ◆ Длина кабеля аналогового сигнала не должна превышать 20 метров.

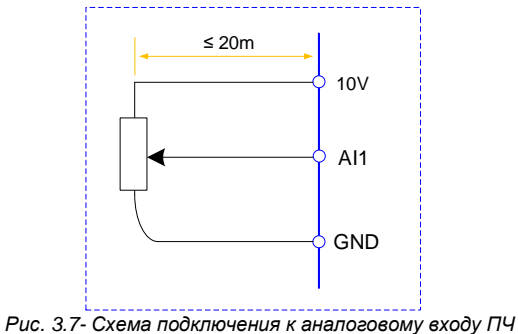

#### *Заземление*

- ◆ Общее сопротивление заземляющего проводника должно быть менее 100 Ом.
- ◆ Выполните надлежащее заземление, согласно показанному на схеме ниже

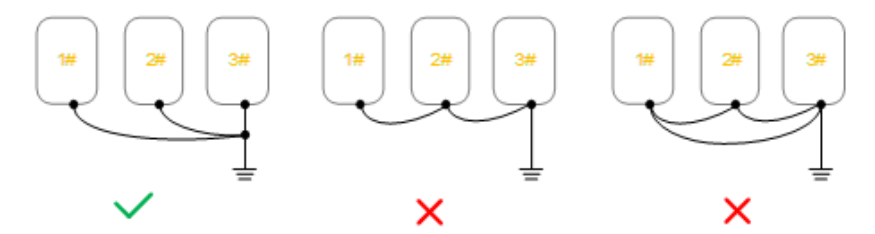

*Рис. 3.8- Схема заземления ПЧ.*

## **Глава 4 Эксплуатация и панель управления**

## <span id="page-31-1"></span><span id="page-31-0"></span>**4.1 Описание панели управления**

При помощи панели управления на преобразователе можно выполнять операции изменения функциональных параметров, отслеживание рабочего состояния и управление работой ("Пуск" и "Останов").

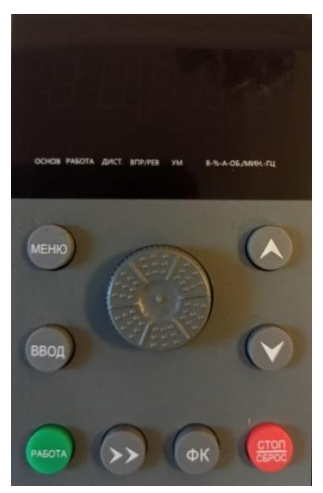

*Рис. 4.1- Панель управления преобразователем частоты.*

#### *Описание функциональных индикаторов*

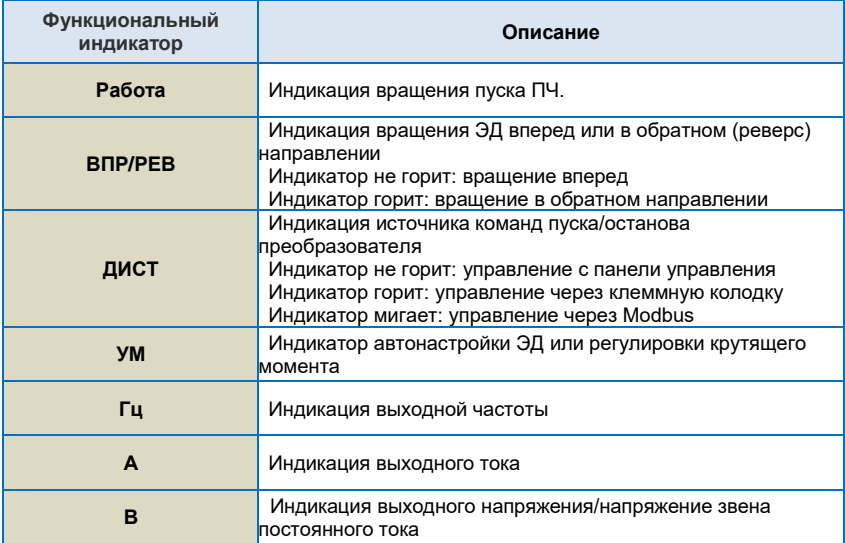

#### *Области цифрового Дисплея*

Пятизначный цифровой ЖК-Дисплей способен отображать заданную частоту, выходную частоту, различные данные контроля и код текущей ошибки.

*Описание клавиш панели управления*

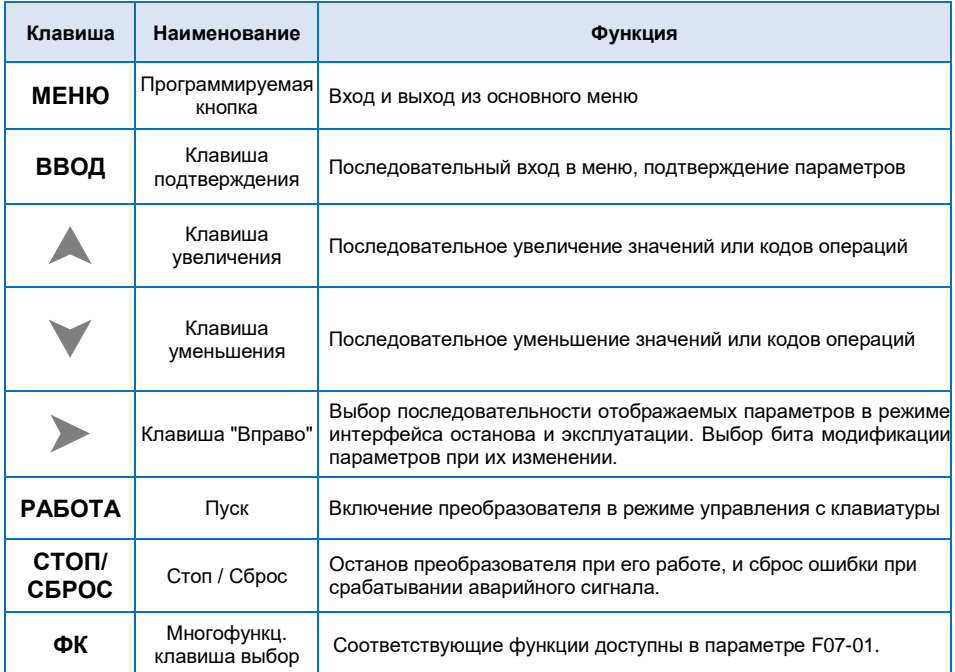

## <span id="page-32-0"></span>**4.2 Описание управления с панели ПЧ**

Меню преобразователя частоты имеет трехуровневую структуру для выполнения таких операций, как установка параметров.

- 1) Группа функциональных параметров (меню уровня 1)
- 2) Код функции (меню уровня 2)
- 3) Значение кода функции (меню уровня 3)

Описание: при работе в меню уровня 3, нажмите клавишу **PRG (МЕНЮ)** или клавишу **ENTER (ВВОД)** для возврата в меню уровня 2. Разница между клавишами **PRG (МЕНЮ)** и **ENTER (ВВОД)**  следующая:

- 1) Нажатие клавиши **ENTER (ВВОД)** сохранение конфигурационных параметров и возврат в меню уровня 2 и автоматический переход к следующему коду функции.
- 2) Нажатие клавиши **PRG (МЕНЮ)** непосредственный возврат в меню уровня 2 без сохранения параметра, и возврат к текущему коду функции.

Руководство по эксплуатации частотным преобразователем серии FD30 **Пример**: Для изменение значения кода функции P1-03 с 00.01А на 05.00А необходимо:

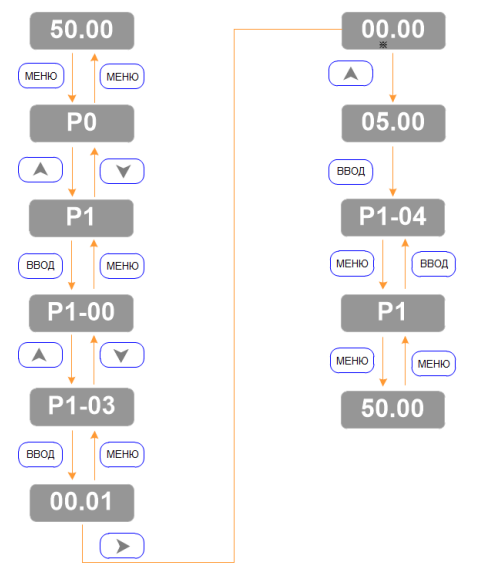

В меню уровня 3, отсутствие мигающего бита означает, что этот код функции нельзя изменить. Возможные причины, следующие:

1) Код функции является неизменяемым параметром.

2) Код функции нельзя изменить в рабочем состоянии ПЧ. Его можно изменить только, если работа преобразователя остановлена.

#### <span id="page-33-0"></span>**4.3 Инициализация при включении**

При включении ПЧ в сеть питания выполняется инициализация системы и на панели управления отображается "8.8.8.8.8.8". После инициализации преобразователь находится в режиме ожидания.

#### <span id="page-33-1"></span>**4.4 Защита от неисправности**

При наличии внутреннего или внешнего сигнала ошибки ПЧ находится в состоянии неисправности и работа его будет автоматически остановлена. На панели управления преобразователя отображается код неисправности. Подробную информацию см. в группе параметров P9 (неисправность и защита). Неисправность можно сбросить при помощи клавиши СТОП/СБРОС или внешних клемм.

#### <span id="page-33-2"></span>**4.5 Режим ожидания**

В режиме останова или ожидания, могут отображаться несколько параметров. Отображение параметров задается кодом P7-05 (Параметр отображения состояния останова) в соответствии с двоичными битами.

Отображение выбранных параметров можно последовательно переключать нажатием кнопки .

#### <span id="page-34-0"></span>**4.6 Режим работы**

В рабочем состоянии можно выбрать 32 параметра для отображения с помощью кодов функции P7-03 и P7-04 (параметр отображения рабочего состояния) в соответствии с двоичными битами.

Отображение выбранных параметров можно последовательно переключать нажатием кнопки .

#### <span id="page-34-1"></span>**4.7 Установка пароля**

Преобразователь имеет функцию защиты паролем пользователя. Эта функция будет активирована если для PP-00 задано значение больше нуля, данное значение является паролем пользователя. Защита паролем активируется после выхода из режима редактирования кода функции. При повторном нажатии клавиши **МЕНЮ**, на панели управления отобразится «-----», и вход в общее меню будет возможен только после ввода правильного пароля пользователя.

Для отмены функции защиты паролем, введите пароль и установите значение PP-00 на «0».

#### <span id="page-34-2"></span>**4.8 Автонастройка параметров двигателя**

Перед началом работы с векторным управлением ЭД, необходимо точно ввести параметры, указанные на табличке с заводскими характеристиками ЭД. Поскольку режим векторного управления в значительной степени зависит от параметров двигателя, необходимо получить точные параметры управляемого ЭД. Для этого необходимо активировать процедуру автонастройки параметров ЭД.

Процедуры автонастройки параметров двигателя приведены ниже:

Сначала выберите источник команды (P0-02) - панель управления ПЧ. Далее, введите следующие параметры в соответствии с фактическими параметрами двигателя:

- P1-01: Номинальная мощность двигателя
- P1-02: Номинальное напряжение двигателя
- P1-03: Номинальный ток двигателя
- P1-04: Номинальная частота двигателя
- P1-05: Номинальная частота вращения вала ЭД

Когда двигатель полностью отключен от нагрузки, установите P1.37 на «2» (динамическая настройка), и нажмите на клавиатуре клавишу **РАБОТА**. На панели управления отобразится "RUN", вал двигателя будет вращаться и автоматически остановится при завершении автонастройки. При успешном завершении процедуры на панели управления отобразится "END". После автонастройки будут обновлены следующие параметры:

- P1-06: Сопротивление статора
- P1-07: Сопротивление ротора
- P1-08: Индуктивность рассеяния
- P1-09: Взаимная индуктивность
- P1-10: Ток без нагрузки

Если полное отсоединение вала двигателя от нагрузки не представляется возможным, установите P01-37 на «1» (статическая настройка), затем нажмите на клавишу **РАБОТА**. Дождитесь окончания автонастройки.

Следующие параметры двигателя будут обновлены автоматически:

P1-06: Сопротивление статора

P1-07: Сопротивление ротора

P1-08: Индуктивное сопротивление рассеяния

## <span id="page-35-0"></span>**4.9 Настройка отображения параметров в работе**

Для настройки отображения параметров во время работы установите соответствующий бит на 1 и измените каждые четыре бита двоичных чисел на одно шестнадцатеричное число, а затем введите четыре шестнадцатеричных числа в параметры P7-03.

Дисплей рабочего состояния:

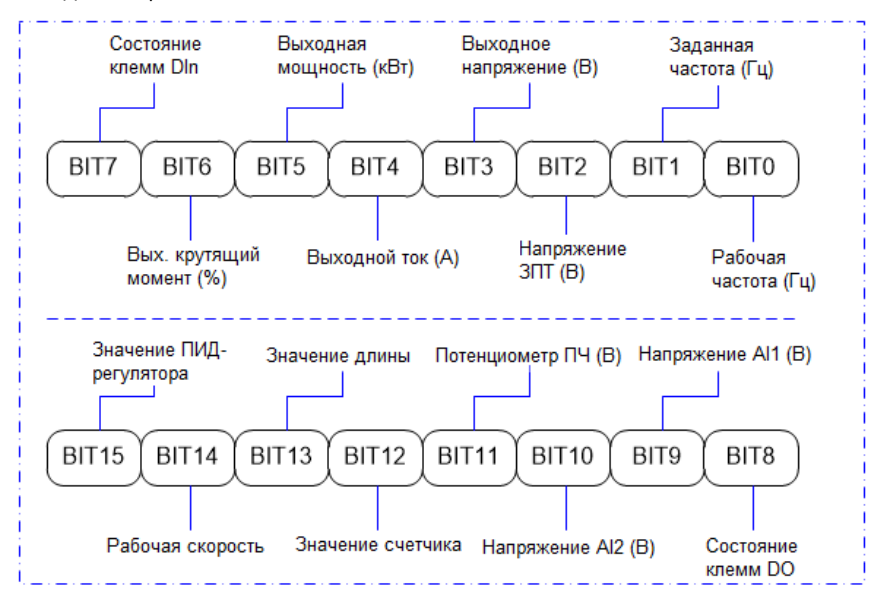

## <span id="page-35-1"></span>**4.10 Многоступенчатая скорость. Принцип действия.**

(1) пуск/останов с панели управления

**Установка параметров**: P0-02=0, P0-03=6, P4-02=12 (DI3=K1, клемма многоступенчатой скорости 1), P4-03=13 (DI4=K2, клемма многоступенчатой скорости 2), P4-04=14 (DI5=K1, клемма многоступенчатой скорости 3), P4-05=15 (DI6=K4, клемма многоступенчатой скорости 4), PC-00~PC-15, можно задать 16 шагов скорости.

#### **Пуск, останов**:

1) Установка с панели управления- нажмите клавишу «РАБОТА», чтобы активировать работу ПЧ, нажмите клавишу «СТОП/СБРОС», чтобы остановить работу ПЧ.

2) Установка с клемм управления- "DI1--COM" замкнут, преобразователь вращается вперед; "DI2-- COM" замкнут, преобразователь вращается в обратном направлении.

**Регулировка скорости**: осуществляется при помощи различных комбинаций входного дискретного
#### сигнала

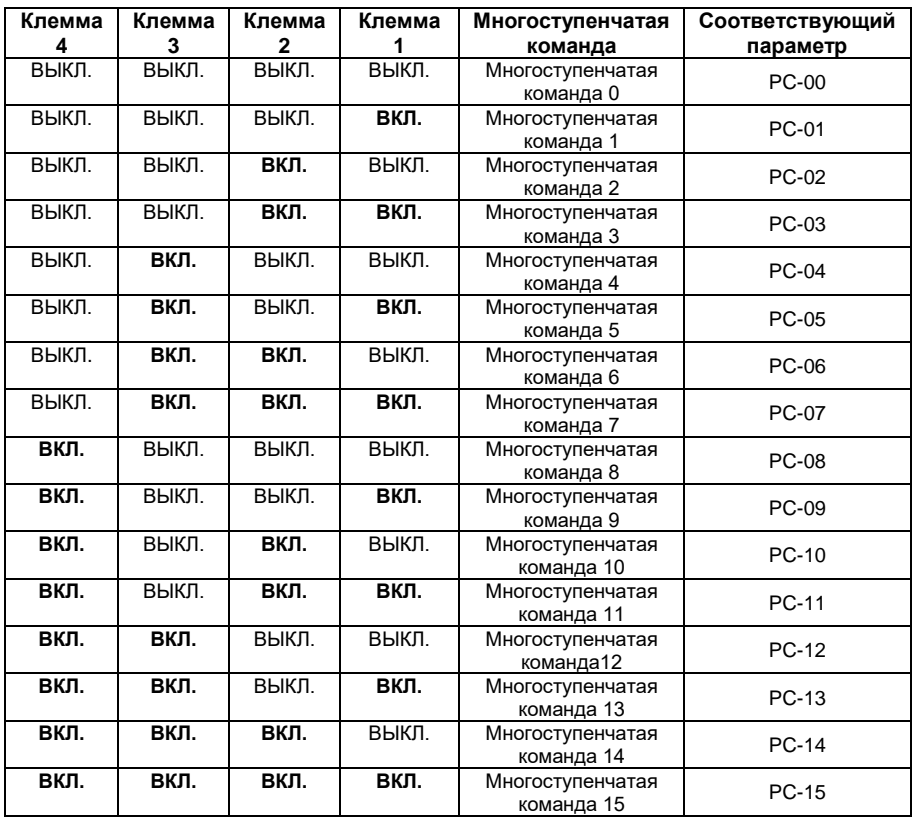

#### **Различные комбинации означают различные скорости:**

#### **4.11 Режим управления с клемм**

#### **P4-11=0: Двухпроводный режим управления 1:**

Это самый распространенный режим. Вращение вперед/в обратном направлении определяется командами клемм FWD и REV.

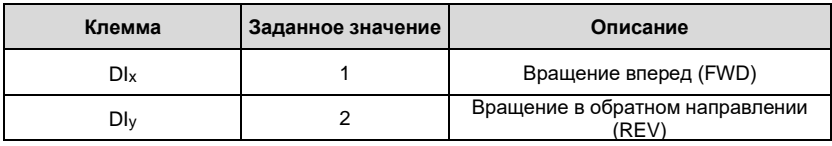

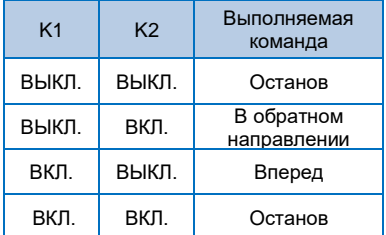

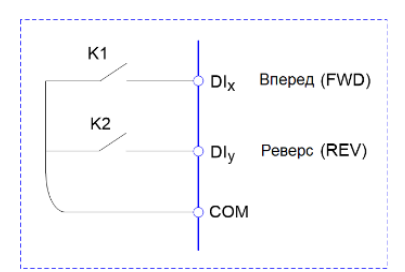

#### **P4-11=1: Двухпроводный режим управления 2:**

В данном режиме, REV является управляющей клеммой. Направление вращения управляется статусом FWD.

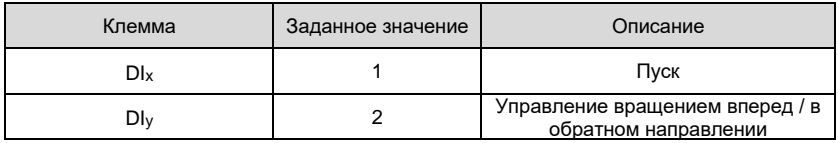

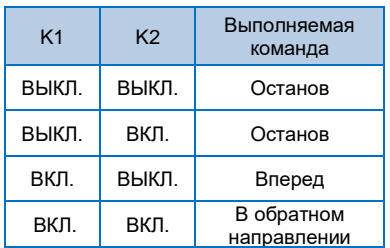

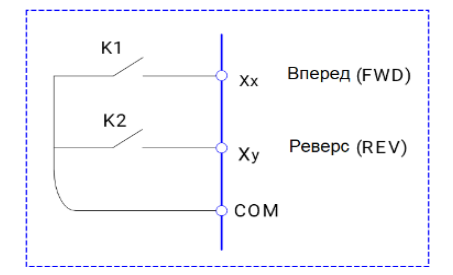

COM –Общий контакт

#### **P4-11=2: Трехпроводный режим управления 1:**

В данном режиме, DIn является управляющей клеммой. Направление вращения задается FWD и REV соответственно.

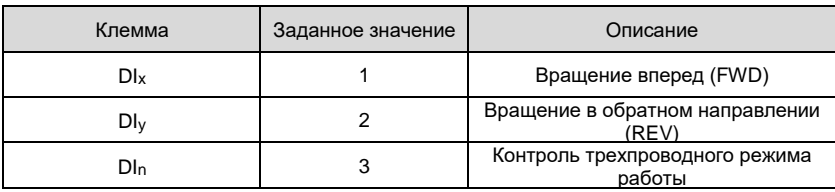

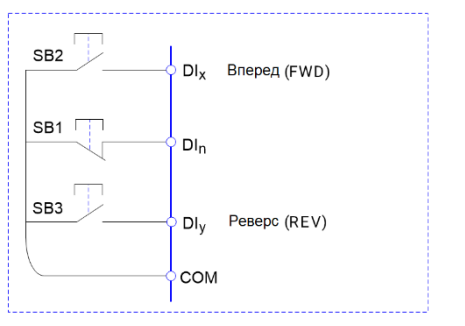

Для включения преобразователя, необходимо сначала замкнуть клемму DIn. Это обеспечит управление вращением двигателя вперед или в обратном направлении за счет нарастания импульсов DIx или DIy.

Останов преобразователя выполняется путем снятия сигнала с клеммы DIn.

DI<sub>x</sub>. DI<sub>V</sub>. DI<sub>n</sub> соответствуют выбранным клеммам дискретного входа DI1~DI6, где на входа DI<sub>x</sub> и DIy подаются импульсные сигналы, а вход DIn – это уровневый сигнал.

#### **P4-11=3: Трехпроводный режим управления 2:**

В данном режиме,  $D\vert_{\Omega}$  является управляющей клеммой. Выполняемая команда задается  $D\vert_{\chi}$ , в то время как направление вращения определяется состоянием контакта DIy. Останов выполняется путем снятия сигнала с DIn.

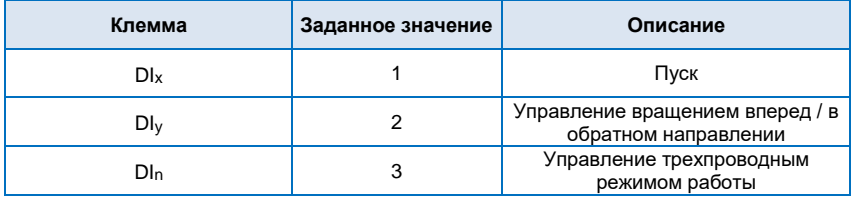

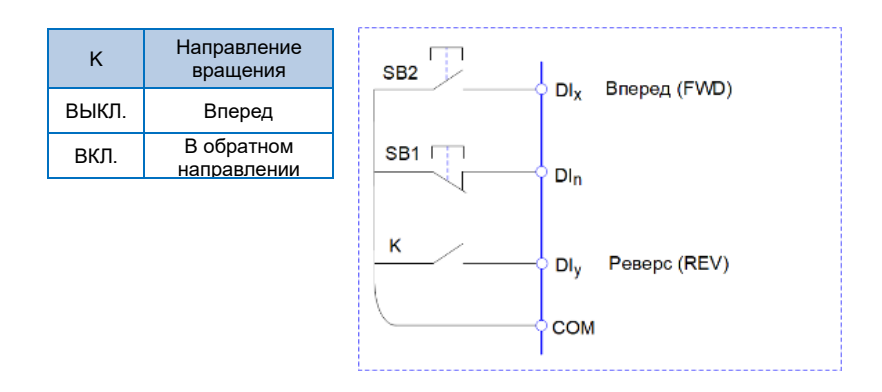

#### 4.12 Функция ПИД-регулятора

В основном применяется для регулирования давления воды, подачи руды, давления компрессора и т.п.

#### Основное настройки

 $(1)$ Значение, задаваемое с пульта управления (РА-01, 100% означает максимальный диапазон

измерений)

(2) Источник установки ПИД-регулятора (PA-00=0, с клавиатуры)

(3) Источник обратной связи ПИД-регулятора (РА-02=0 или РА-02=1)

4) Положительная логика ПИД-регулятора (PA-03=0)

#### Параметры обратной связи и пуска

 $\Omega$ Пуск/останов управляется с панели управления или при помощи внешнего сигнала управления

(Р0-01=0 или 1)

(2) PA-01 задает процент диапазона измерений датчика.

(3) Трехпроводное подключение датчика: 10B, AI1(AI2), GND

4) Двухпроводное подключение датчика: 10В. Al1 (Al2) или 24V. Al1 (Al2) и установка перемычки между клеммами COM и GND.

#### Настройка параметров состояния покоя и включения для ПИД-регулятора

 $(1)$  Если PA-35=1 (установка по умолчанию), значения покоя и пробуждения задаются с помощью РА-35 и РА-37:

(2) Если PA-35=0, значения покоя и пробуждения задаются с помощью PA-29 ~ PA-33;

# **Глава 5 Список функциональных параметров**

Детальное описание функциональных параметров приведено в Таблице ниже.

Значение символов следующее:

"○"означает, что параметр может быть изменен в состоянии останова и работы.

"◎"означает, что параметр нельзя изменить во время работы.

"●"означает, что значение параметра изменить нельзя.

### **5.1 Таблица основных функциональных параметров**

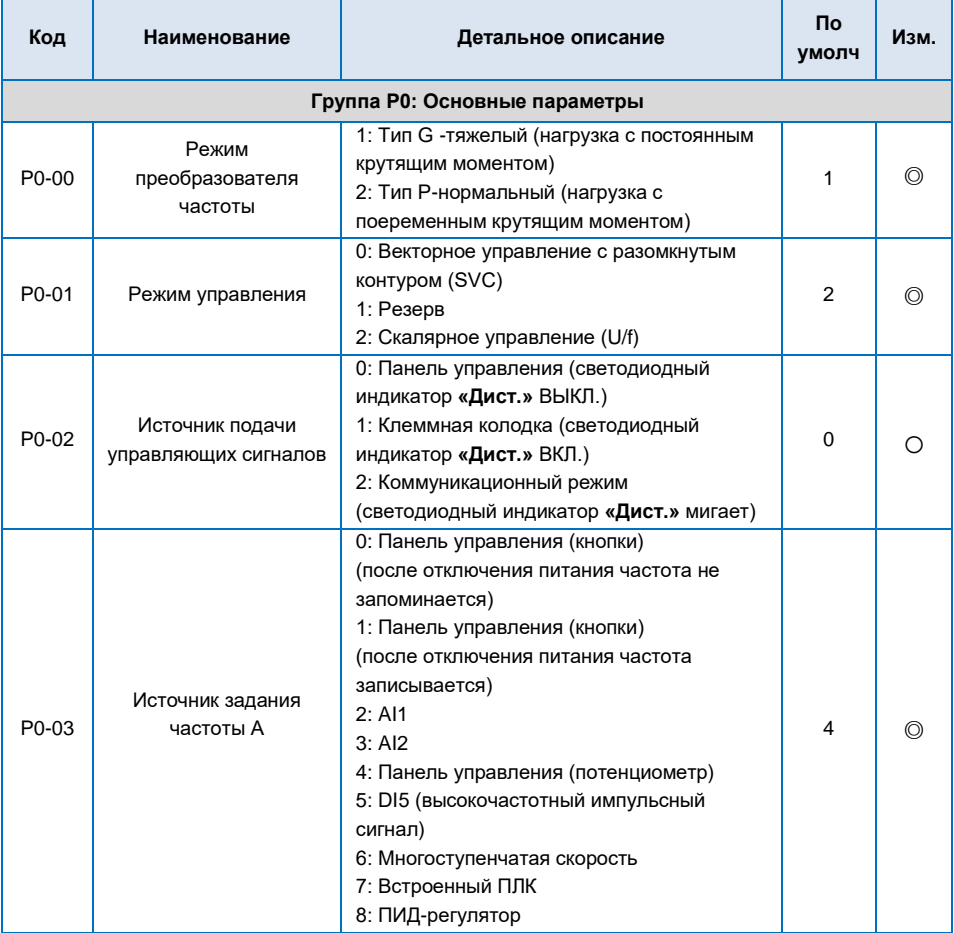

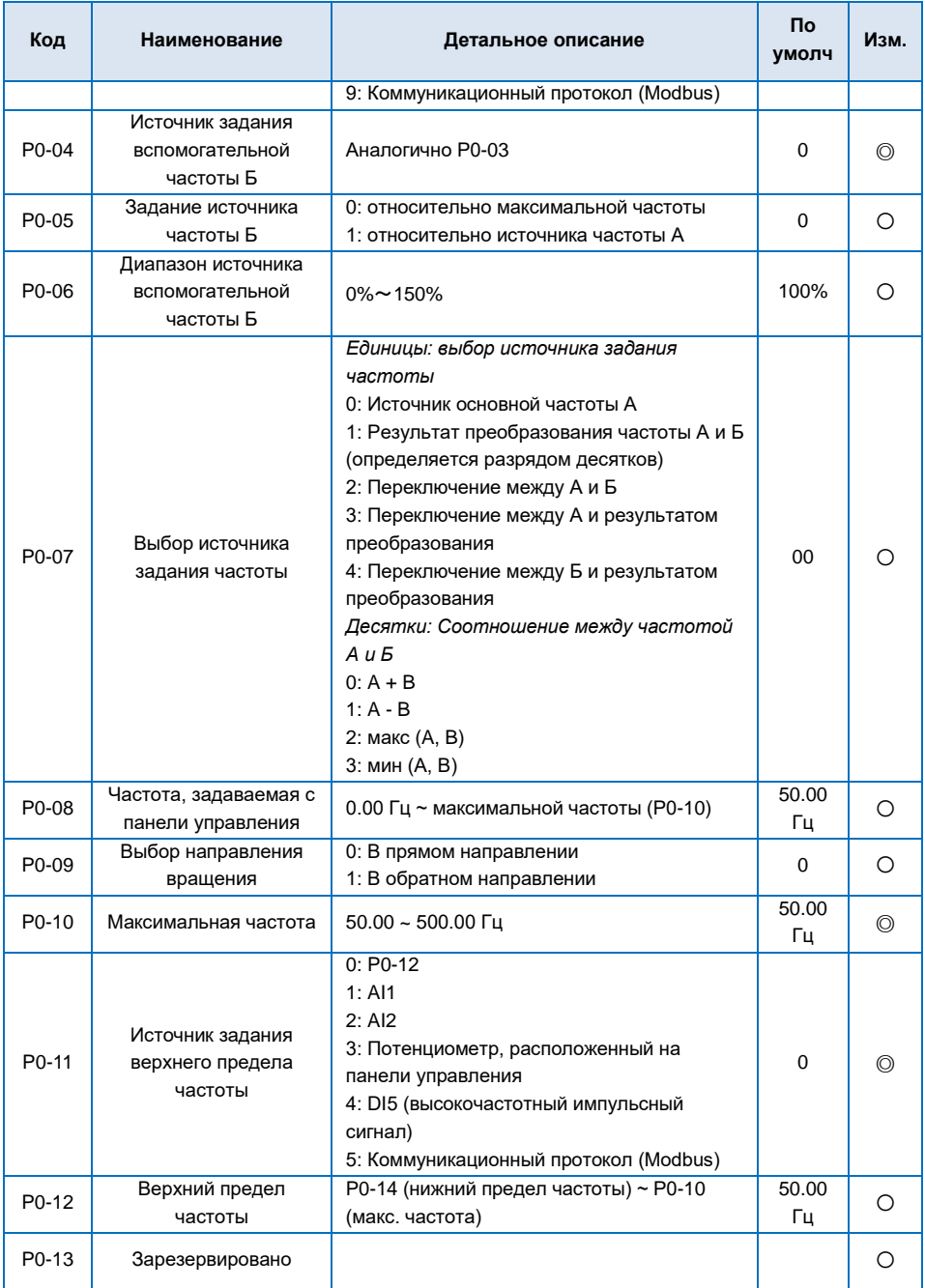

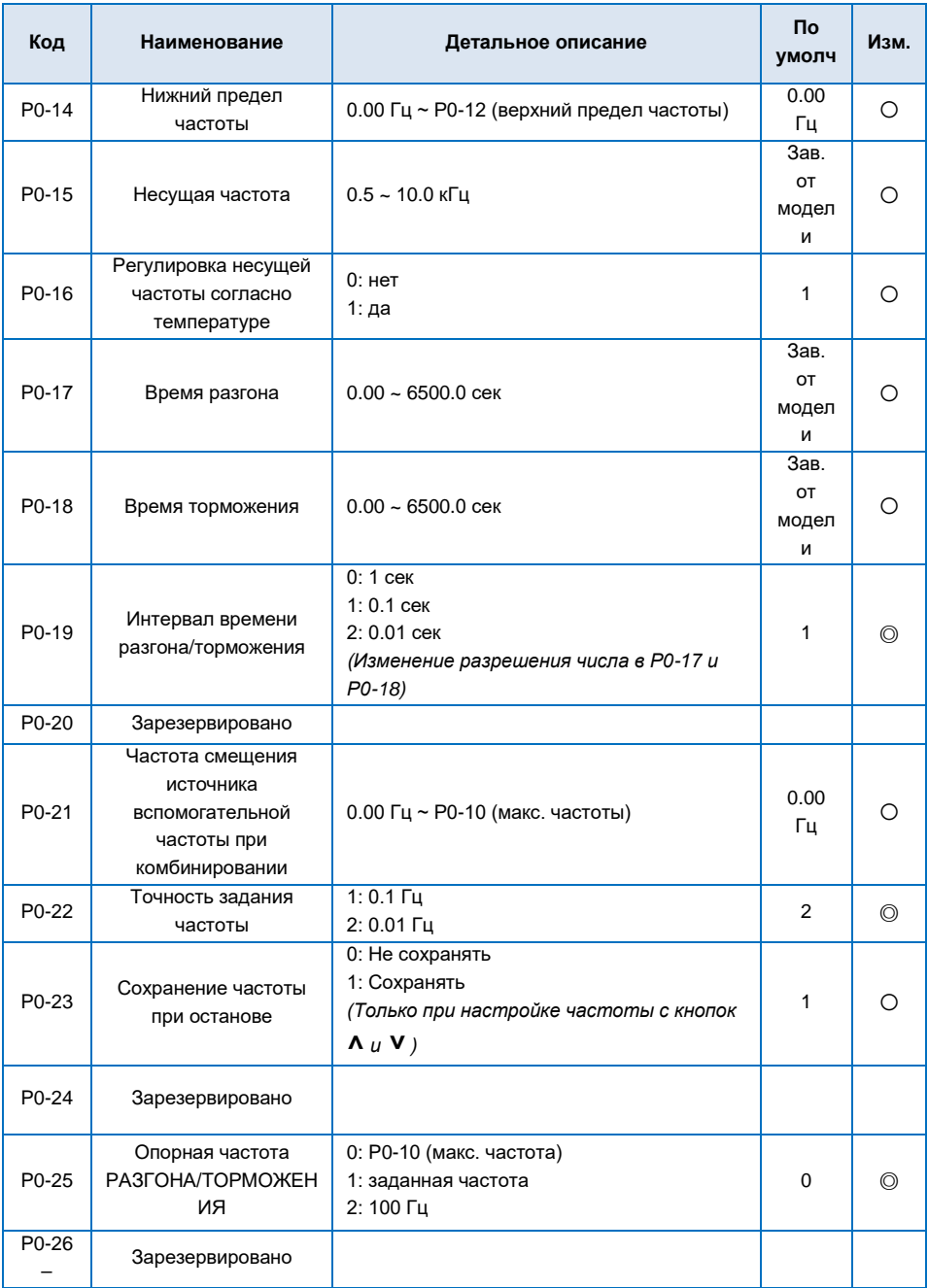

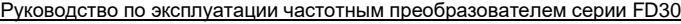

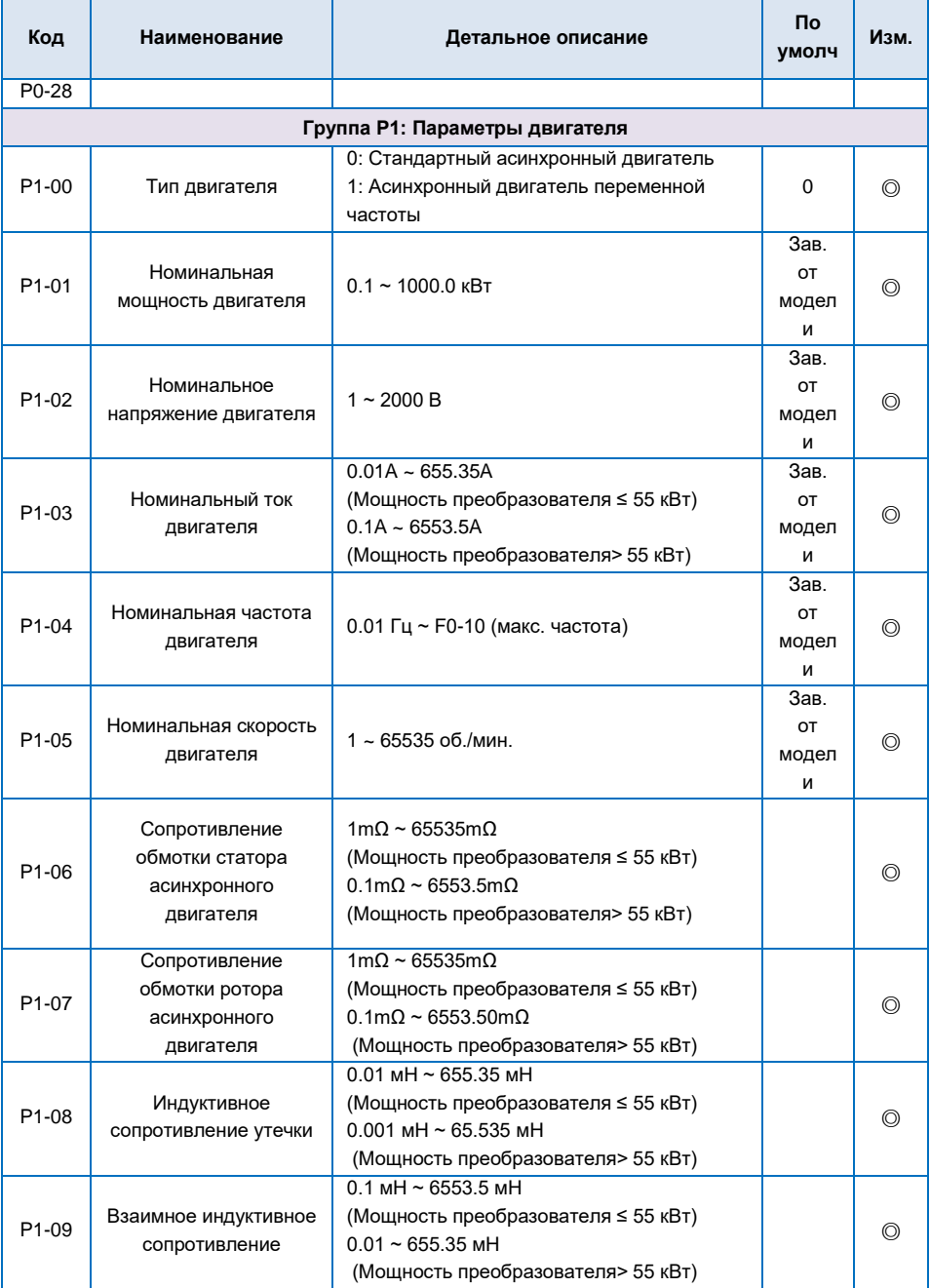

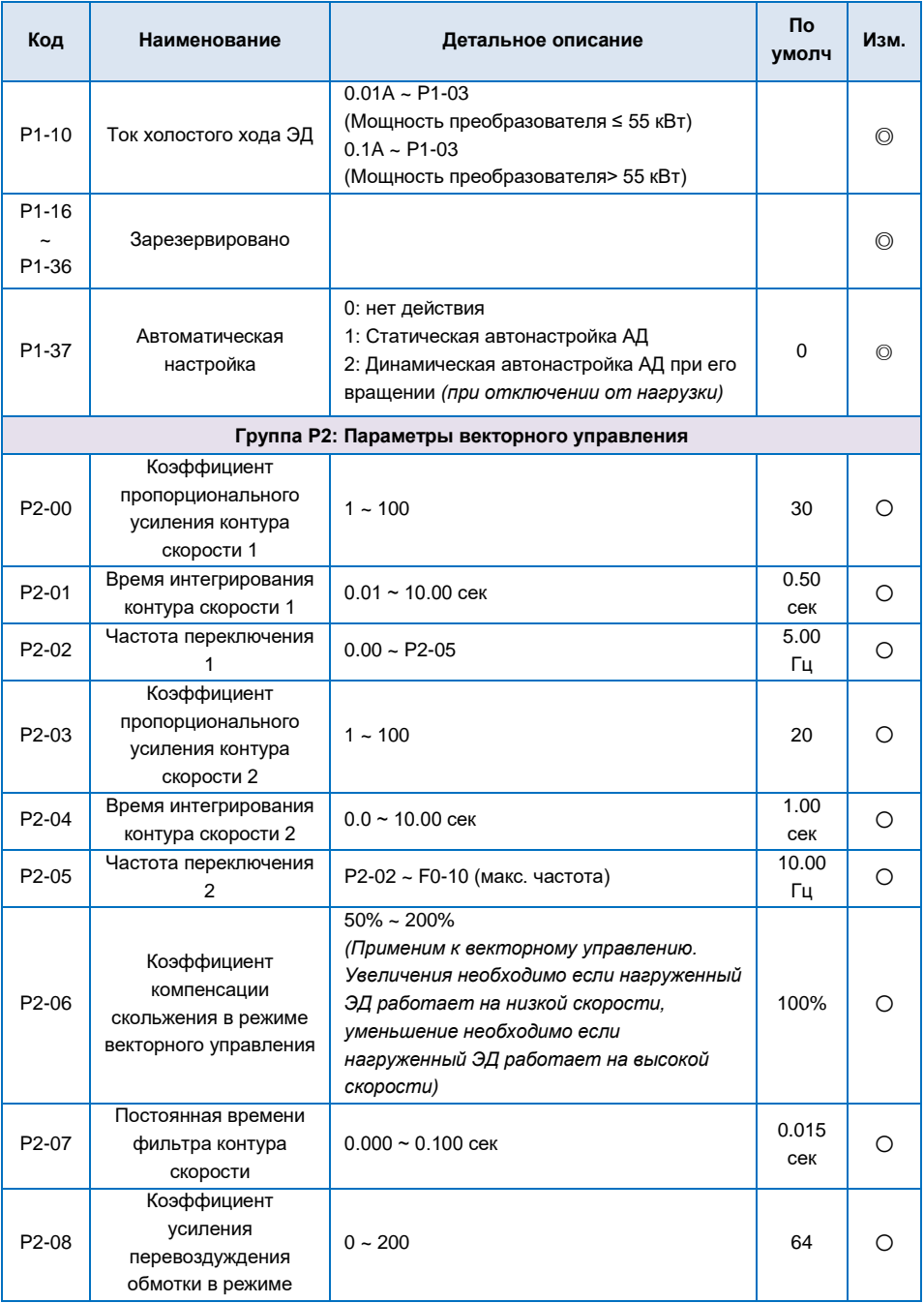

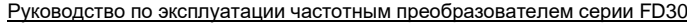

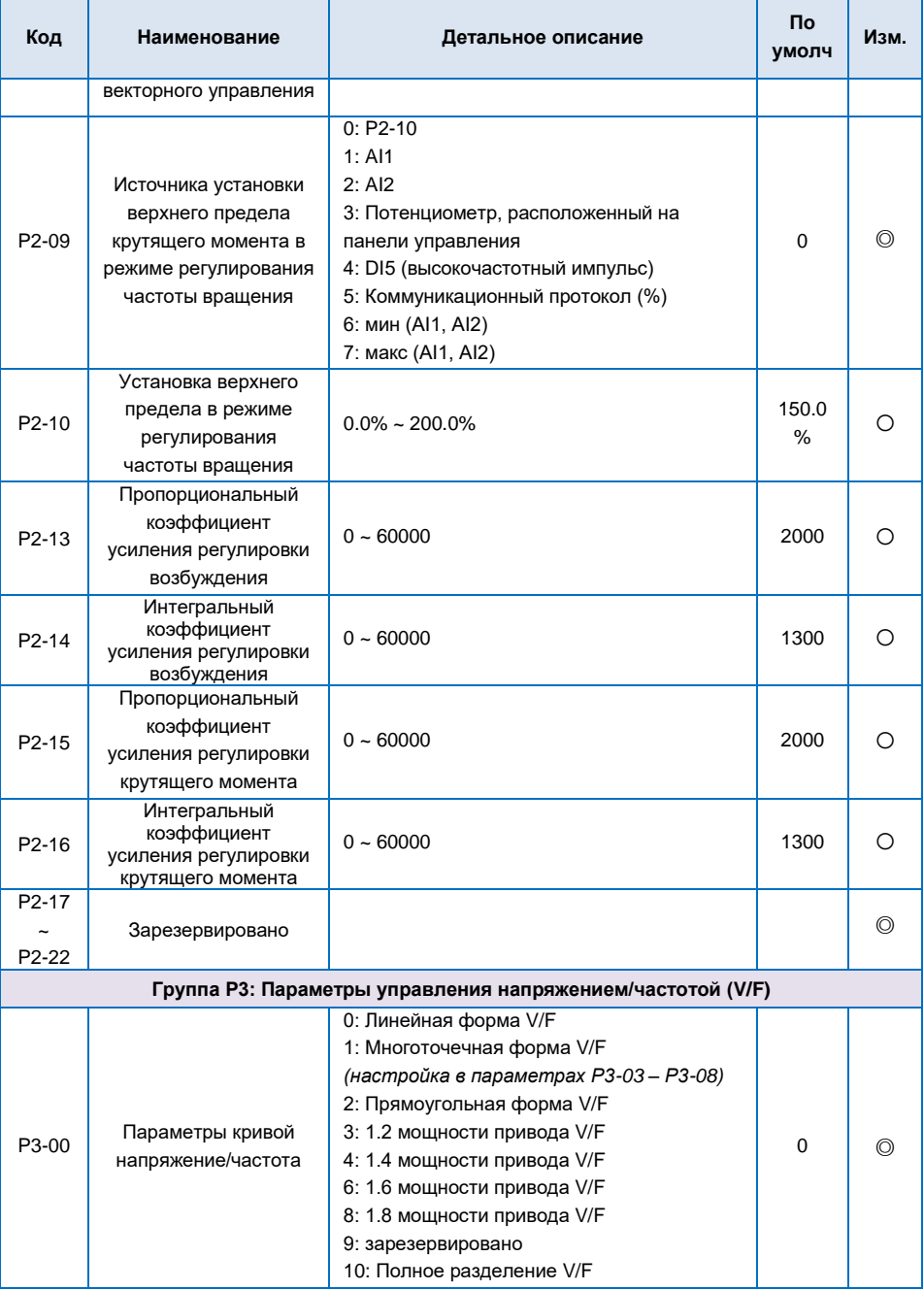

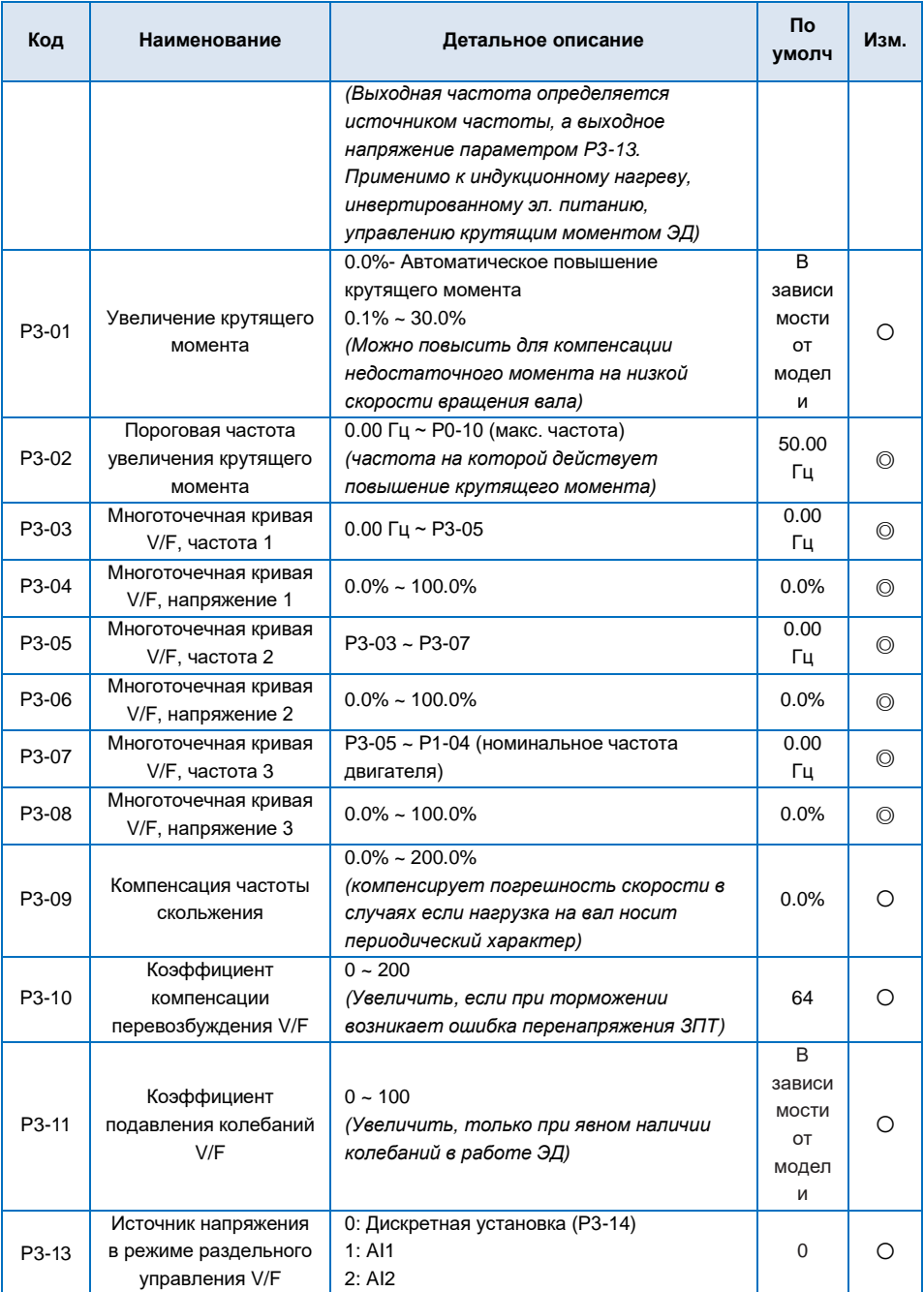

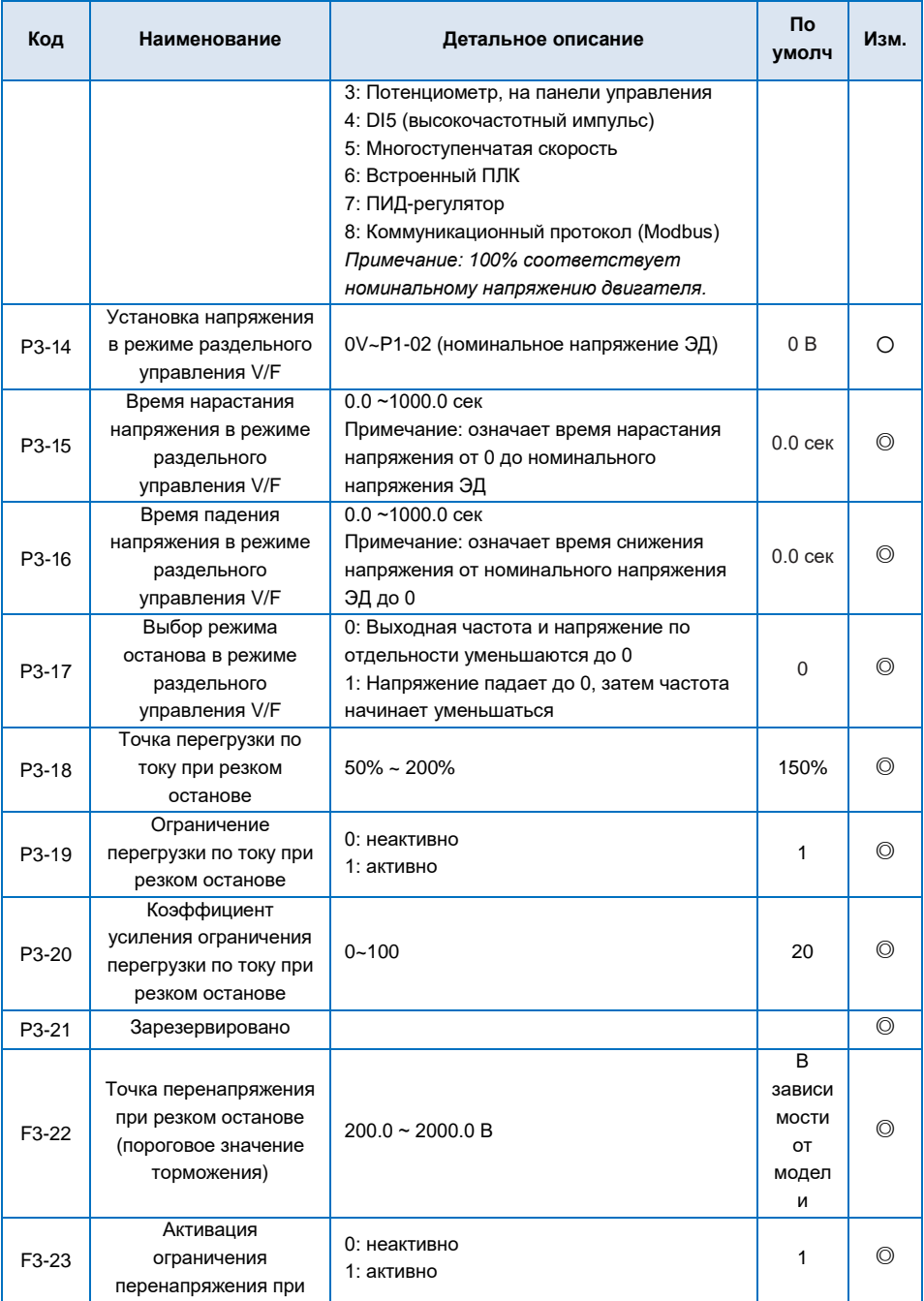

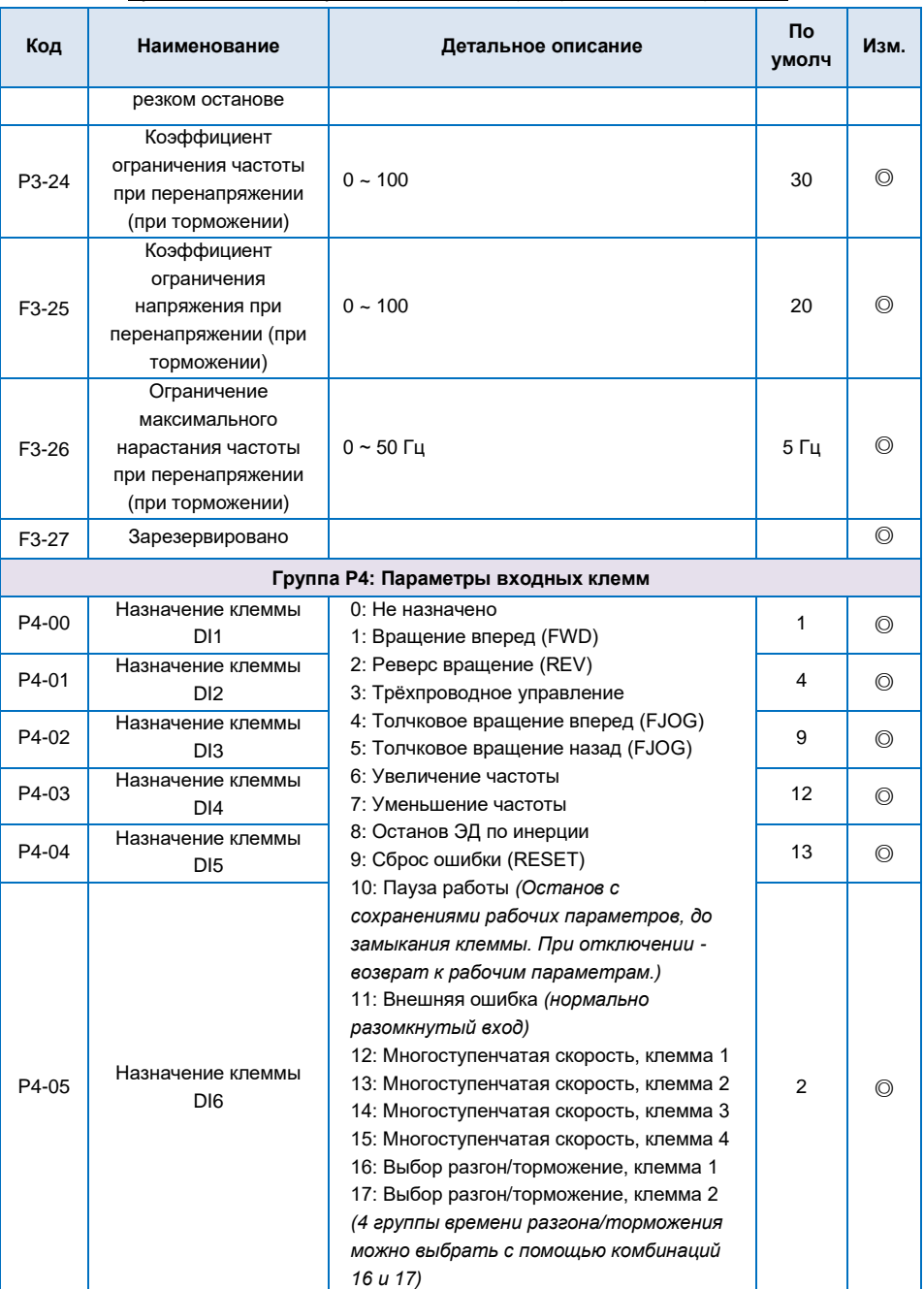

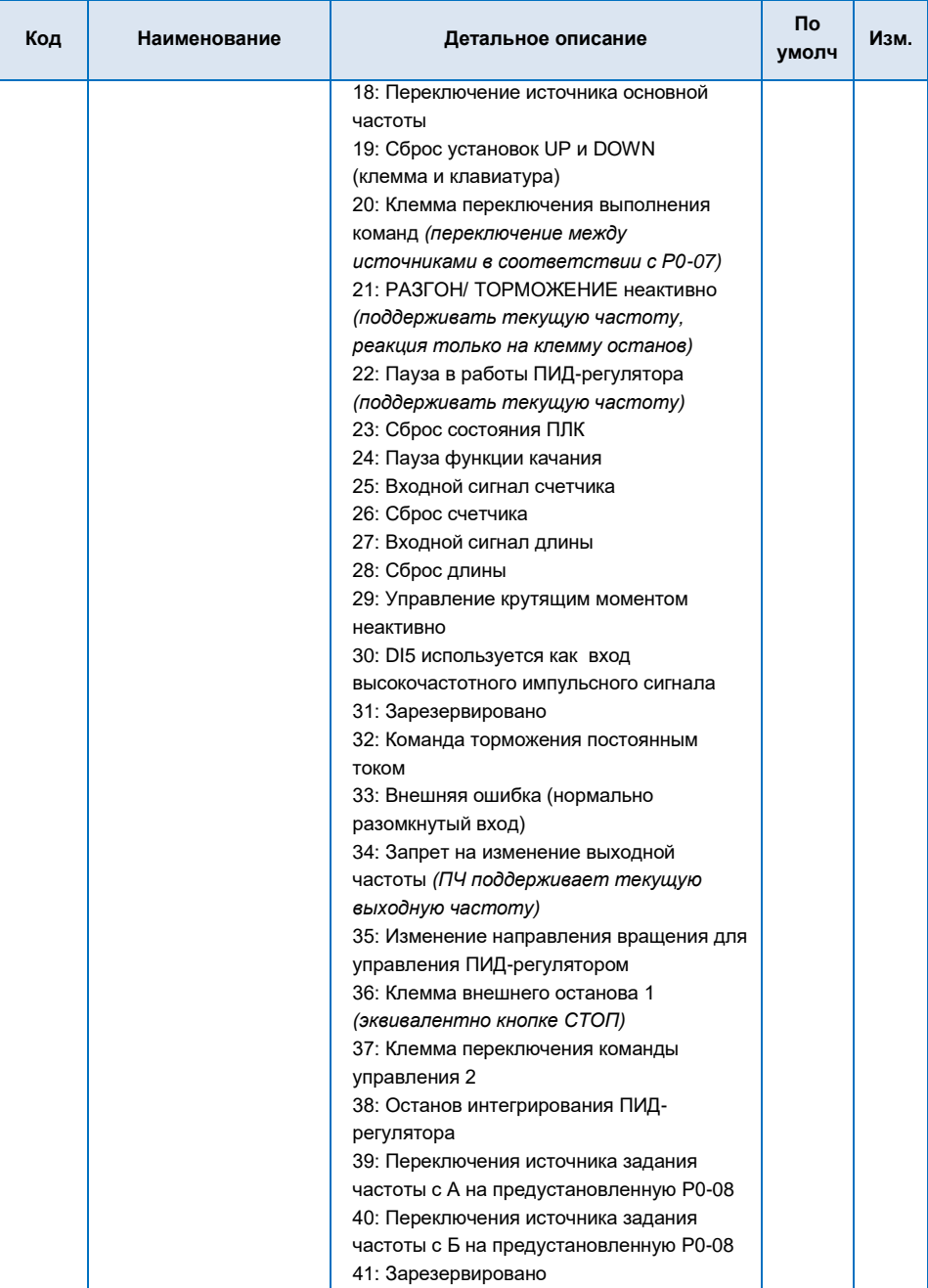

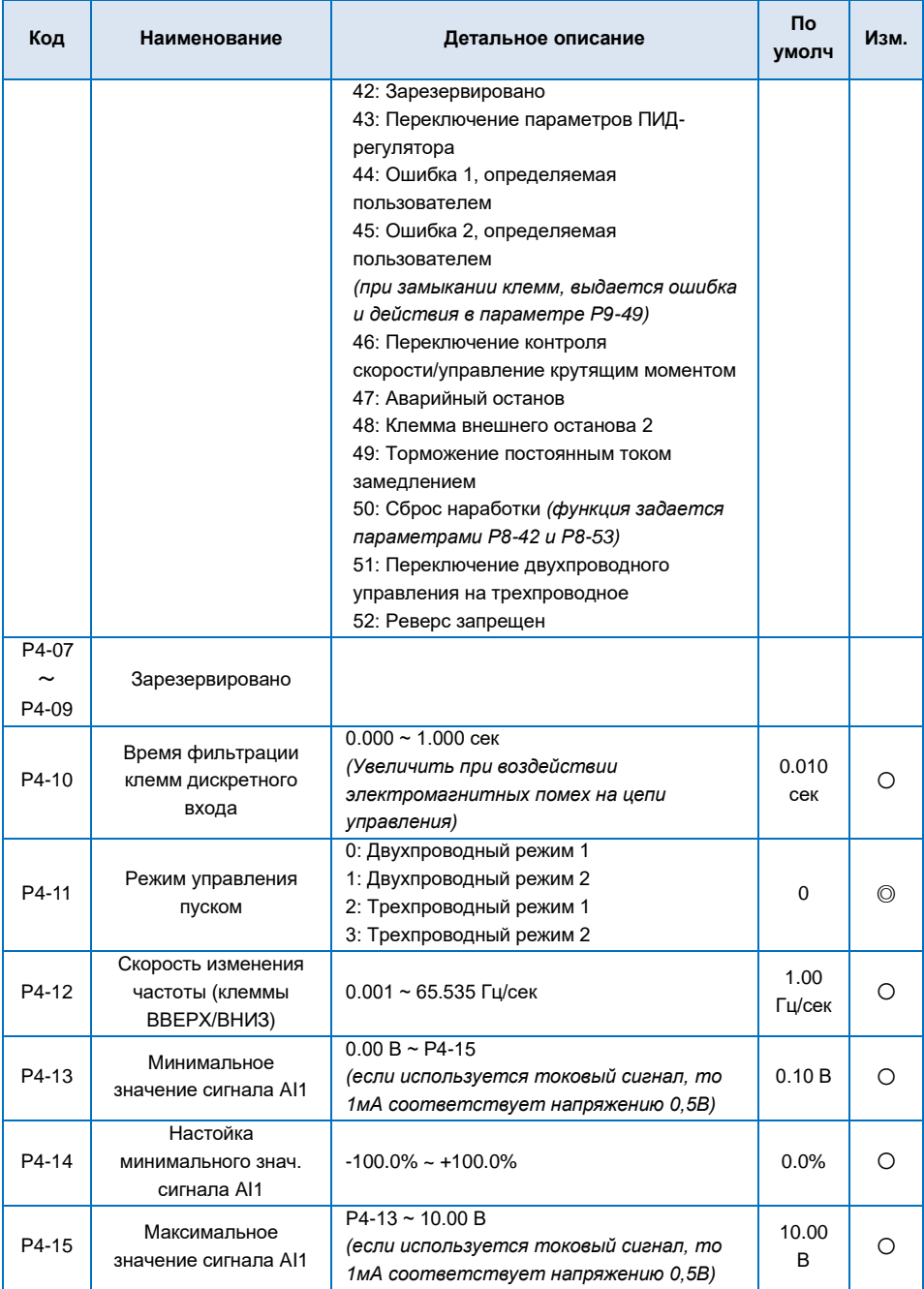

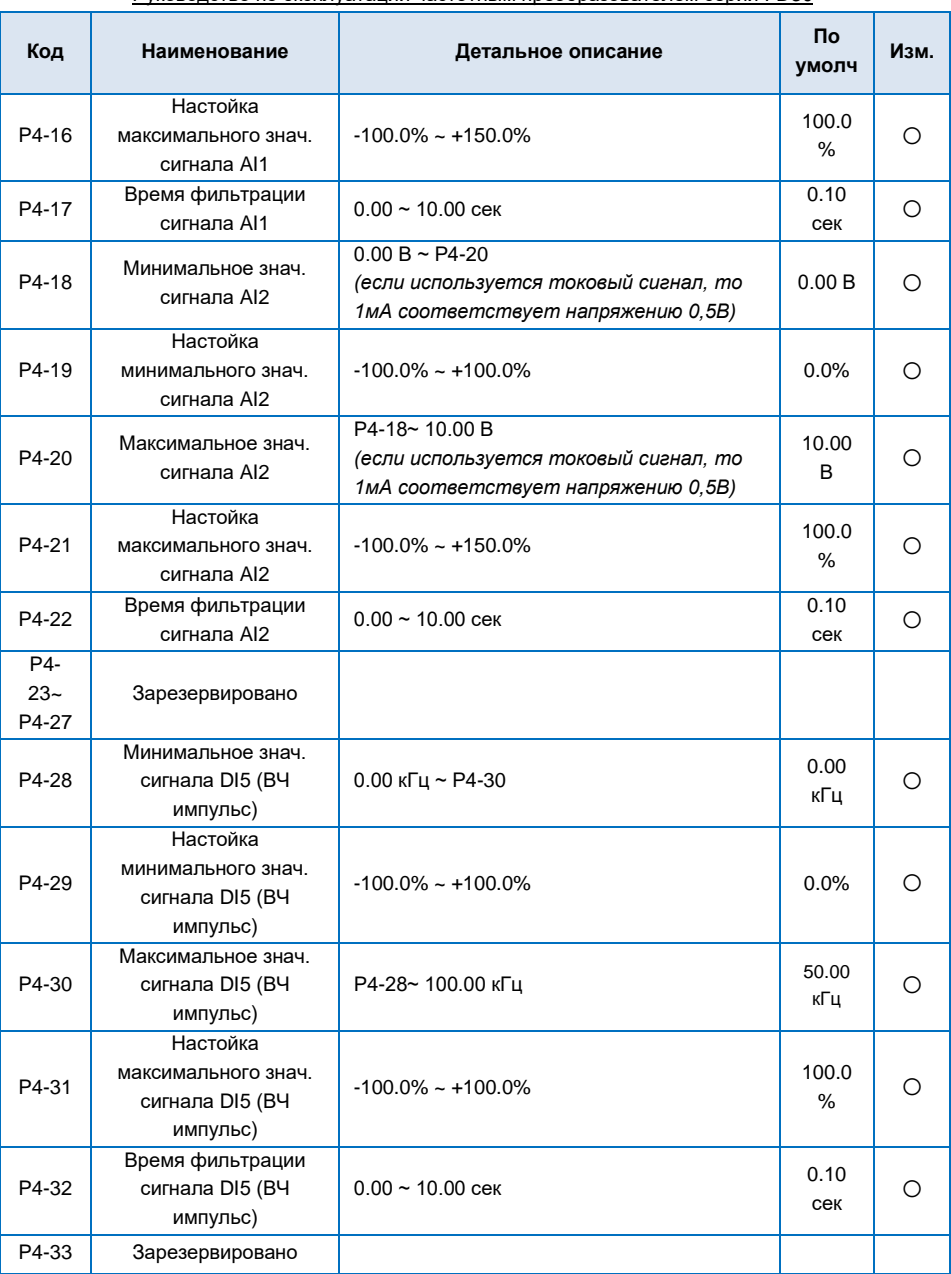

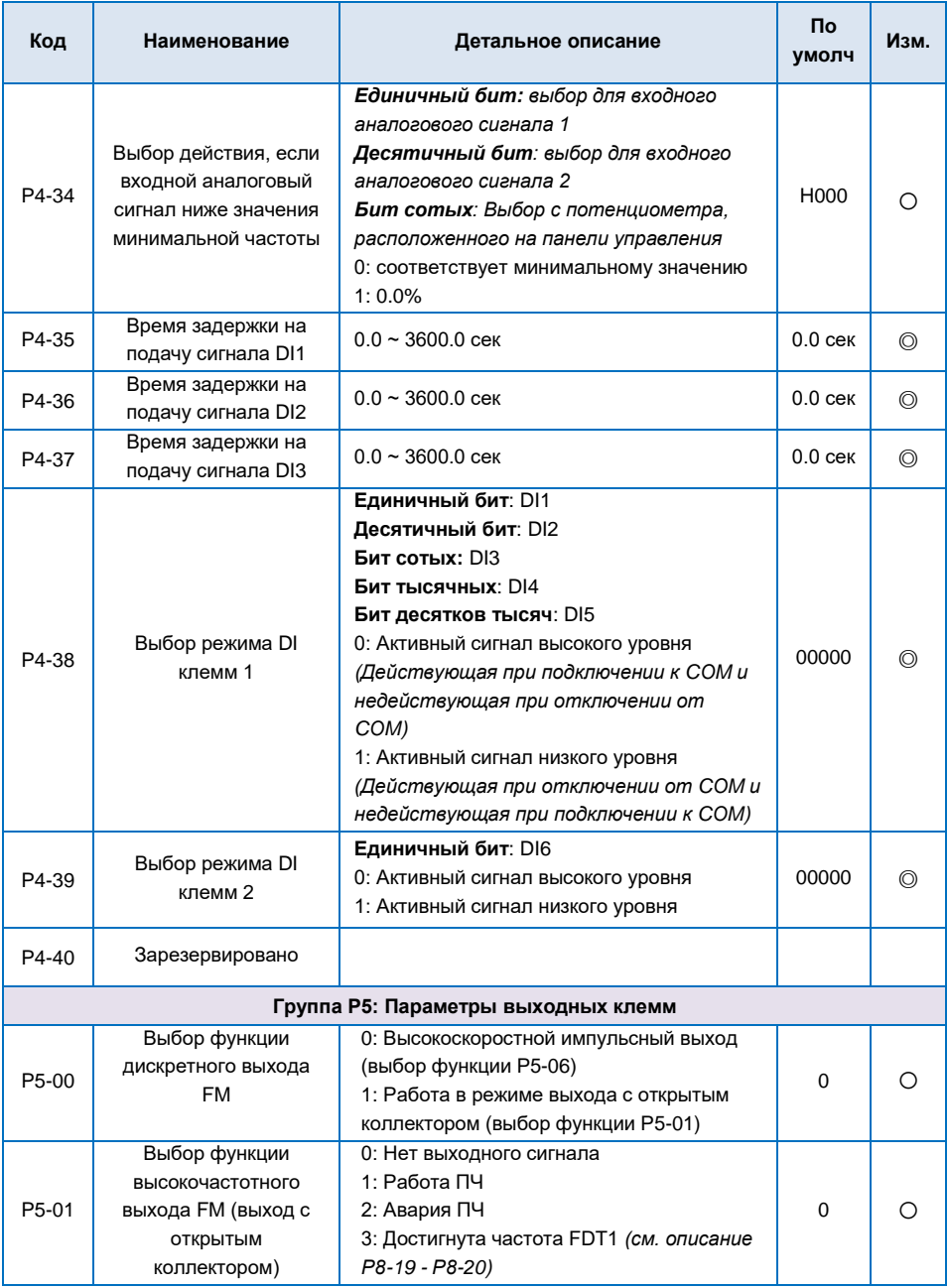

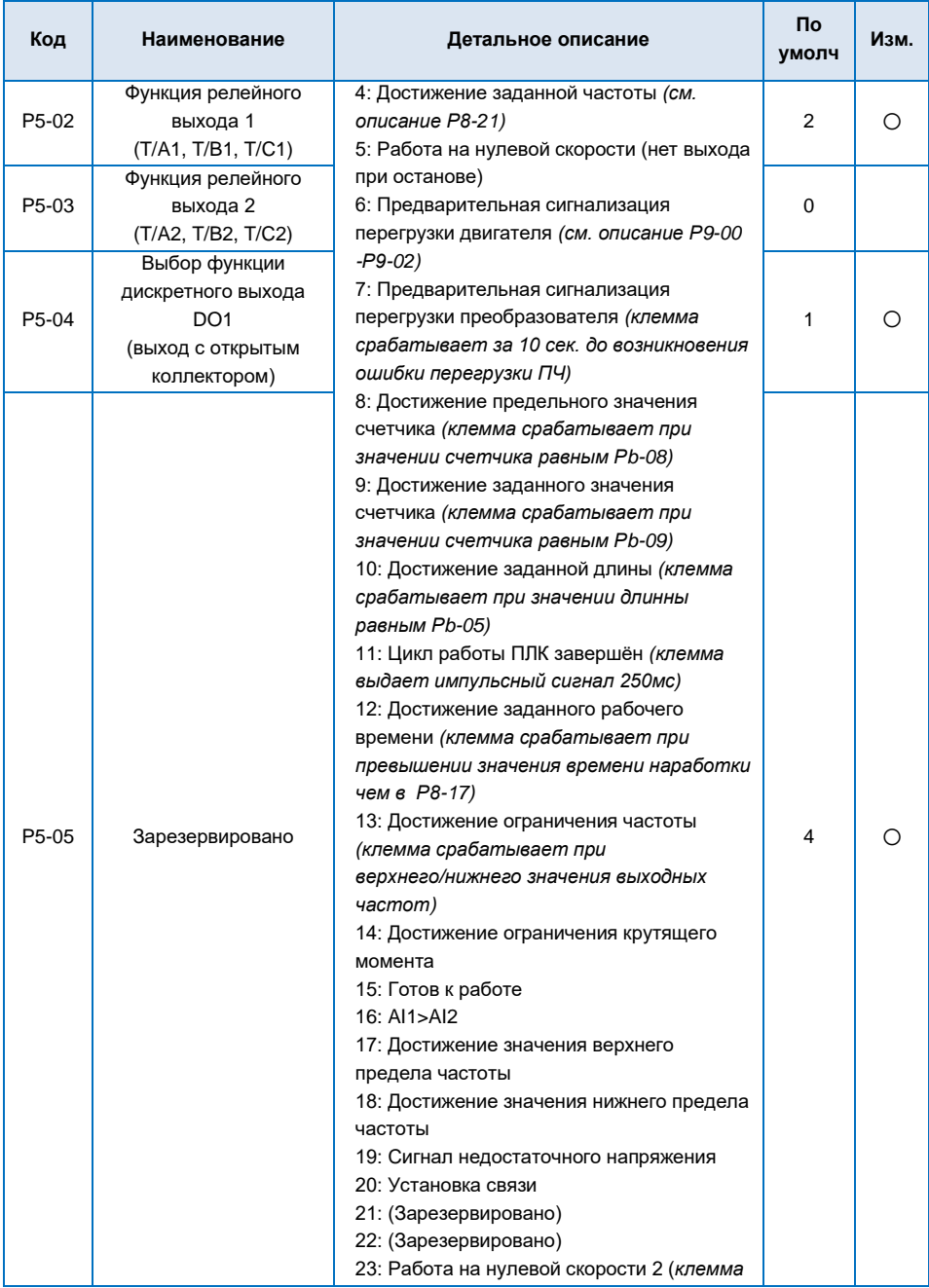

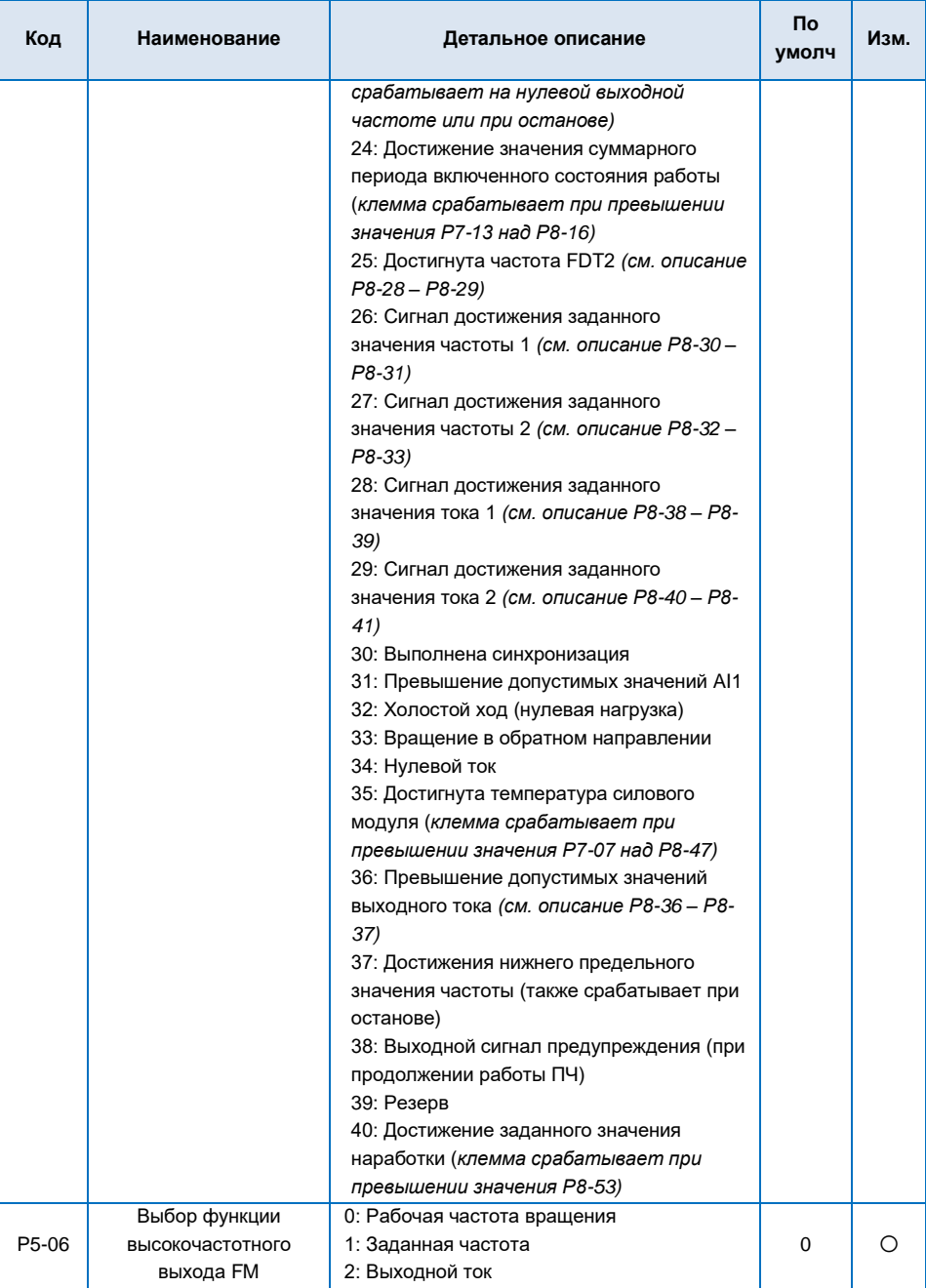

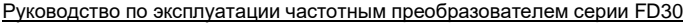

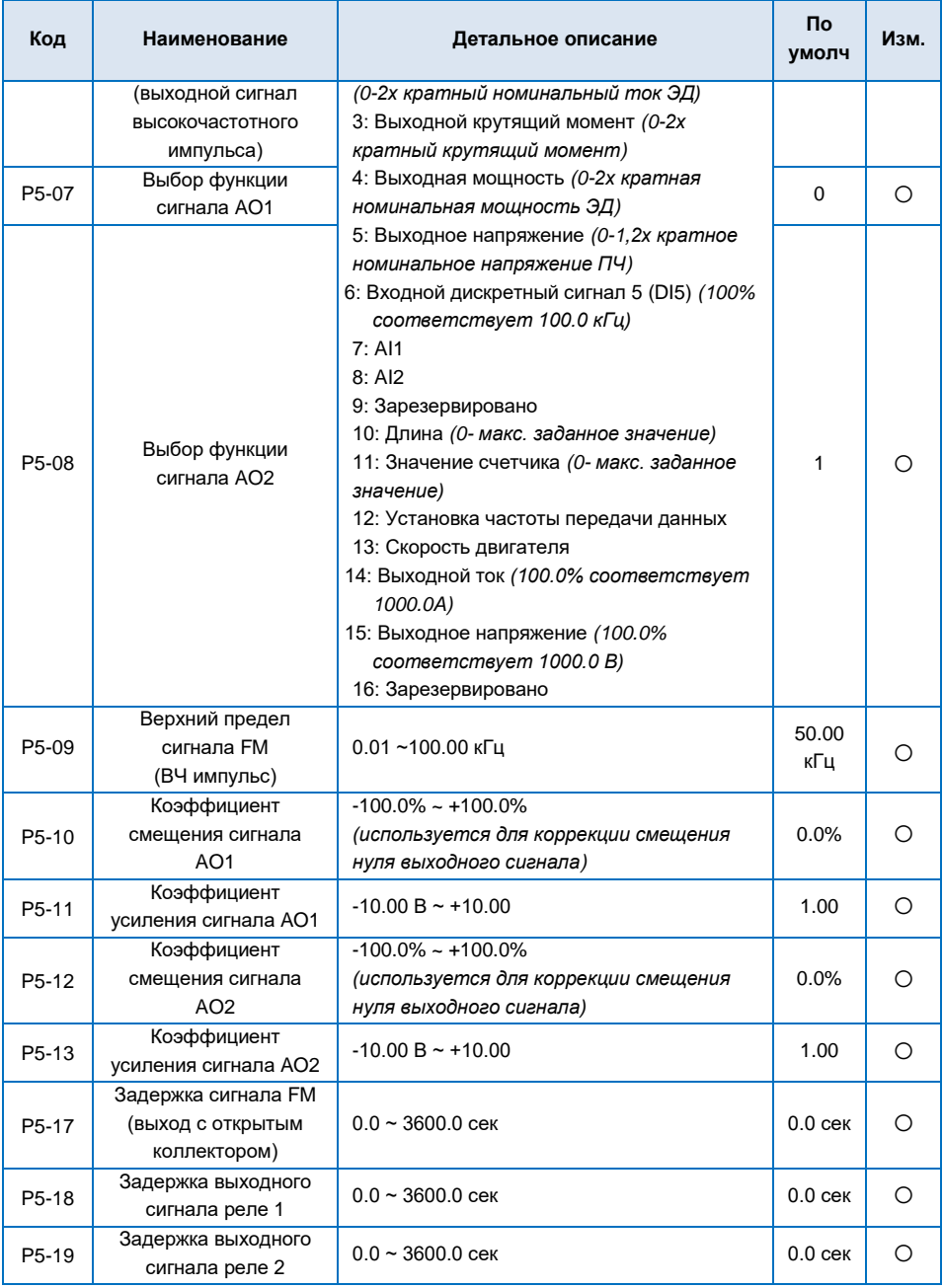

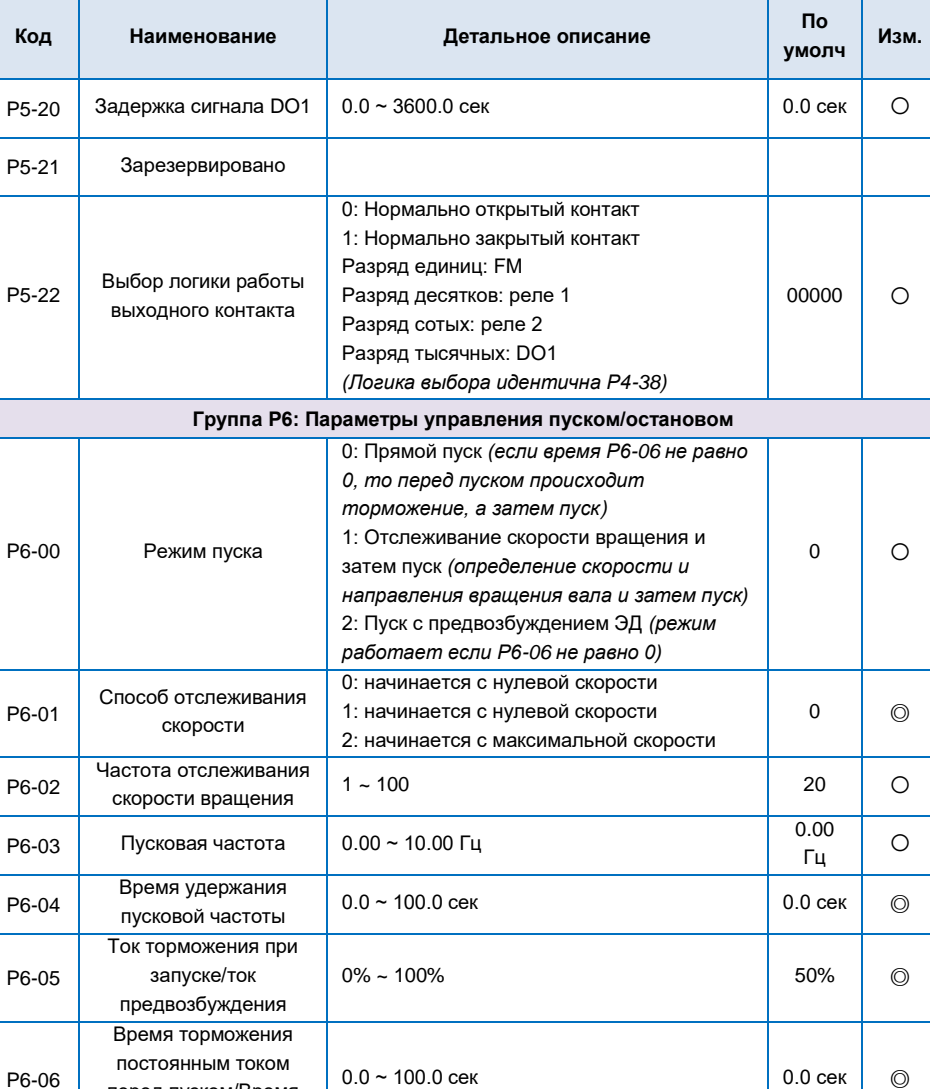

**Р6-08 Длительность** 0.0% ~ (100.0% - Р6-09) 30.0% ◎ ©

кривой A

кривой Б

0: Линейный разгон/торможение 1: Разгон/торможение по S-образной

2: Разгон/торможение по S-образной

 $0 \cup \odot$ 

перед пуском/Время предвозбуждения

Режим Разгона/Торможения

P6-07

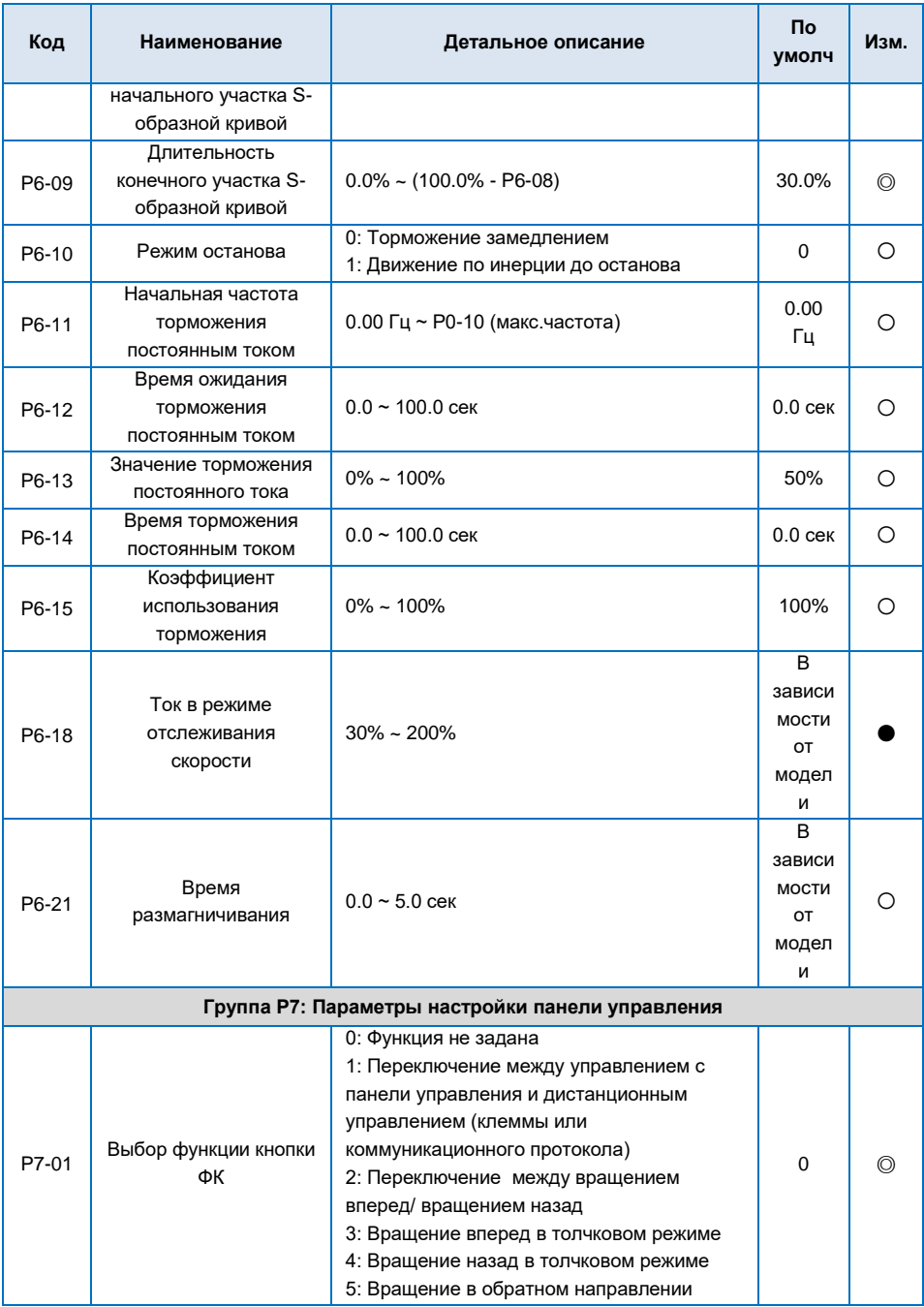

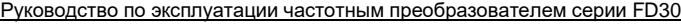

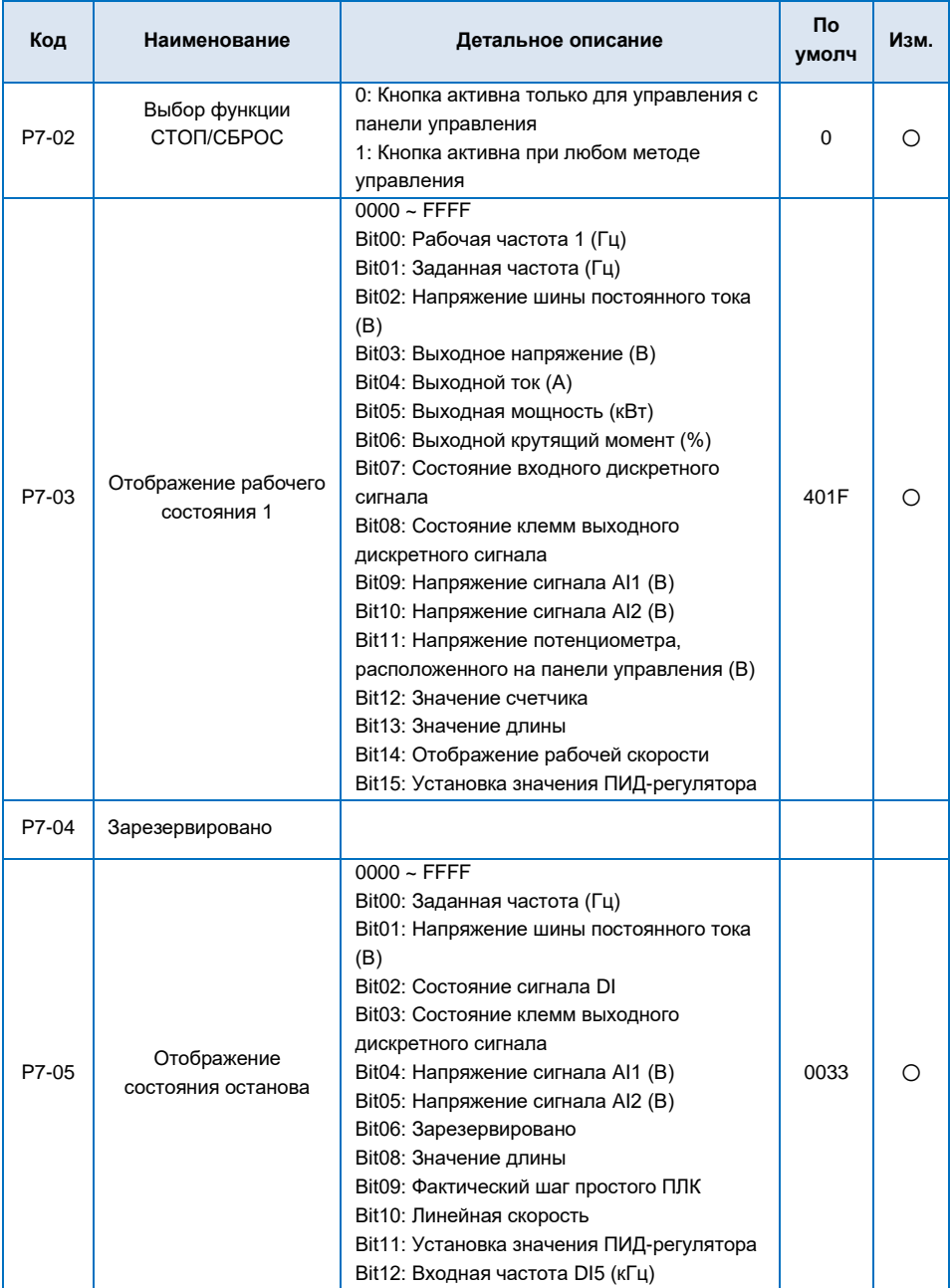

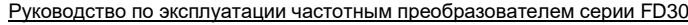

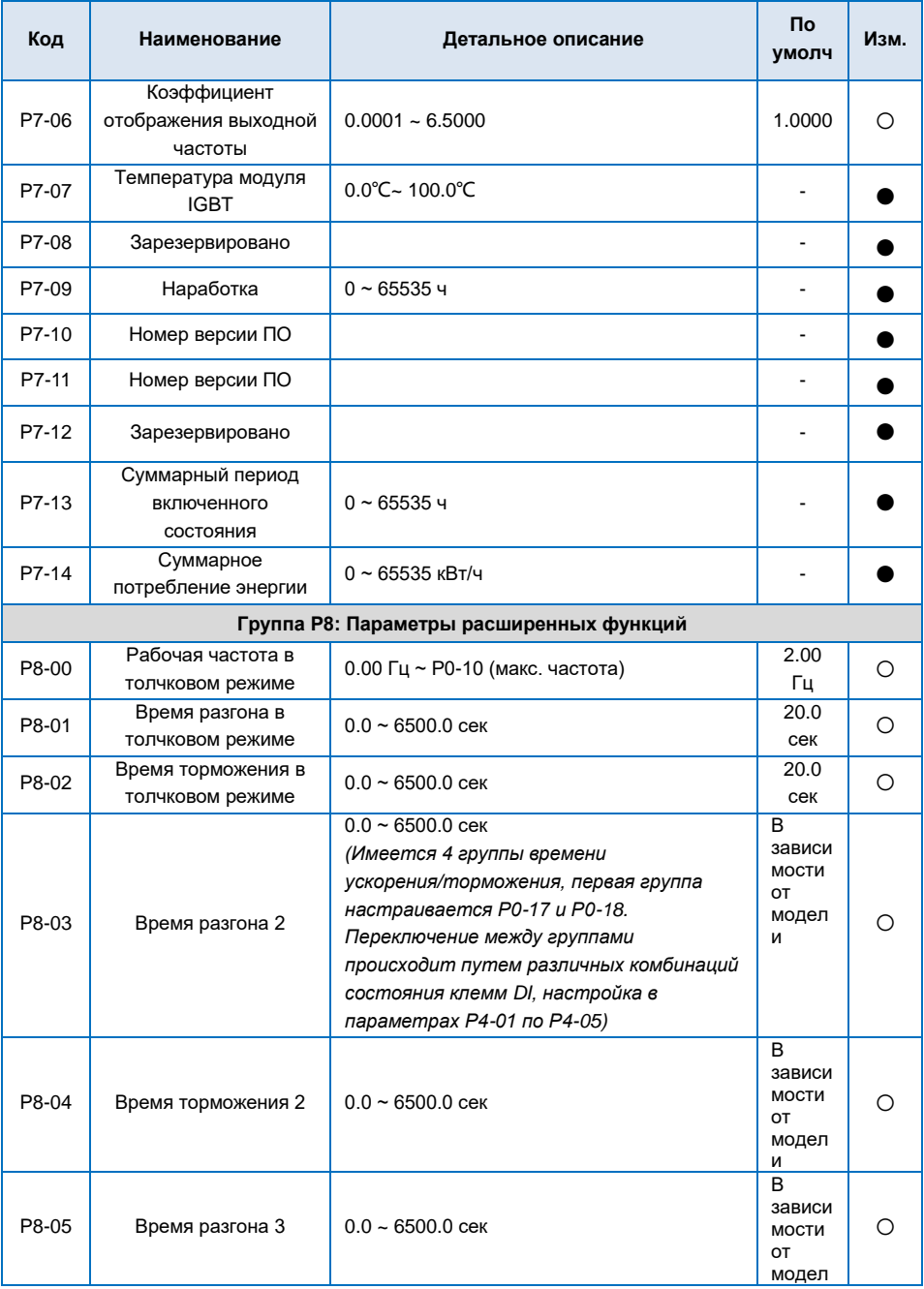

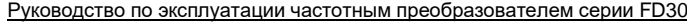

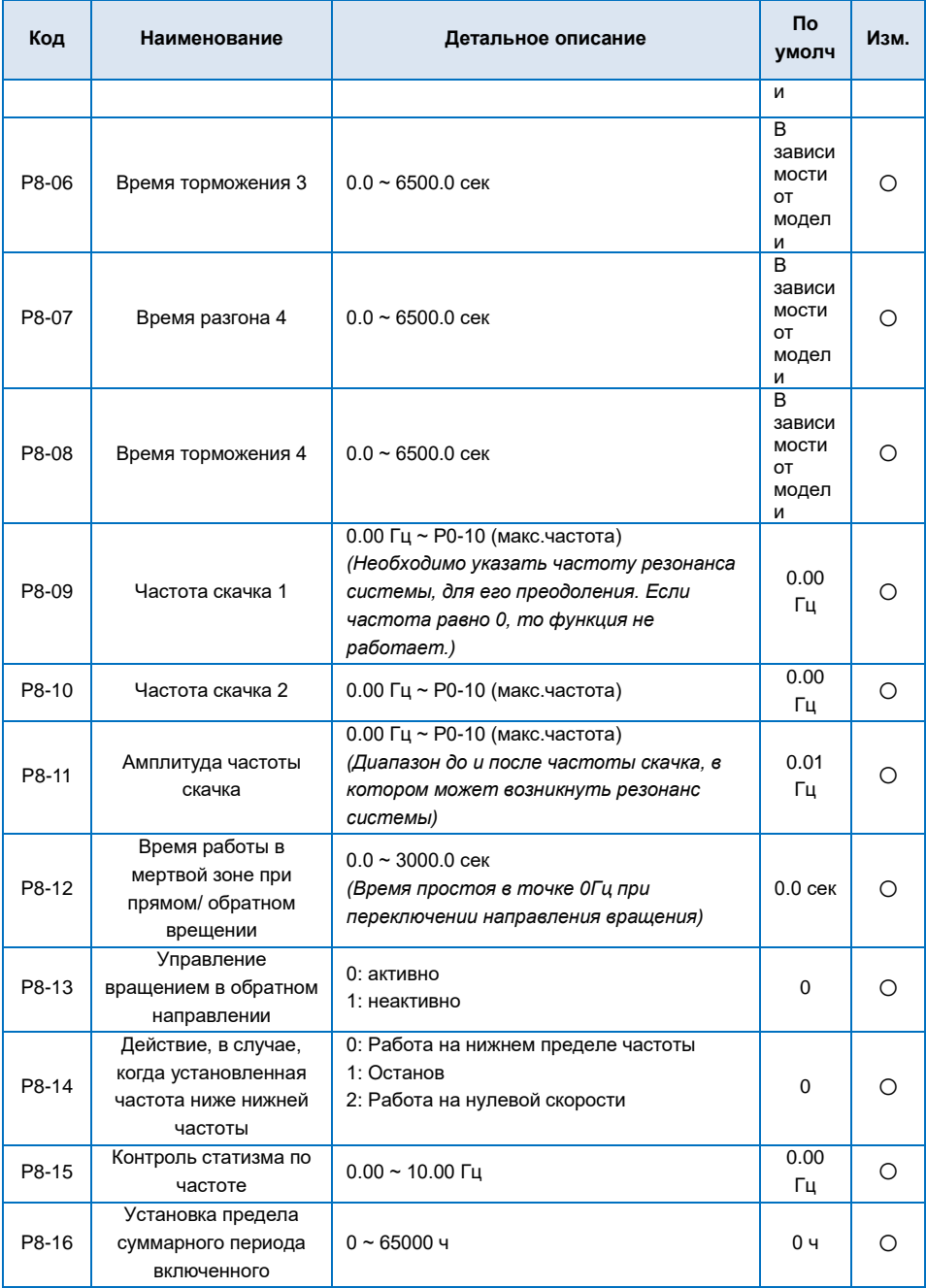

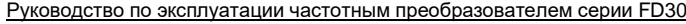

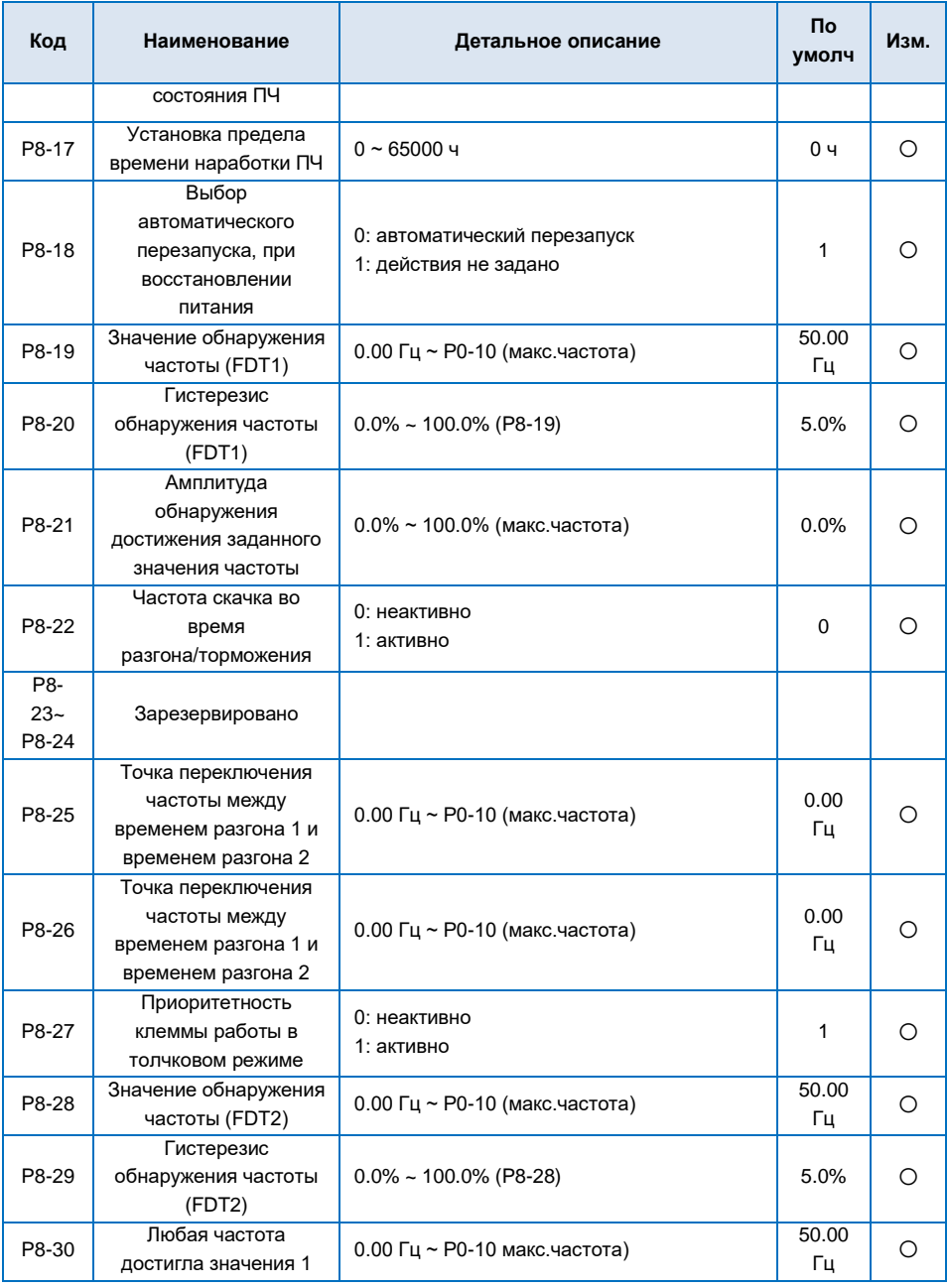

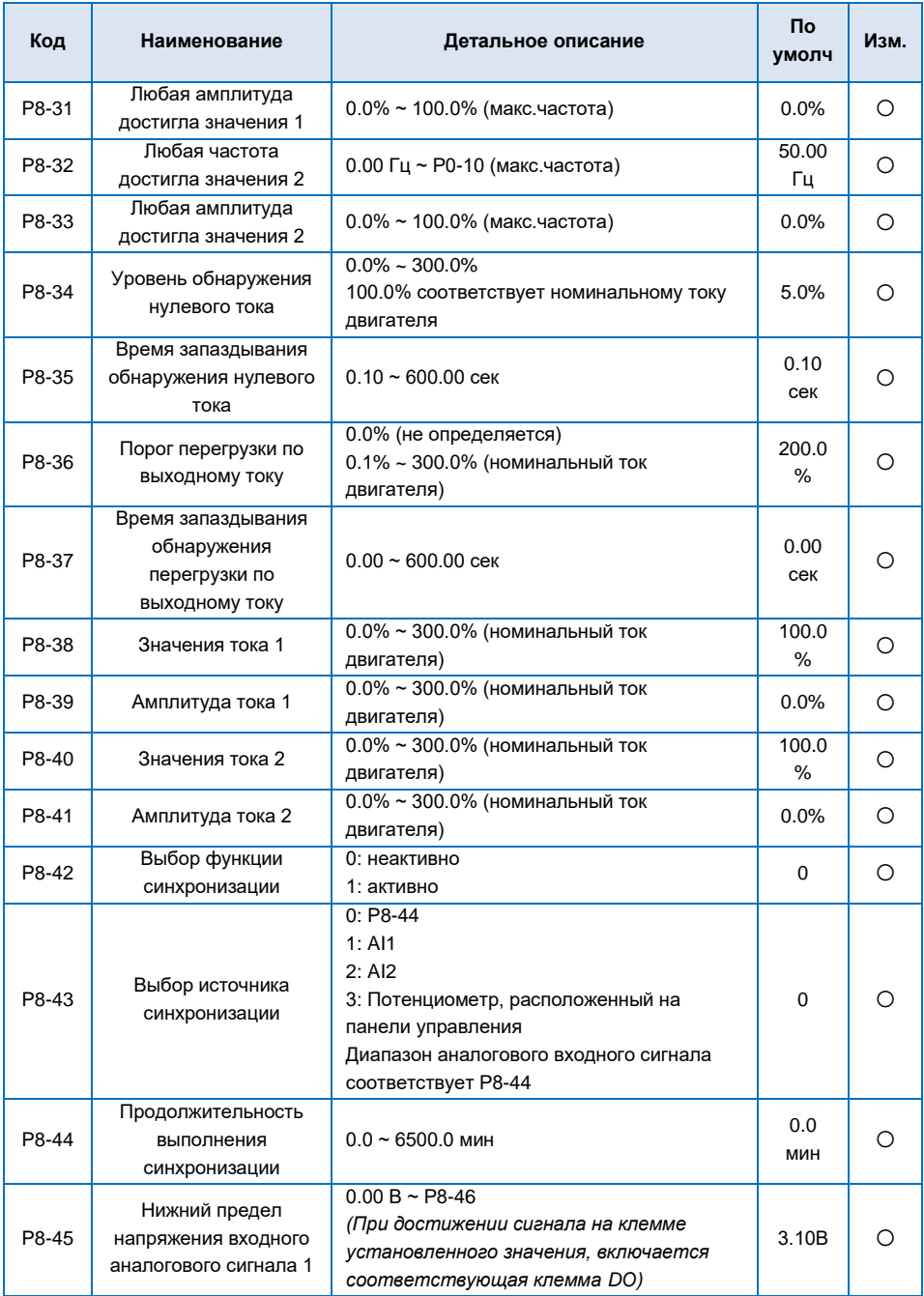

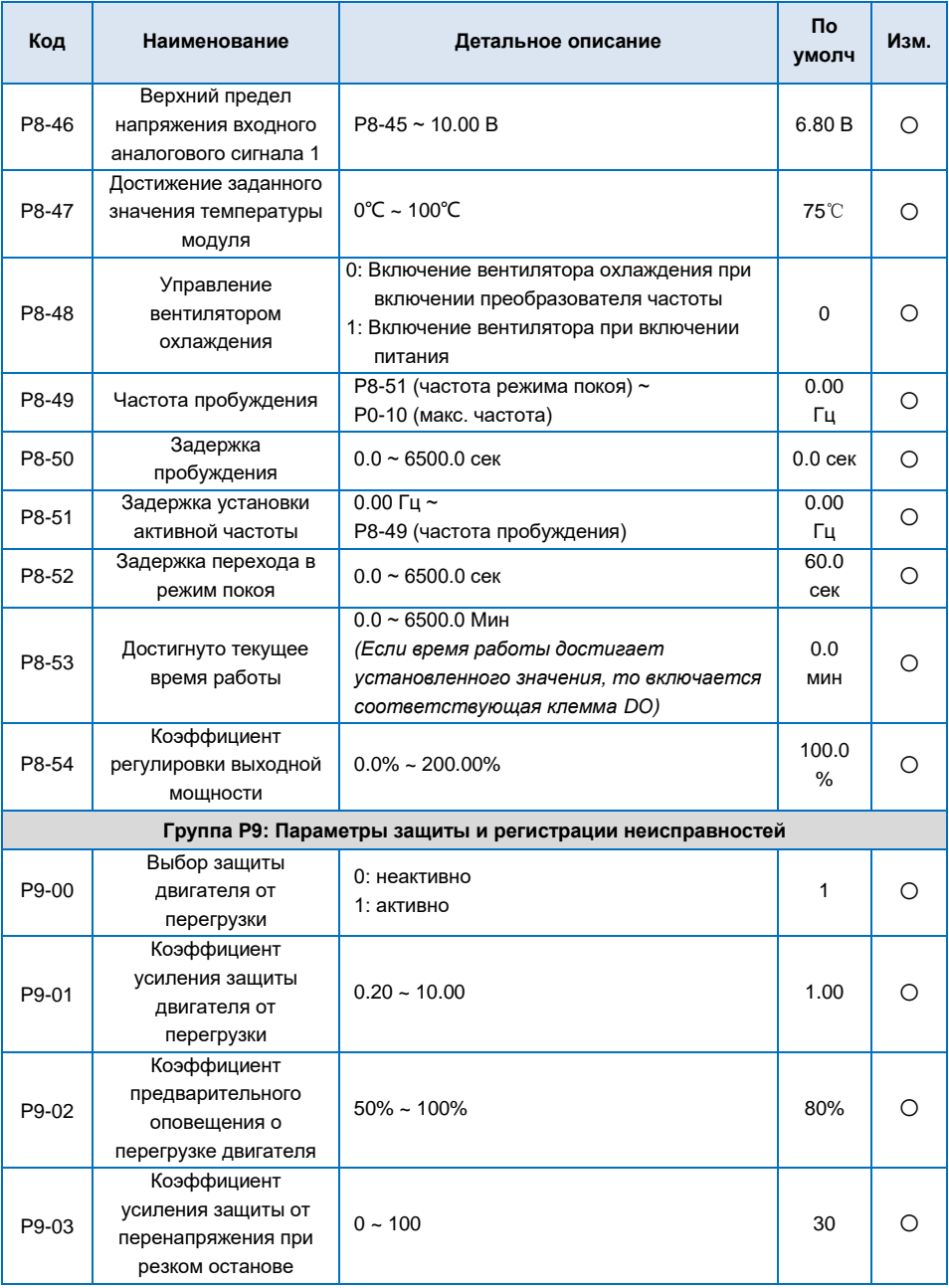

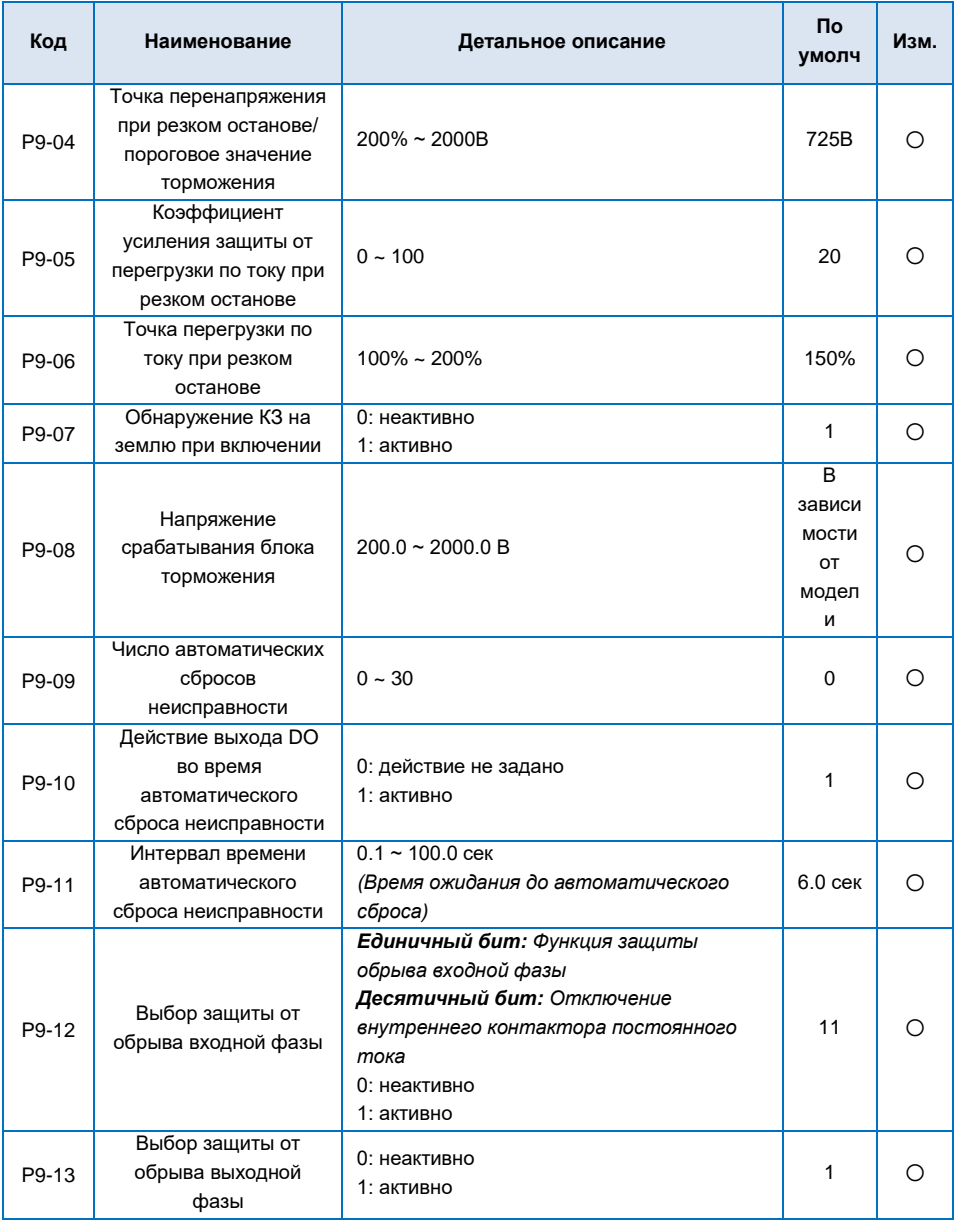

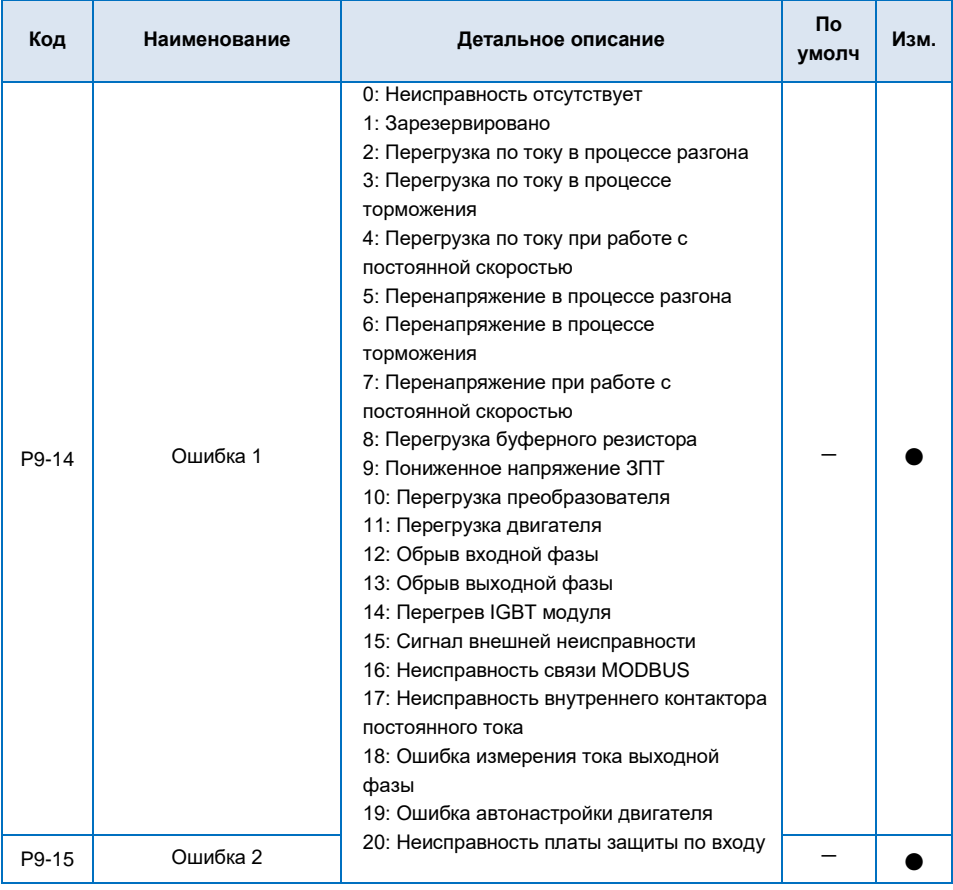

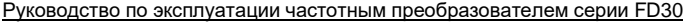

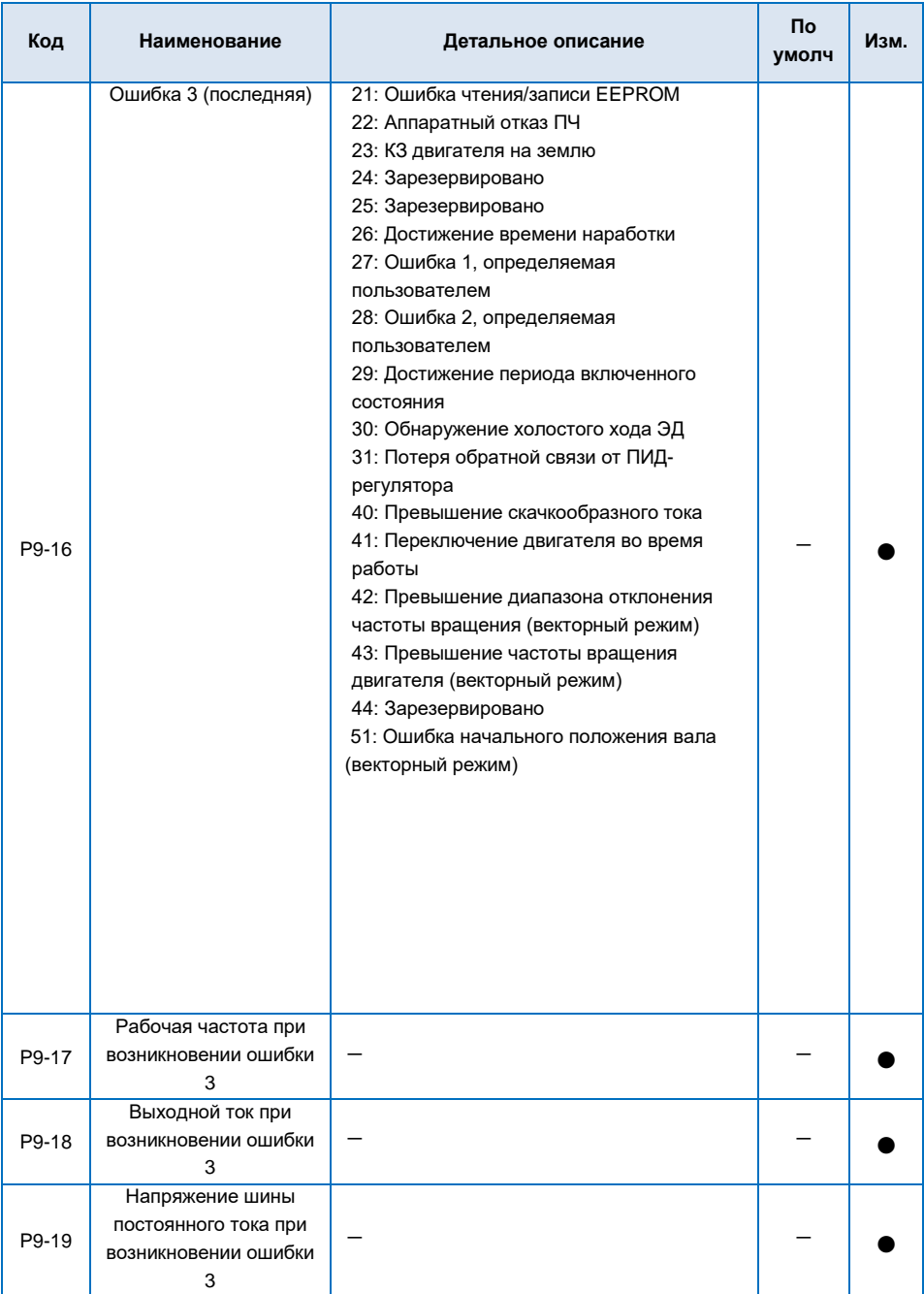

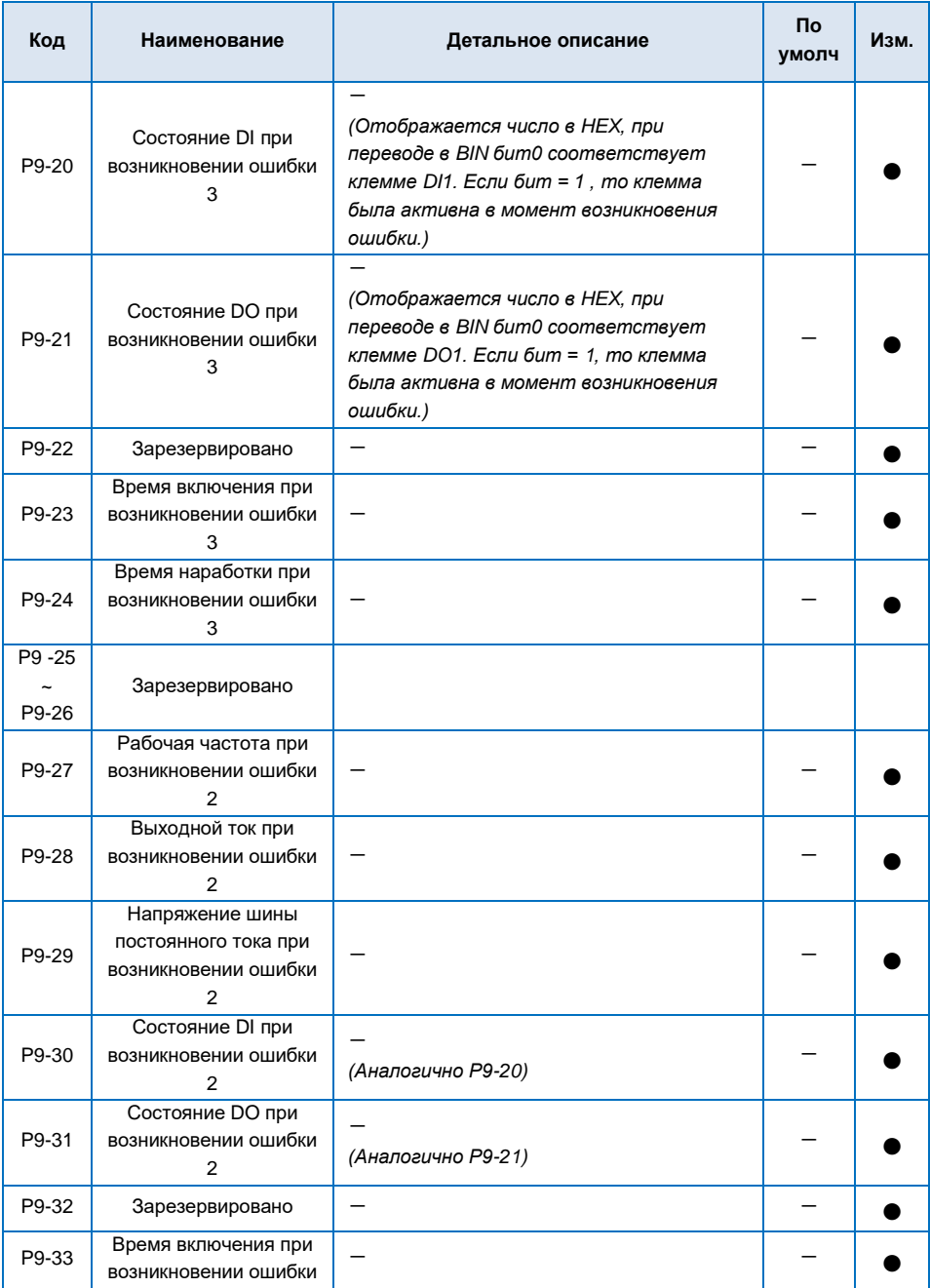

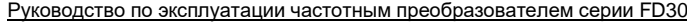

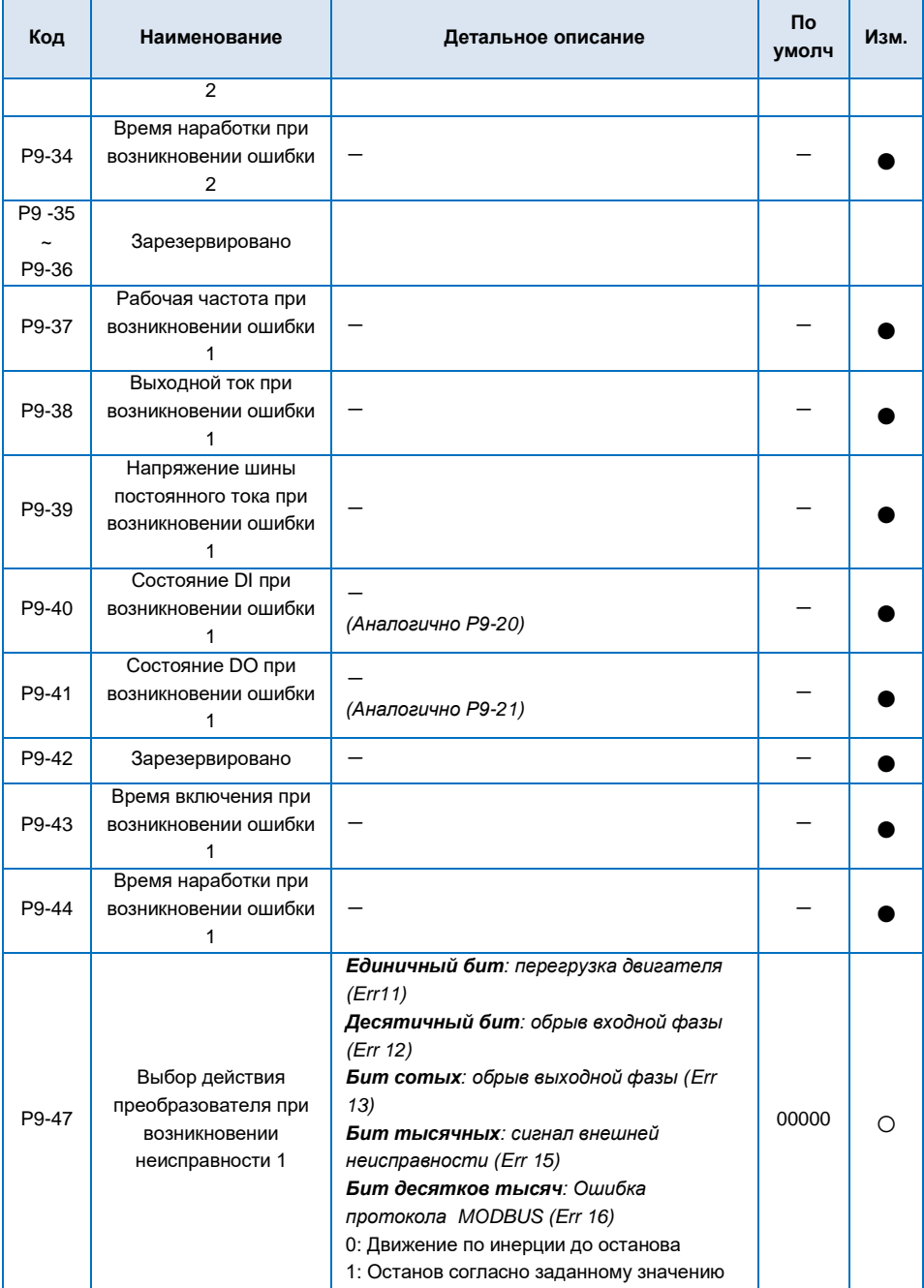

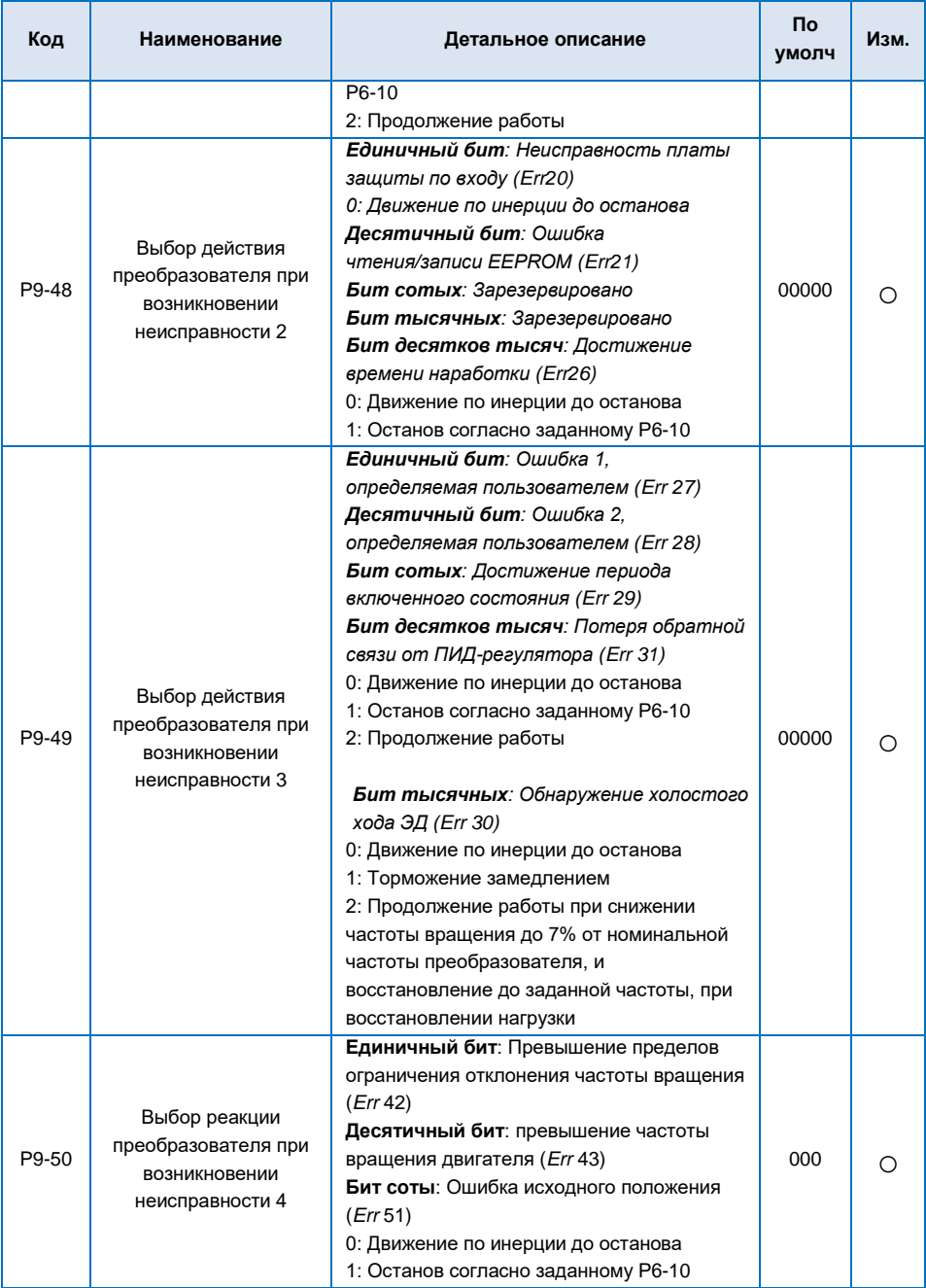

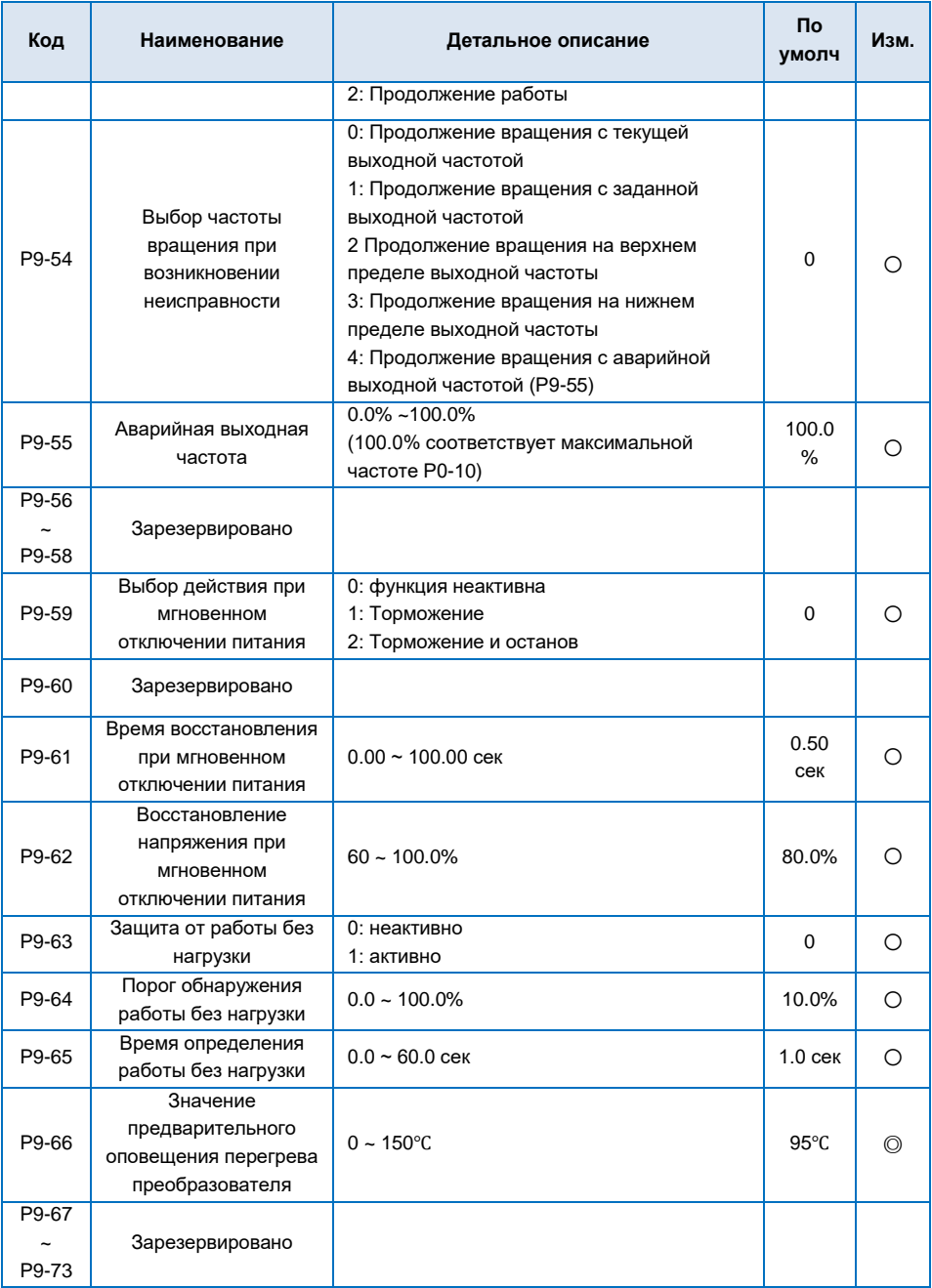

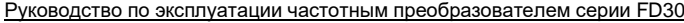

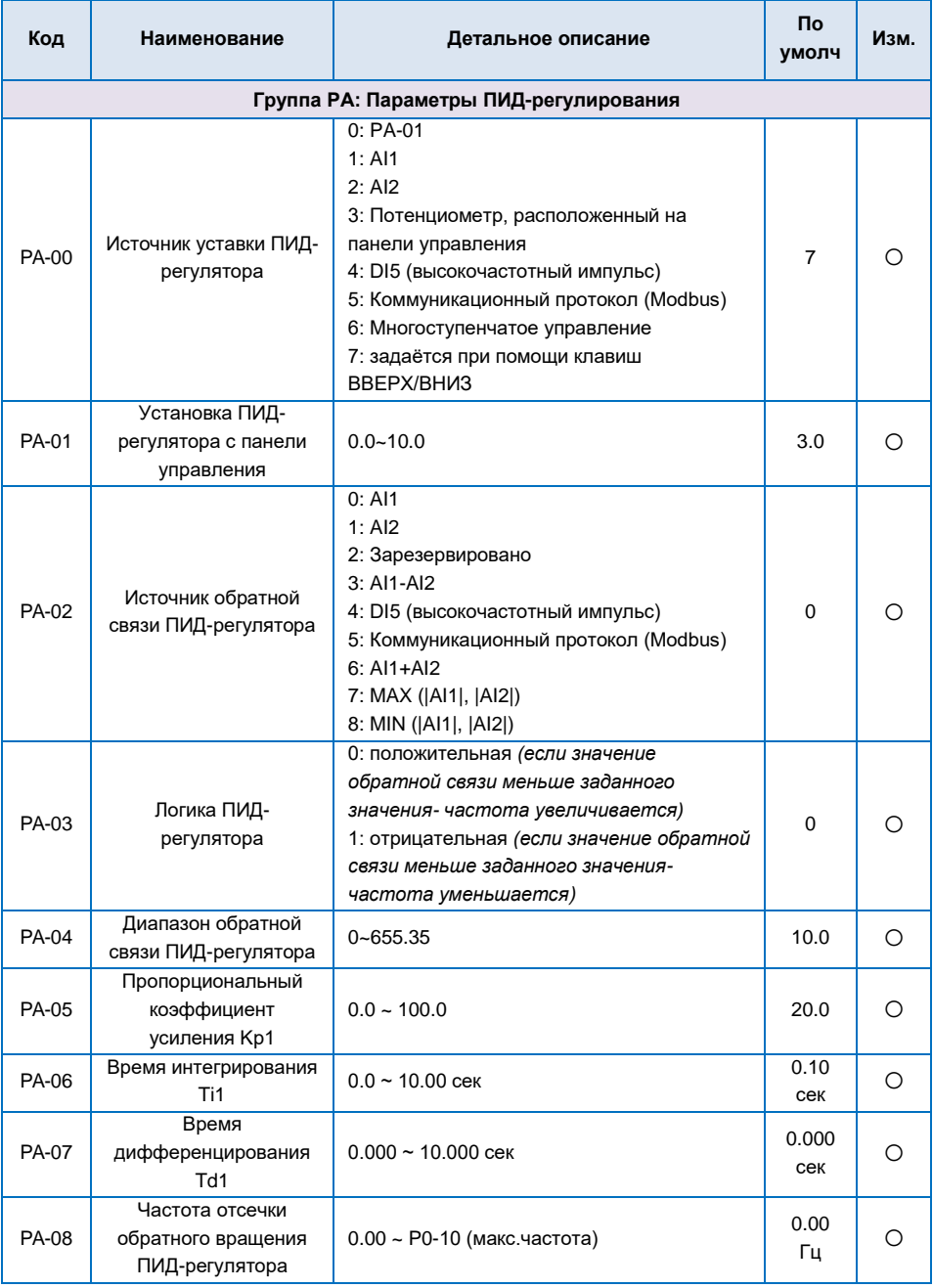
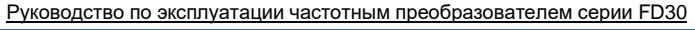

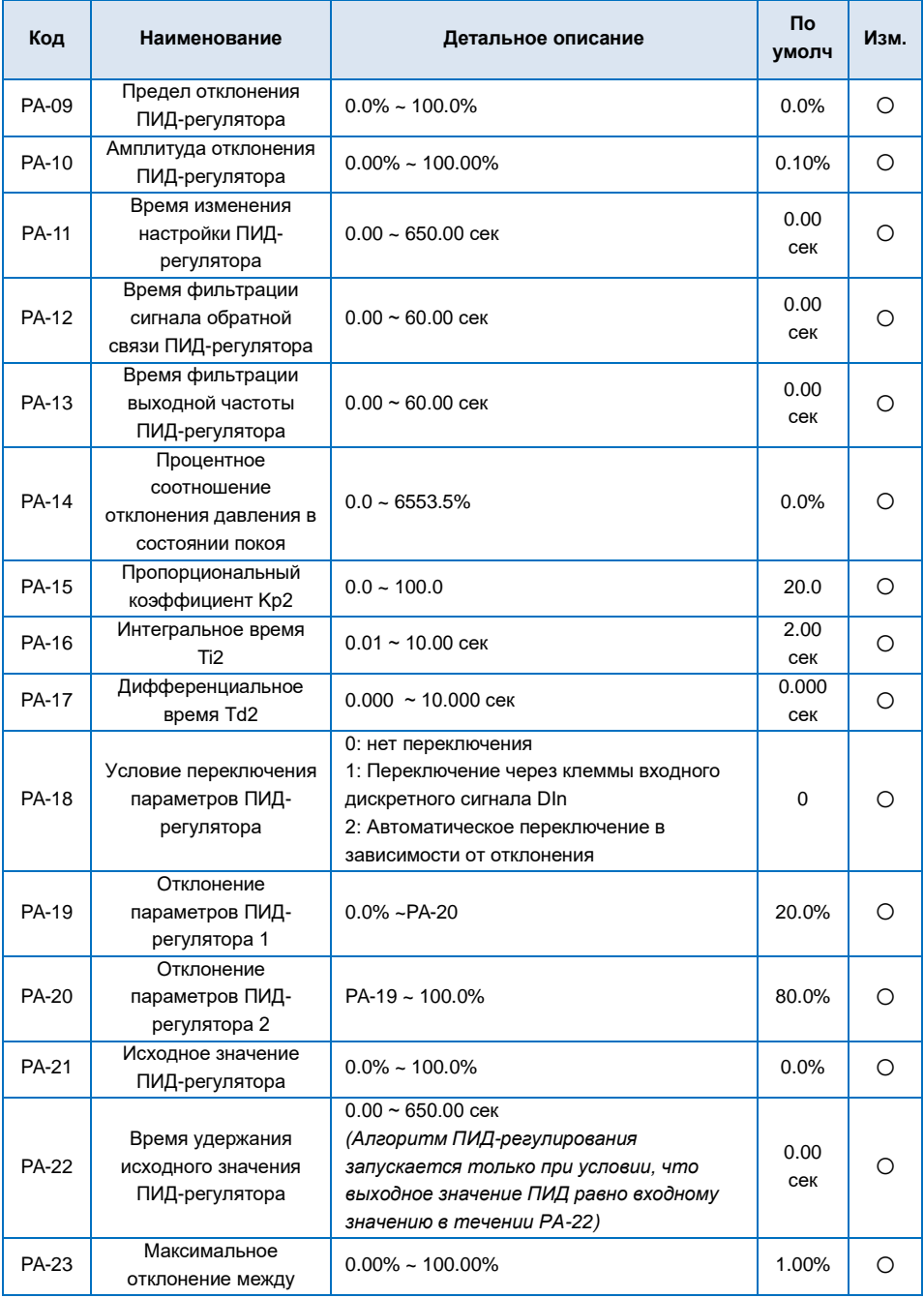

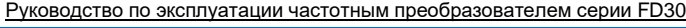

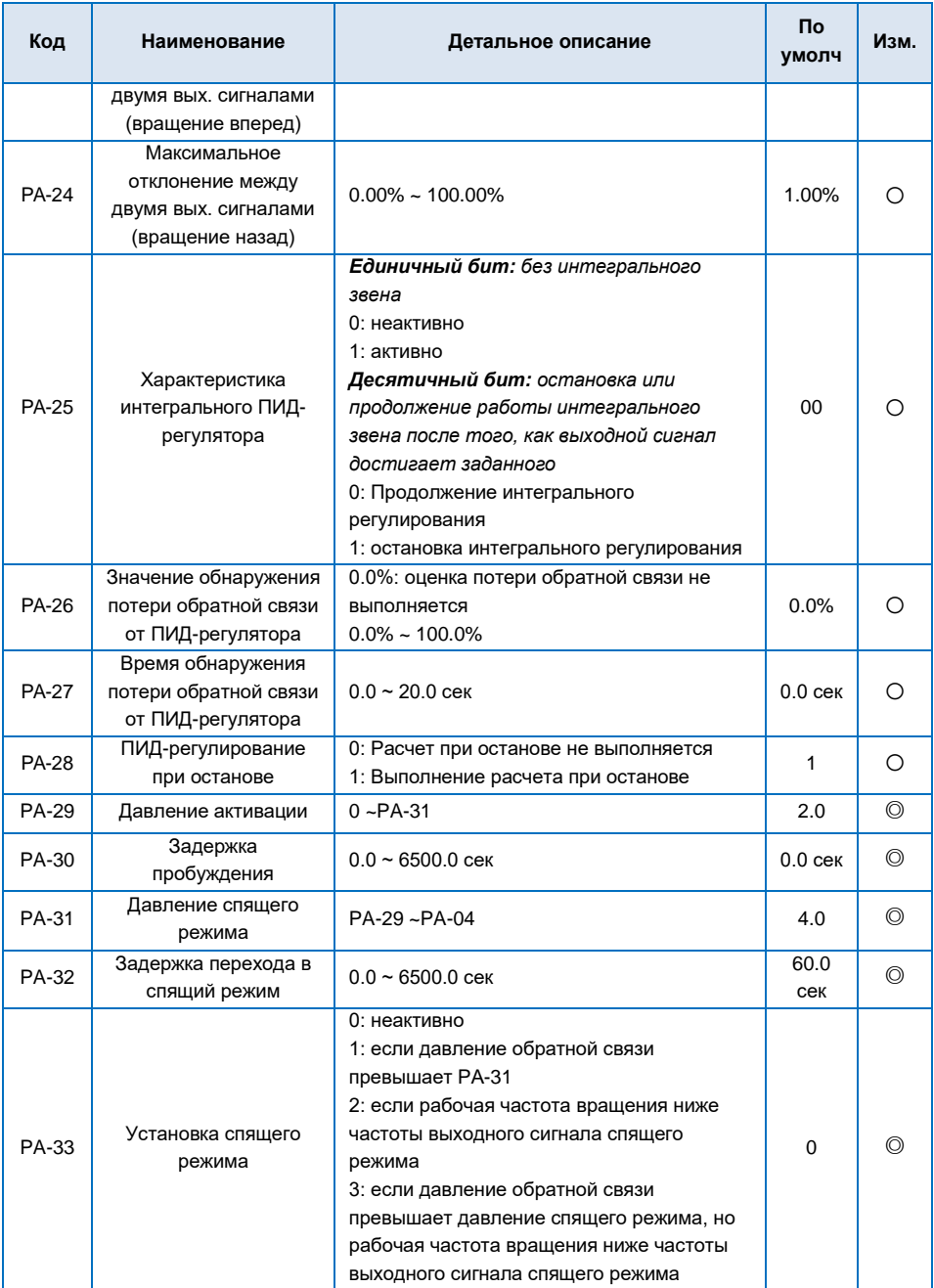

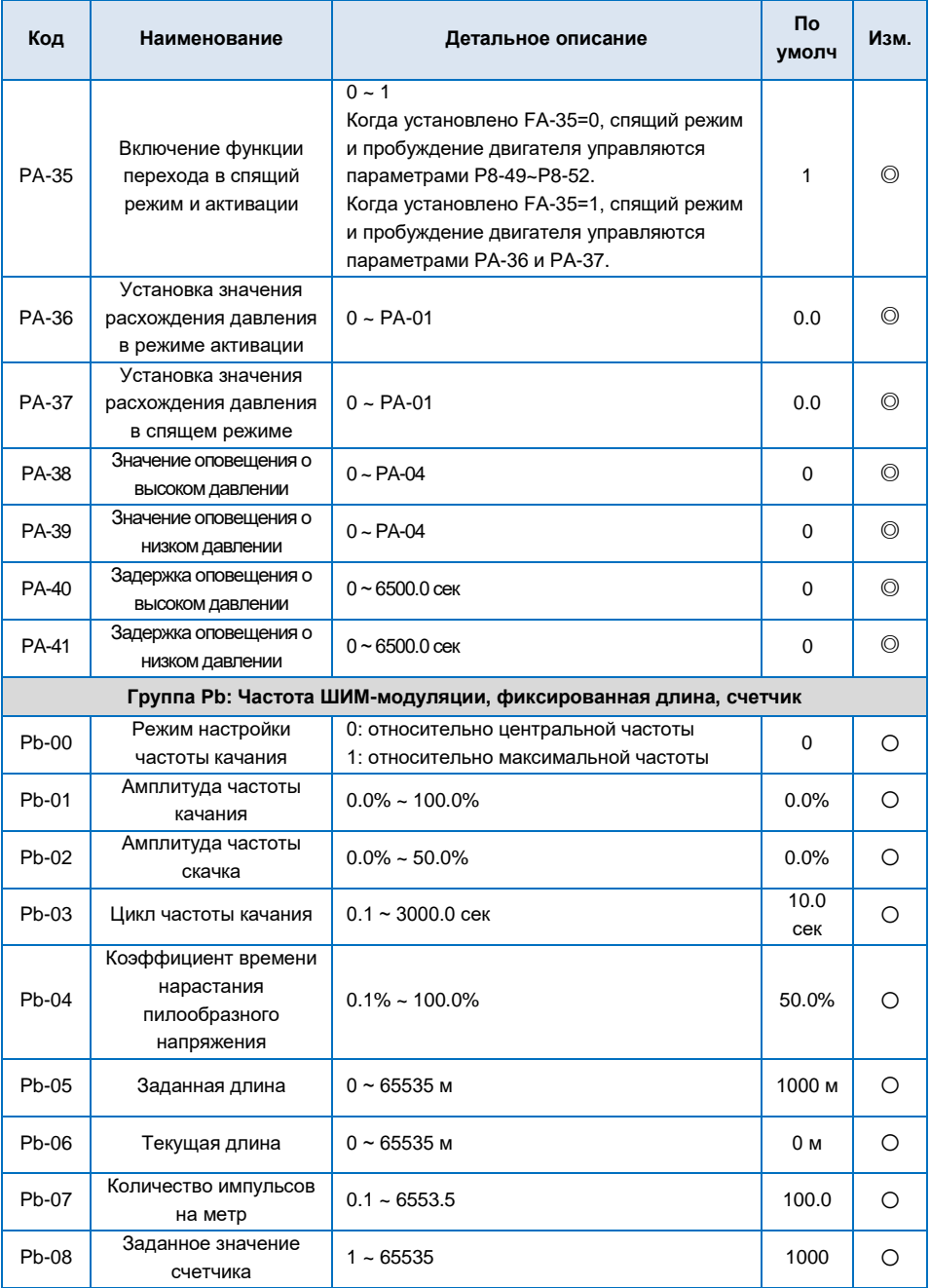

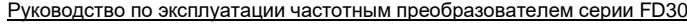

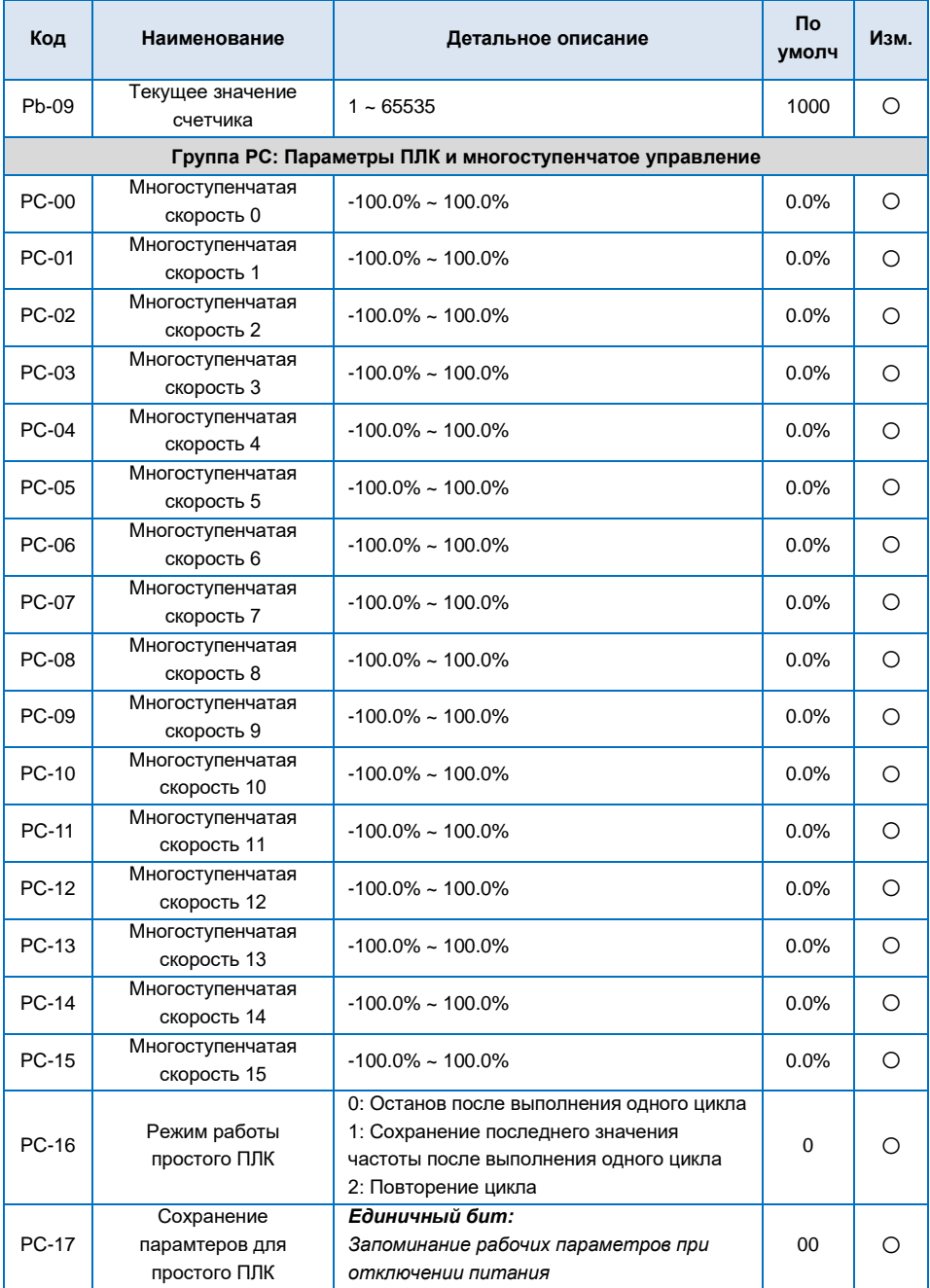

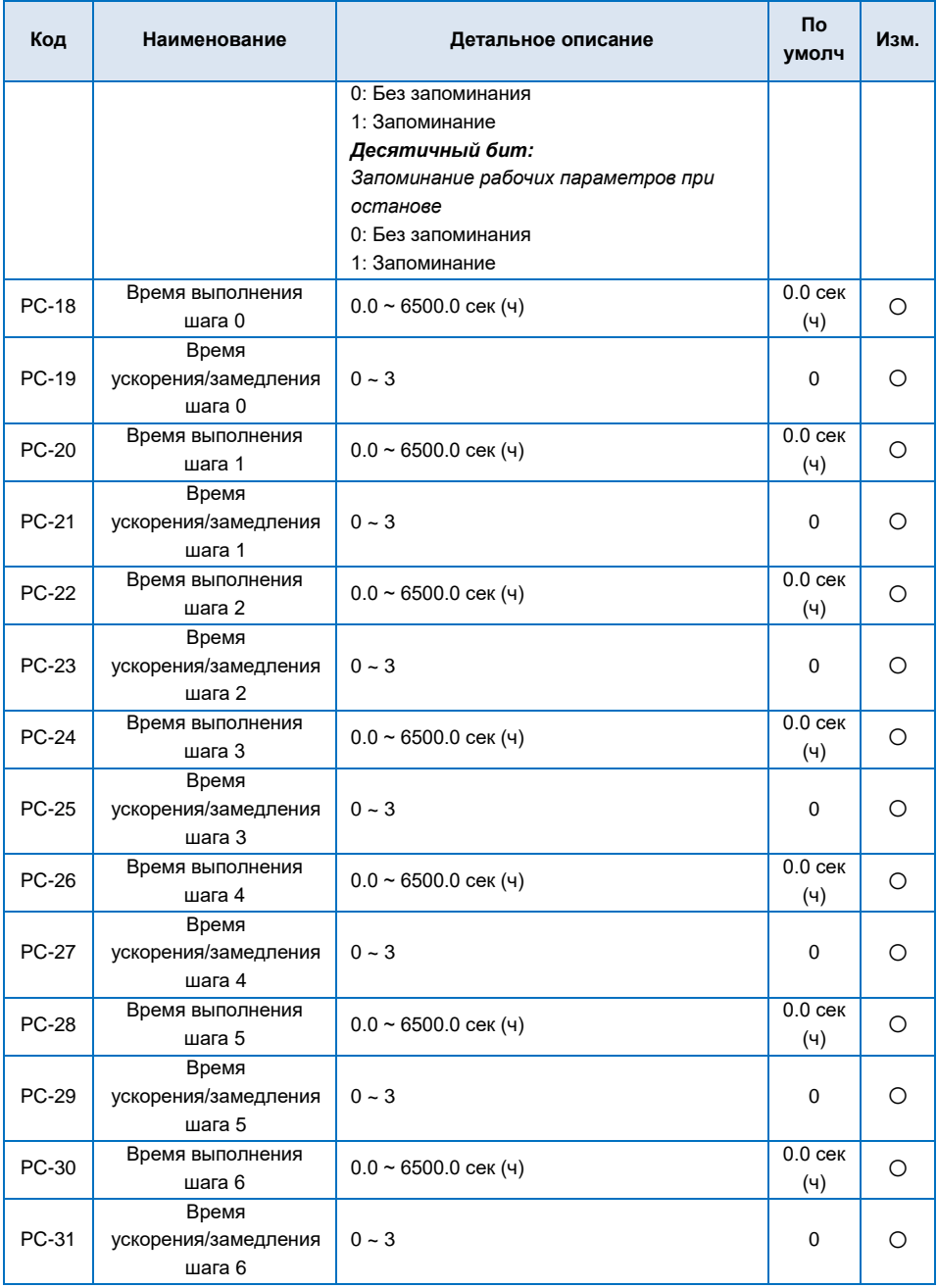

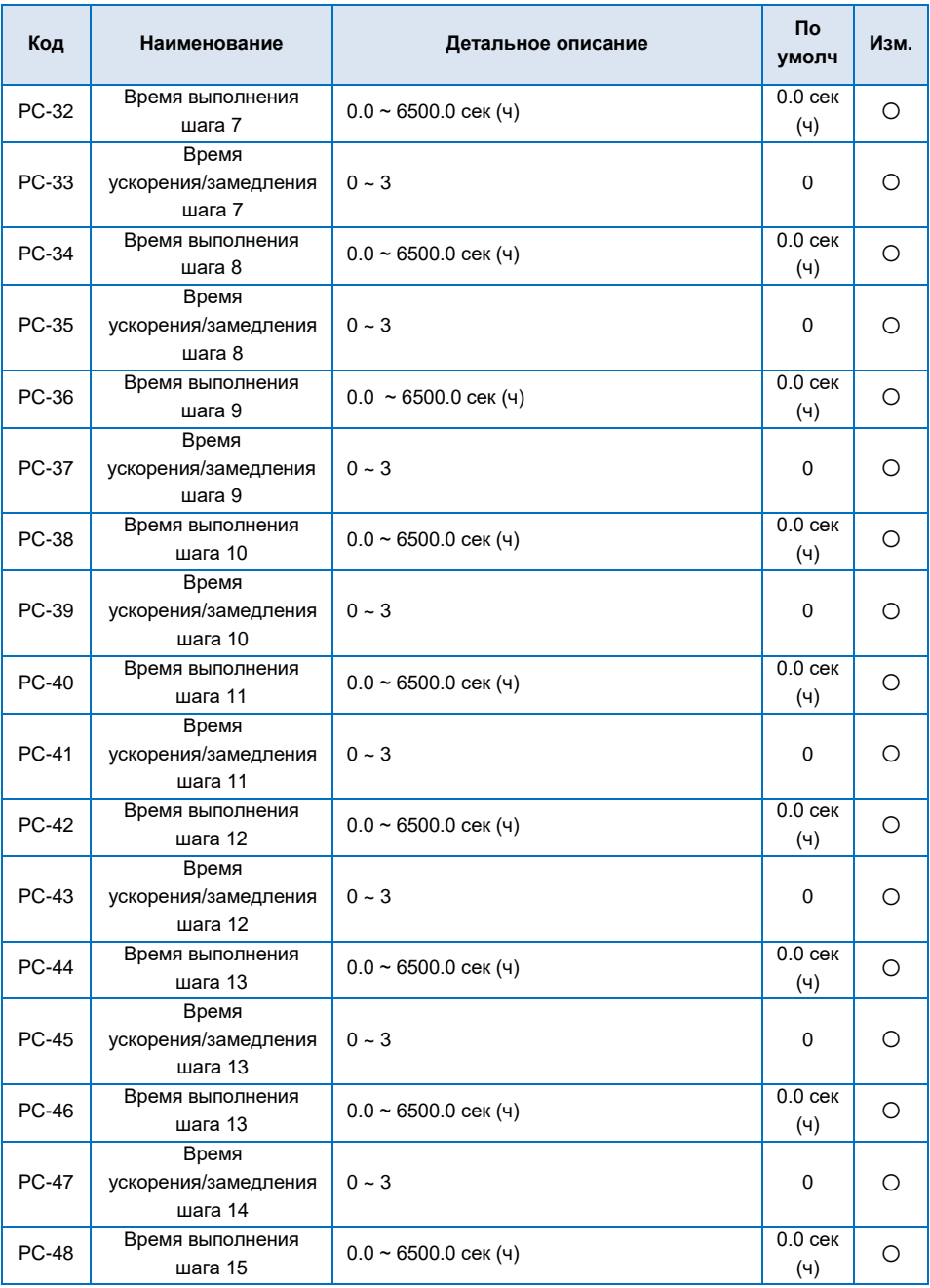

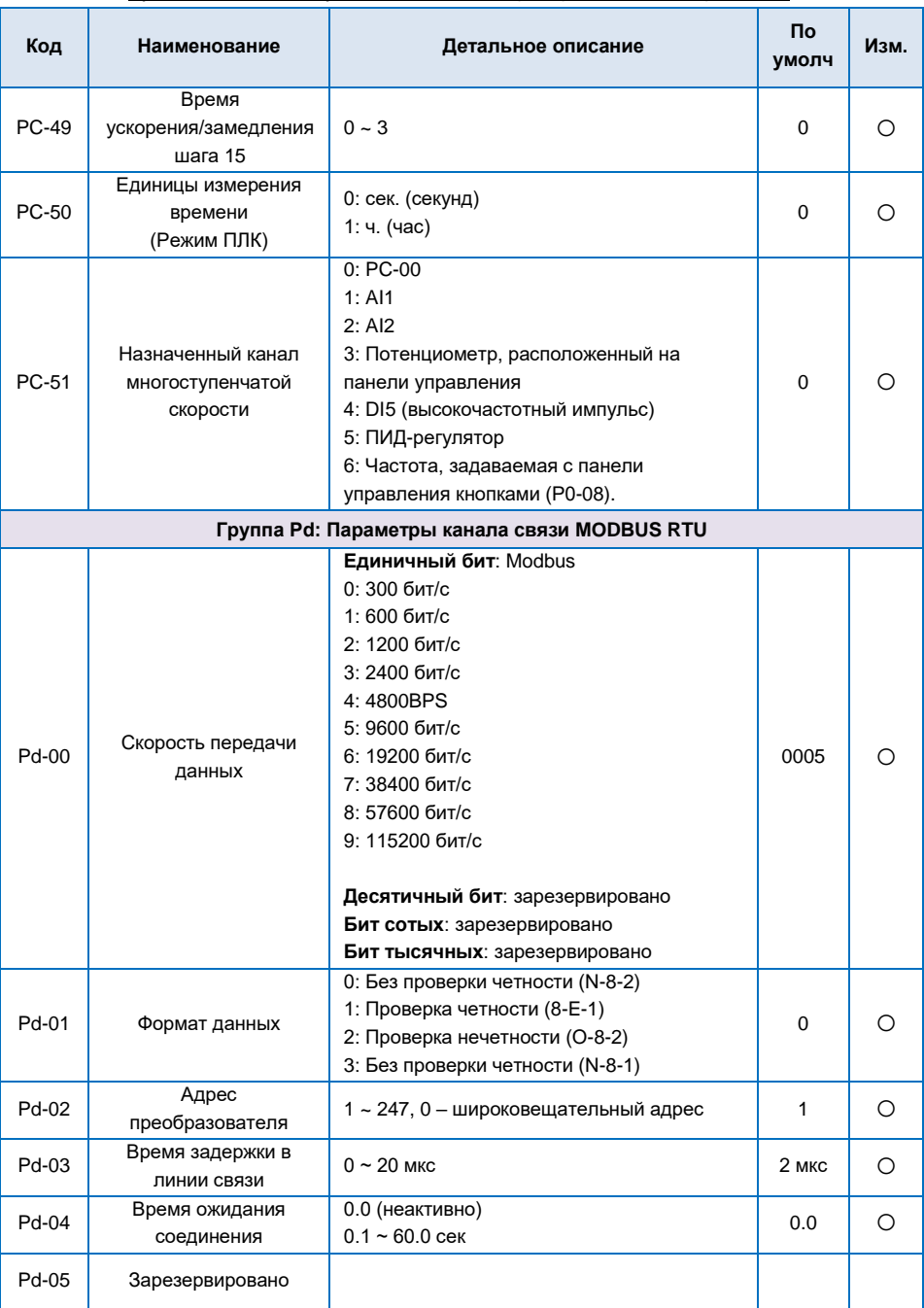

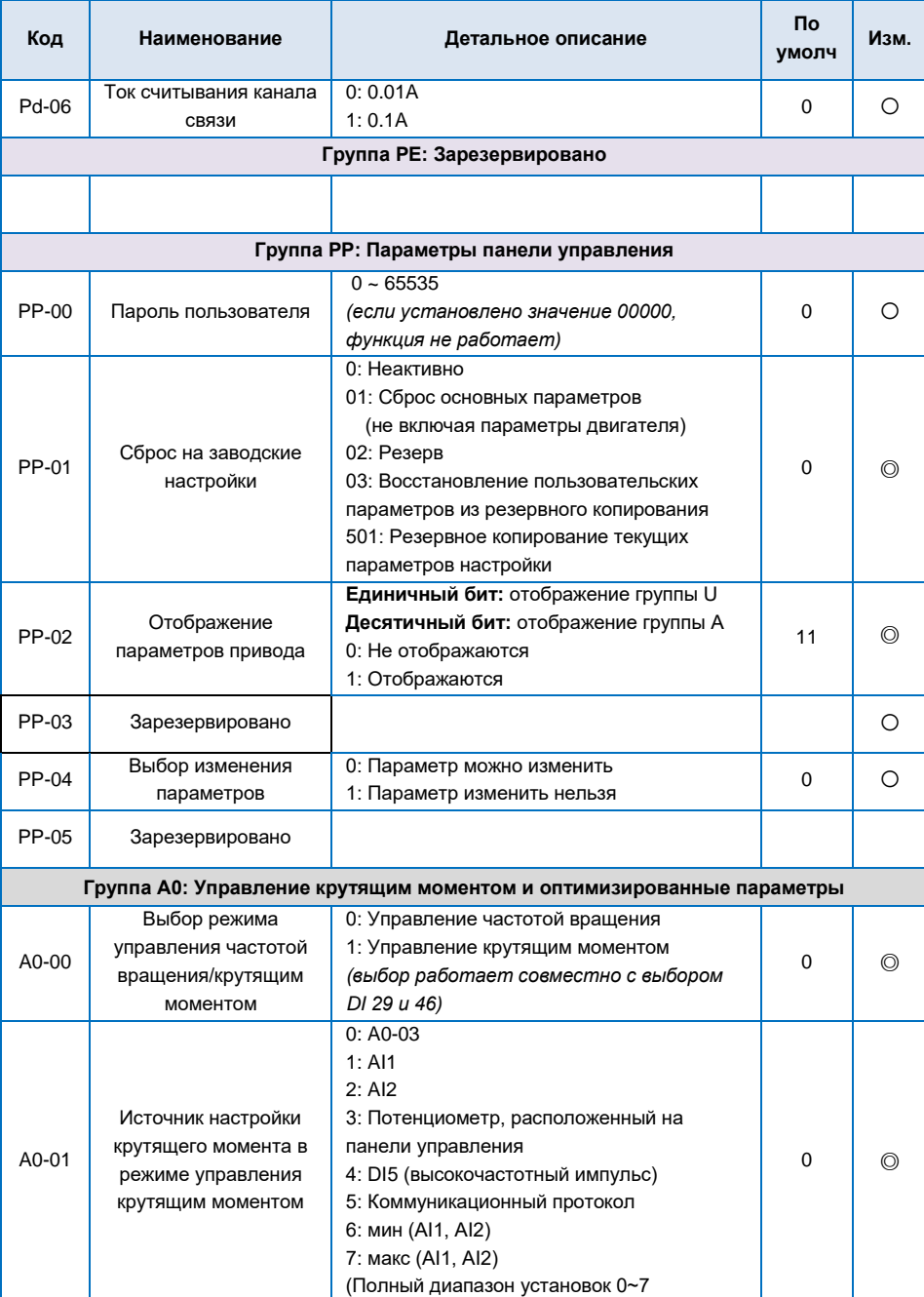

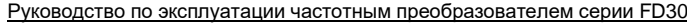

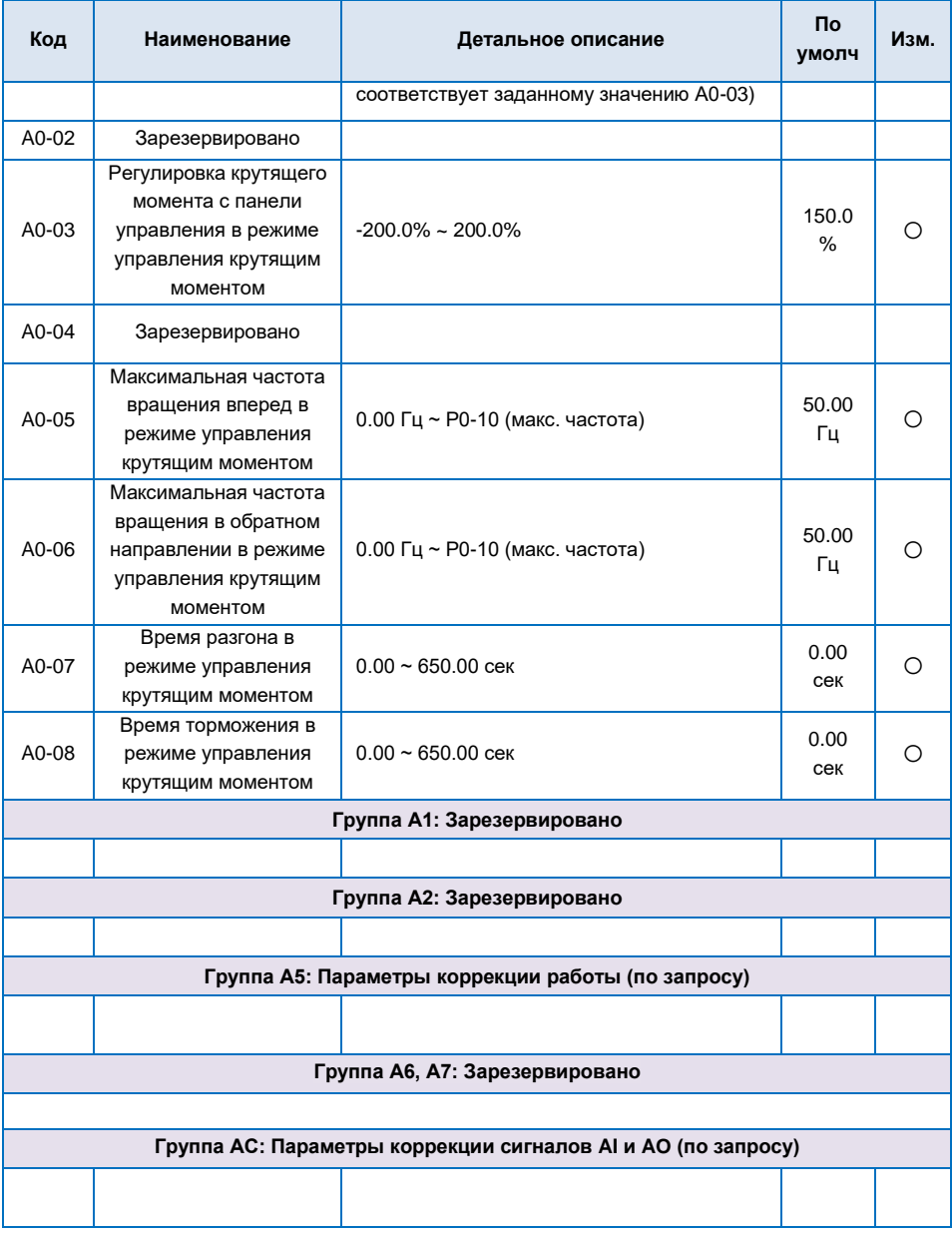

# 5.2 Таблица параметров текущего контроля (U0 группа)

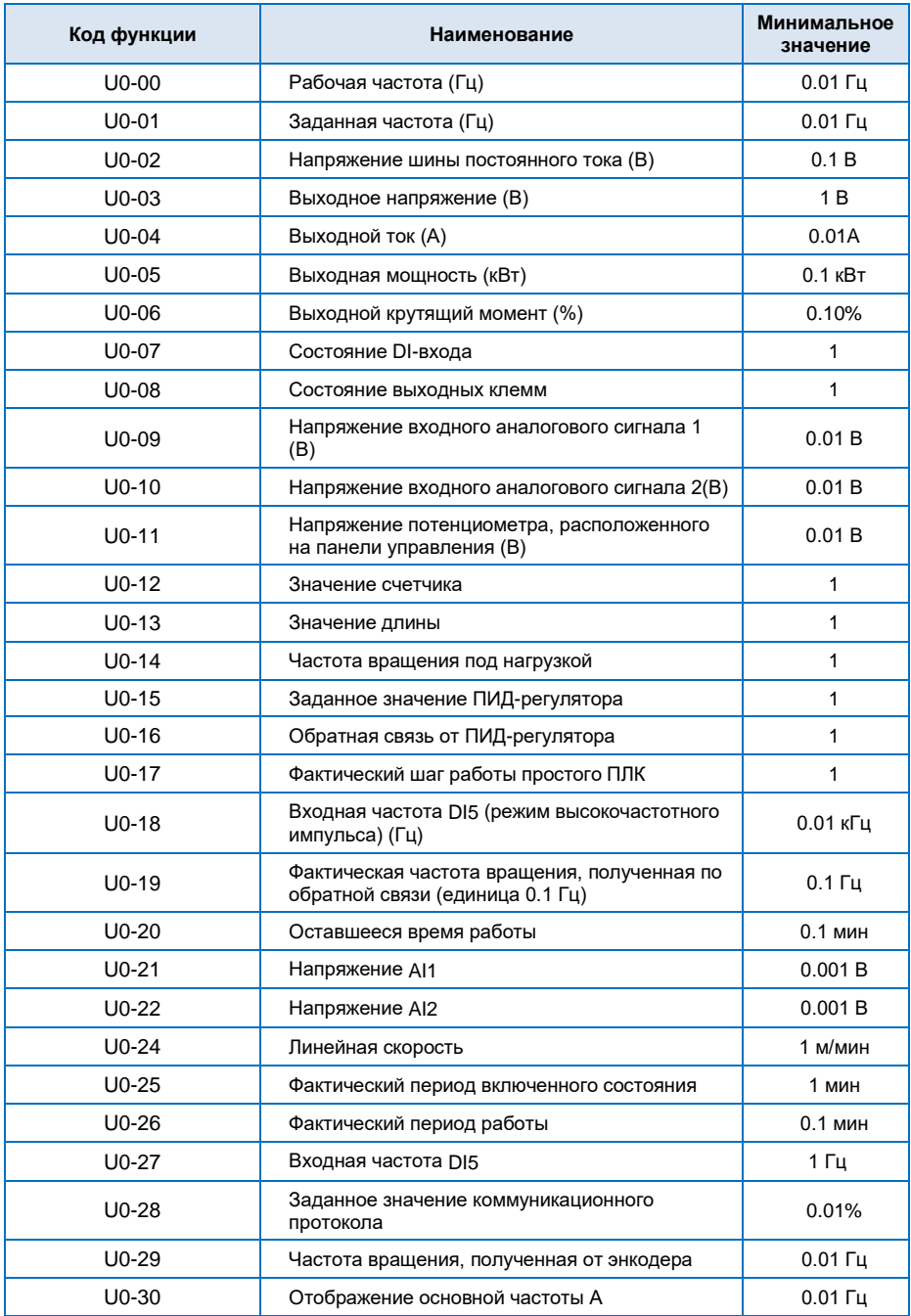

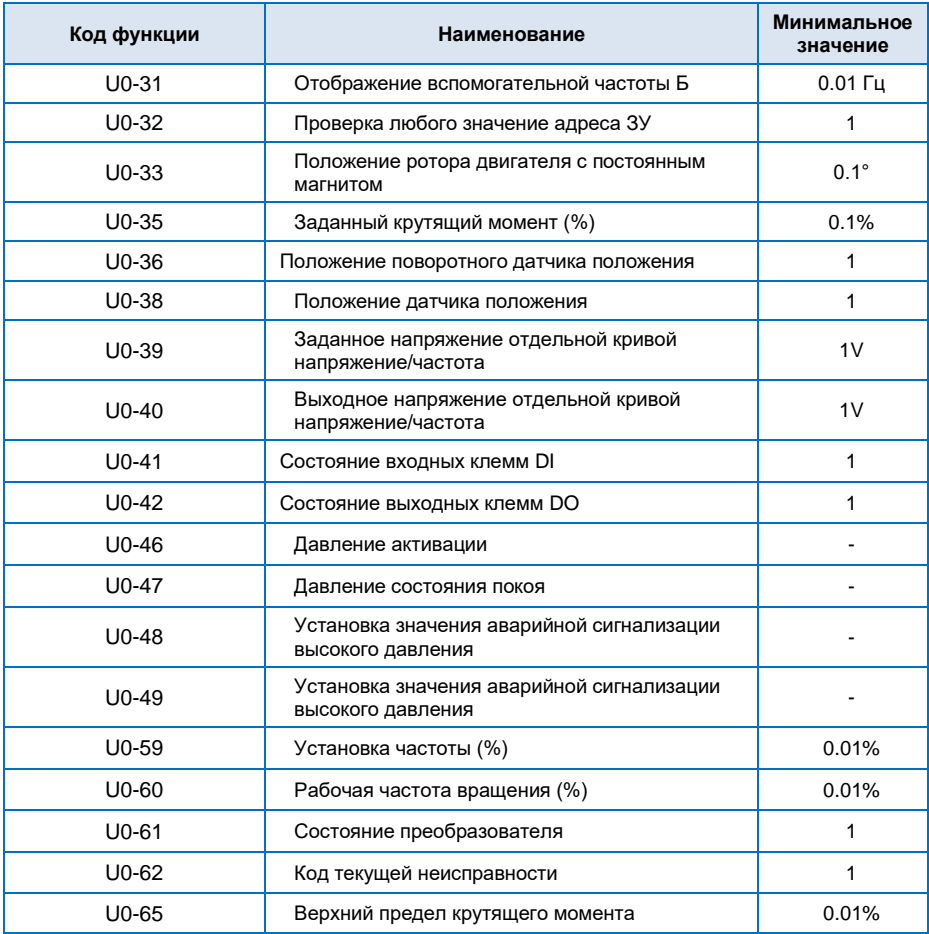

# **Глава 6 Поиск и устранение неисправностей**

### **6.1 Ошибки преобразователя частоты и предлагаемые способы устранения неисправностей.**

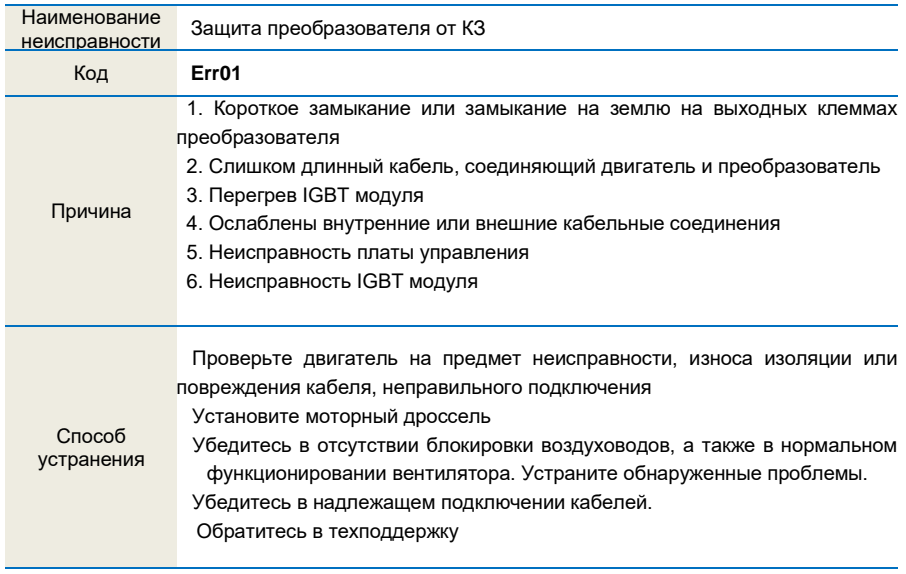

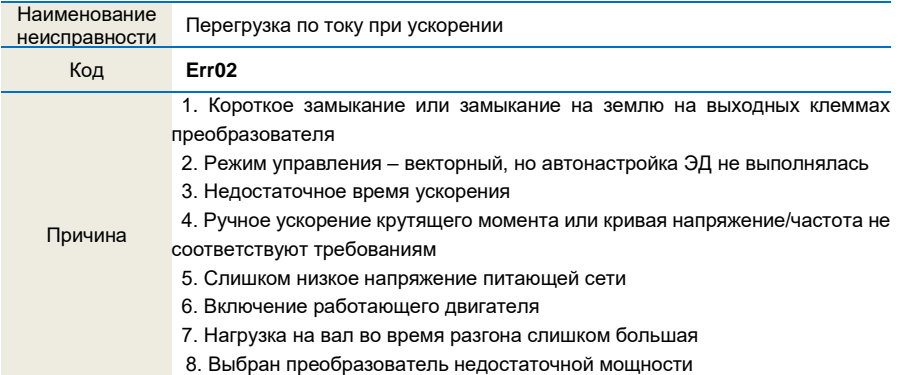

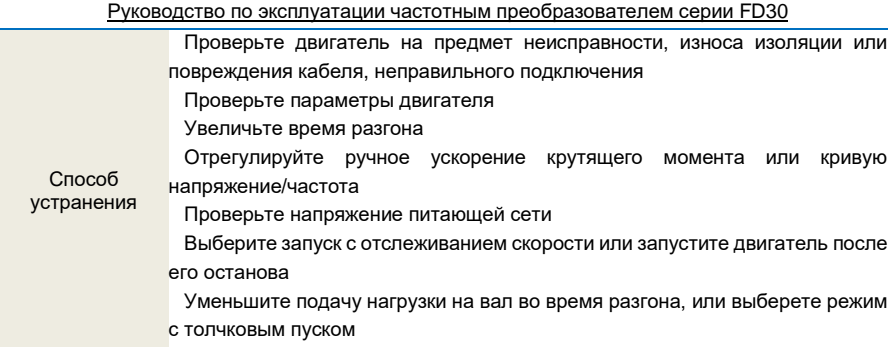

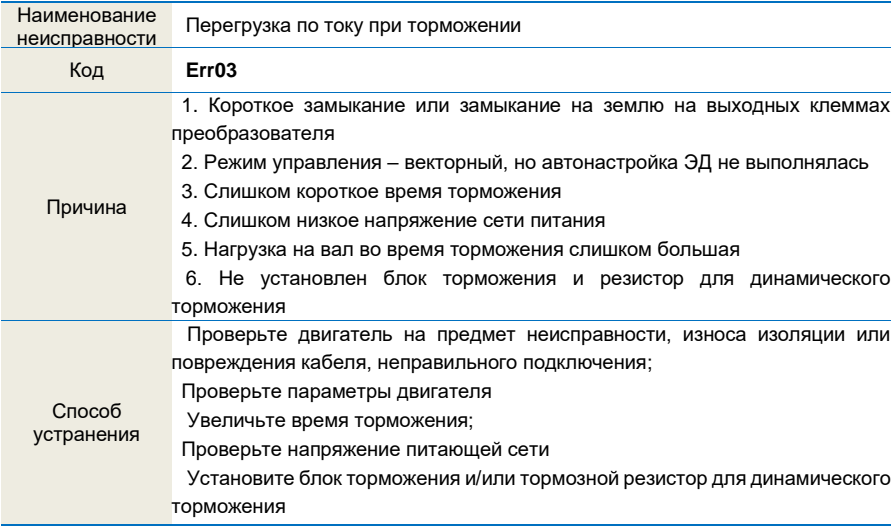

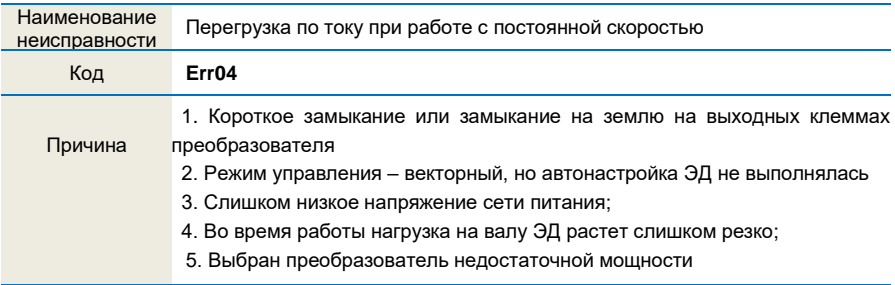

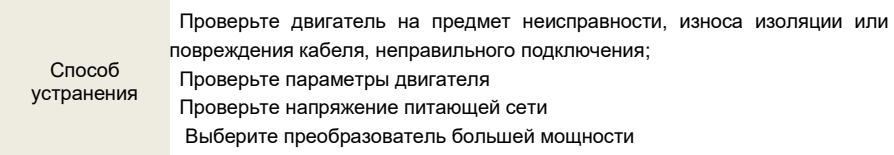

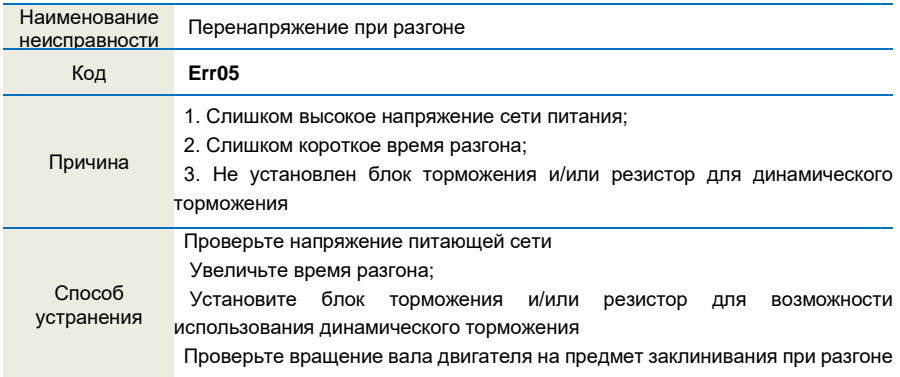

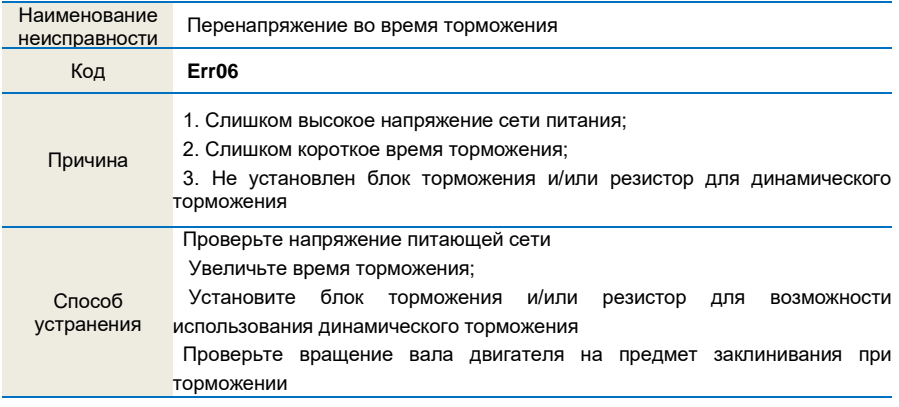

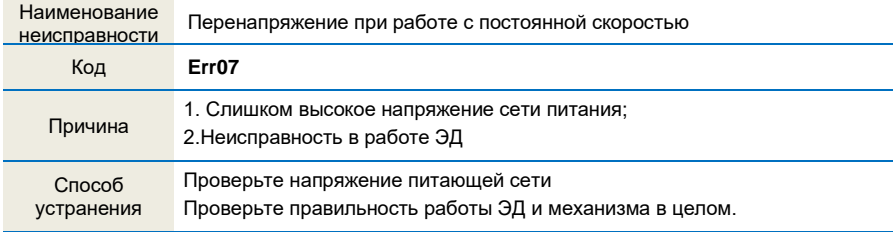

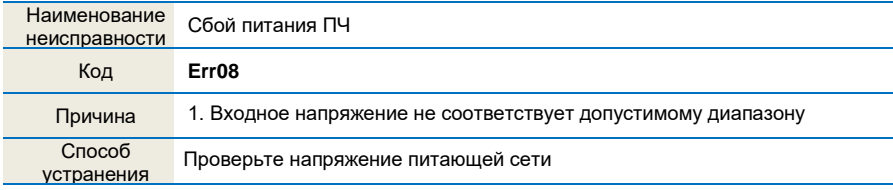

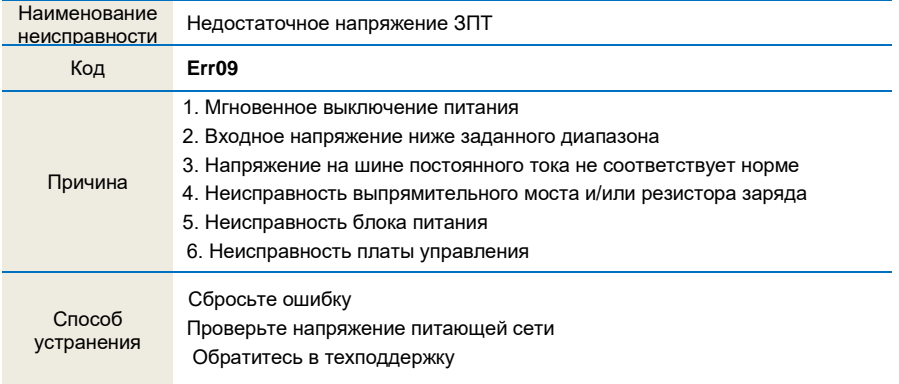

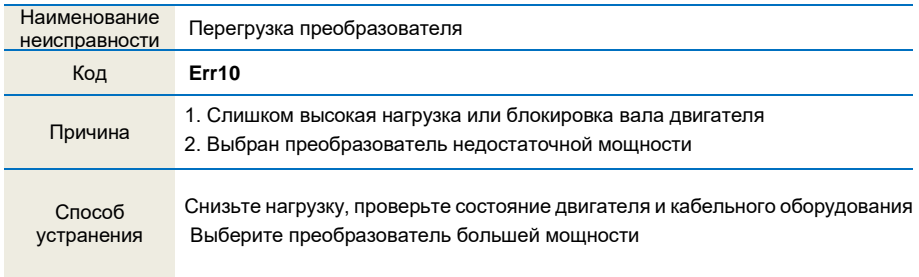

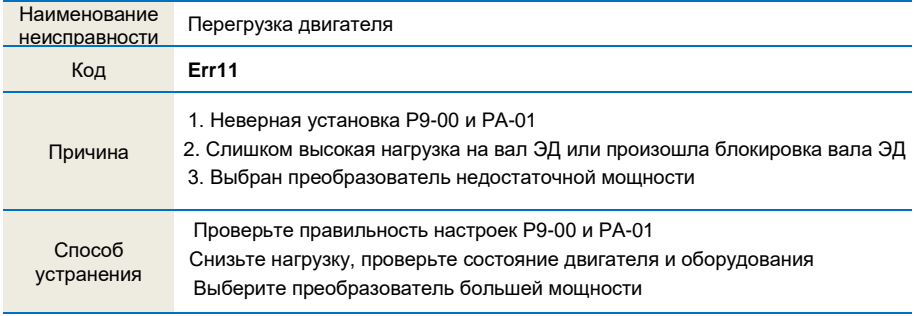

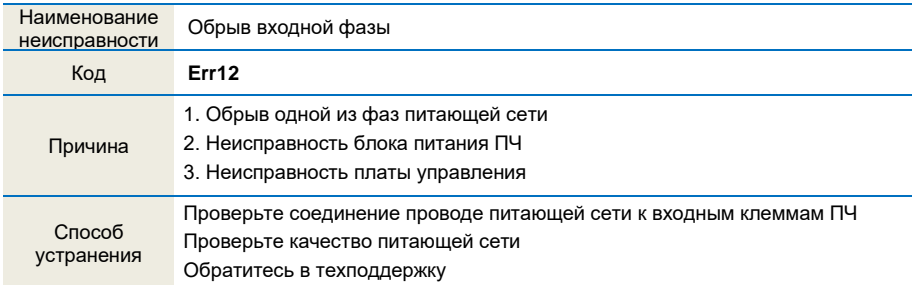

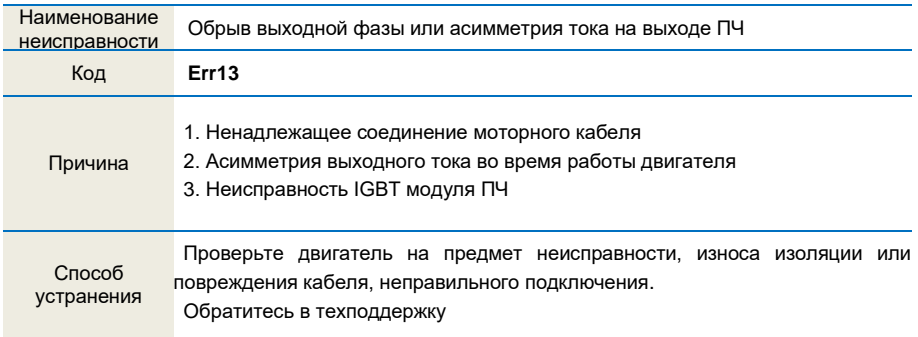

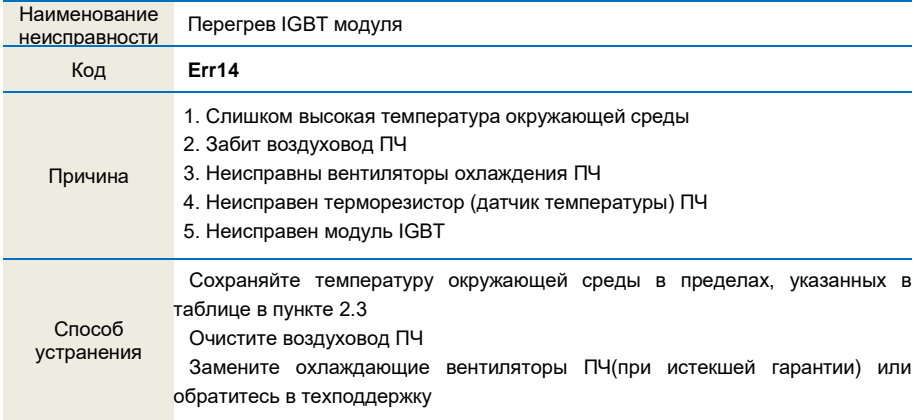

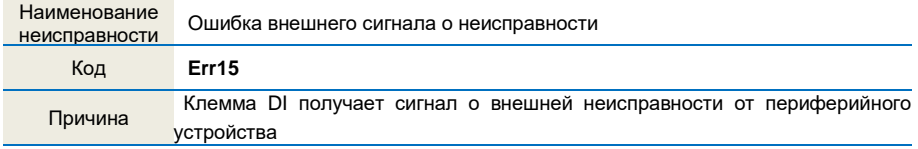

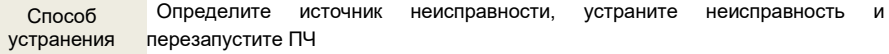

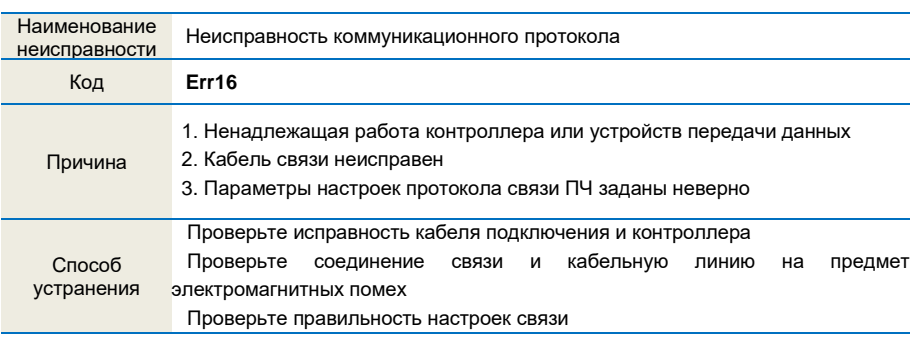

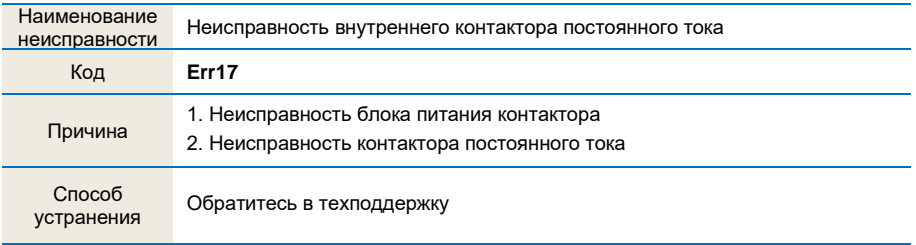

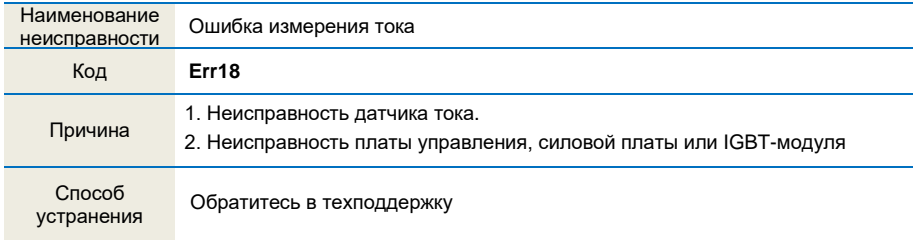

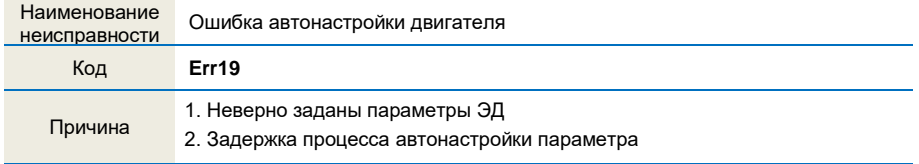

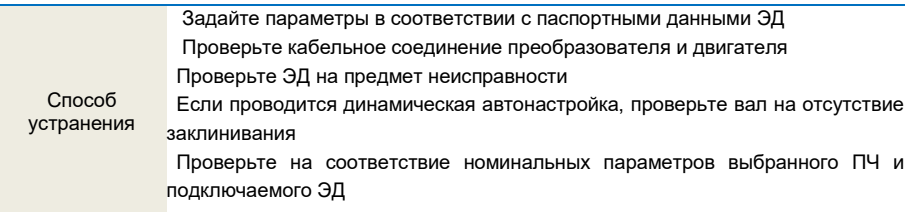

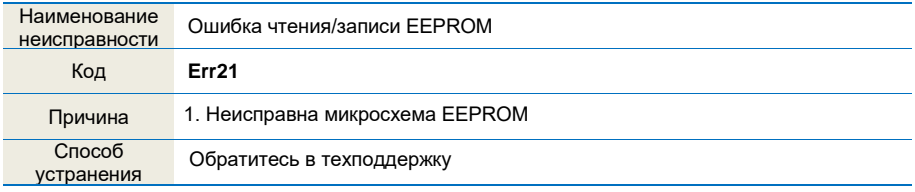

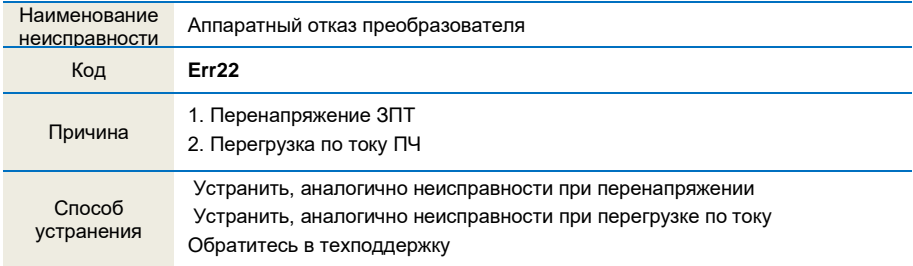

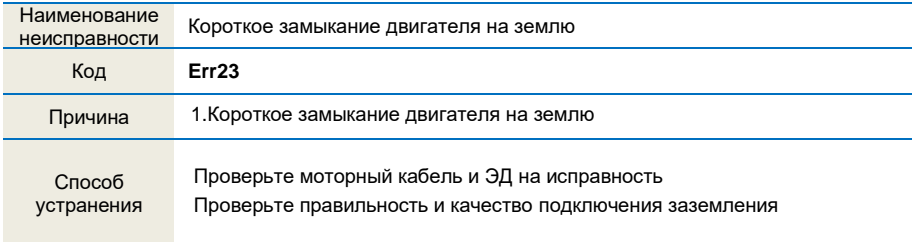

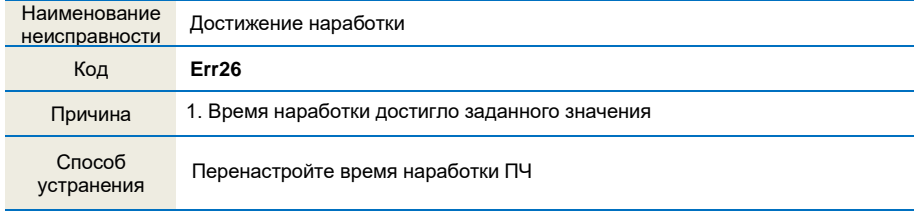

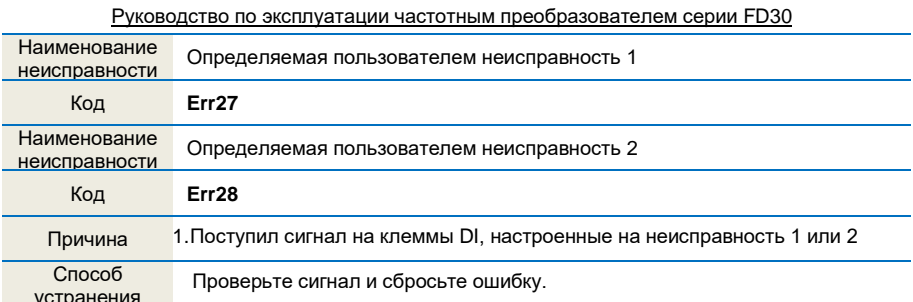

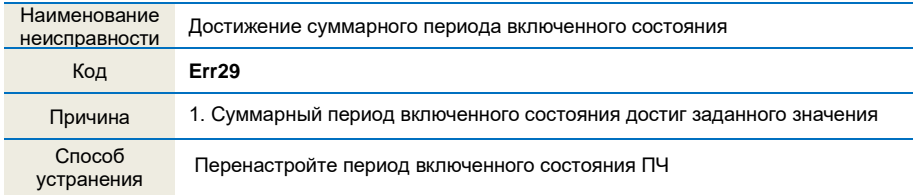

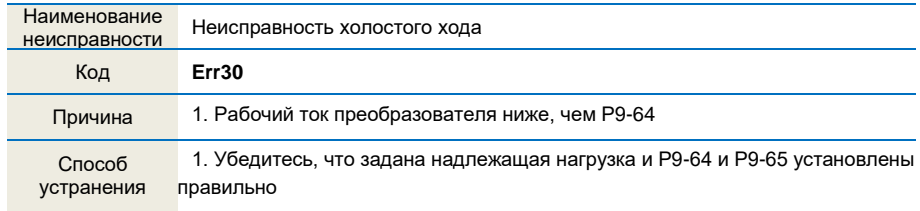

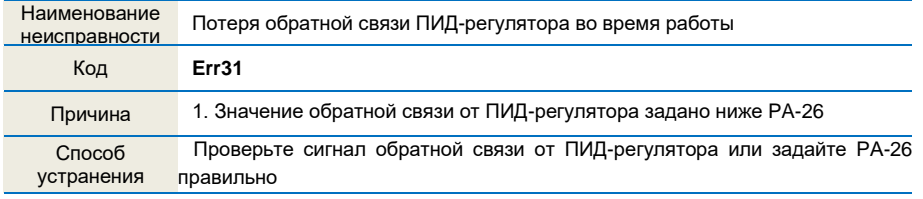

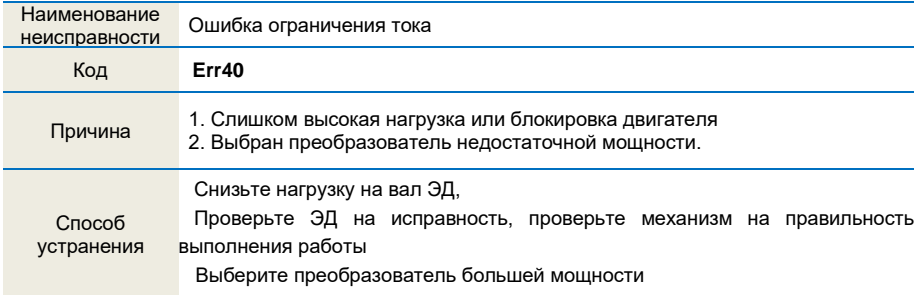

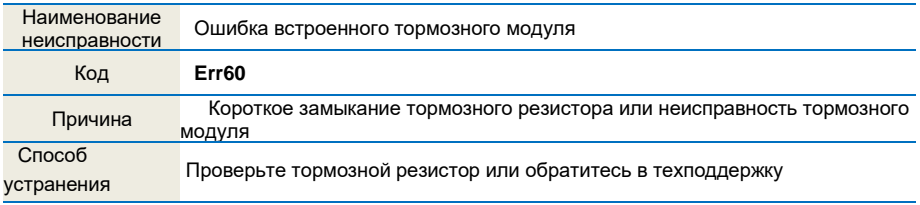

# **6.2 Общие неисправности и способы их устранения**

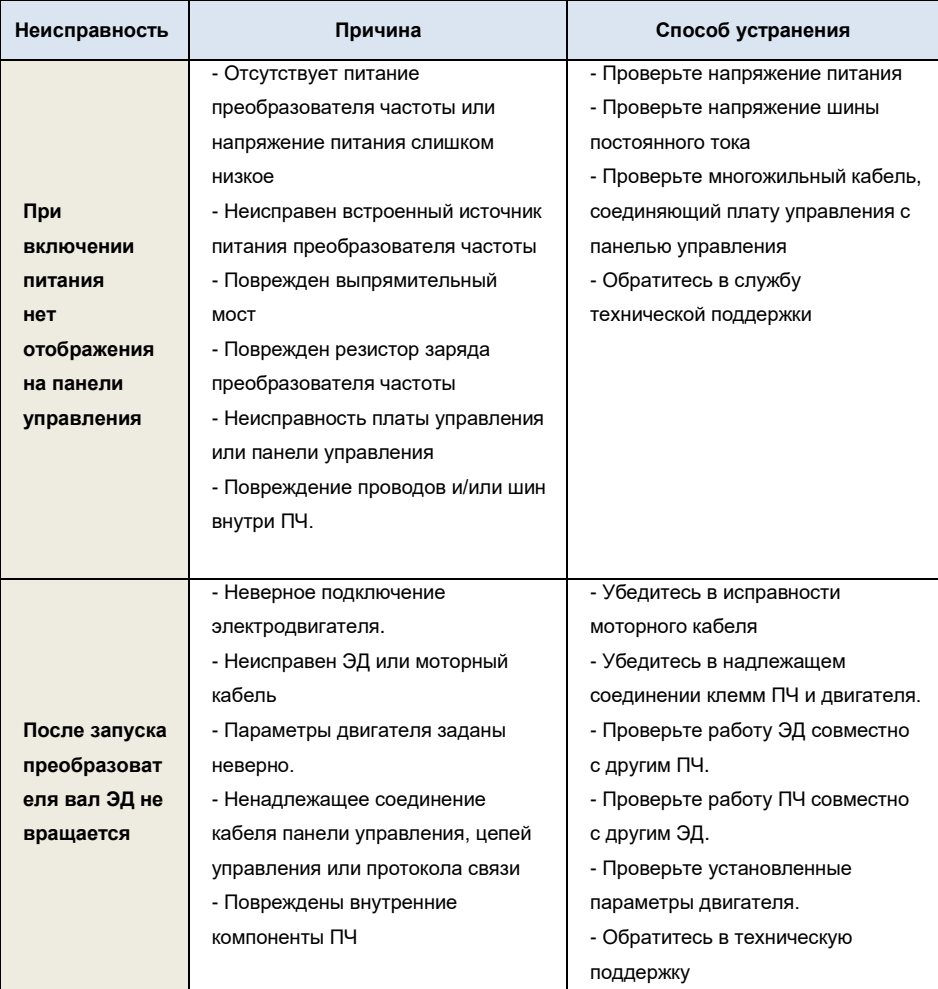

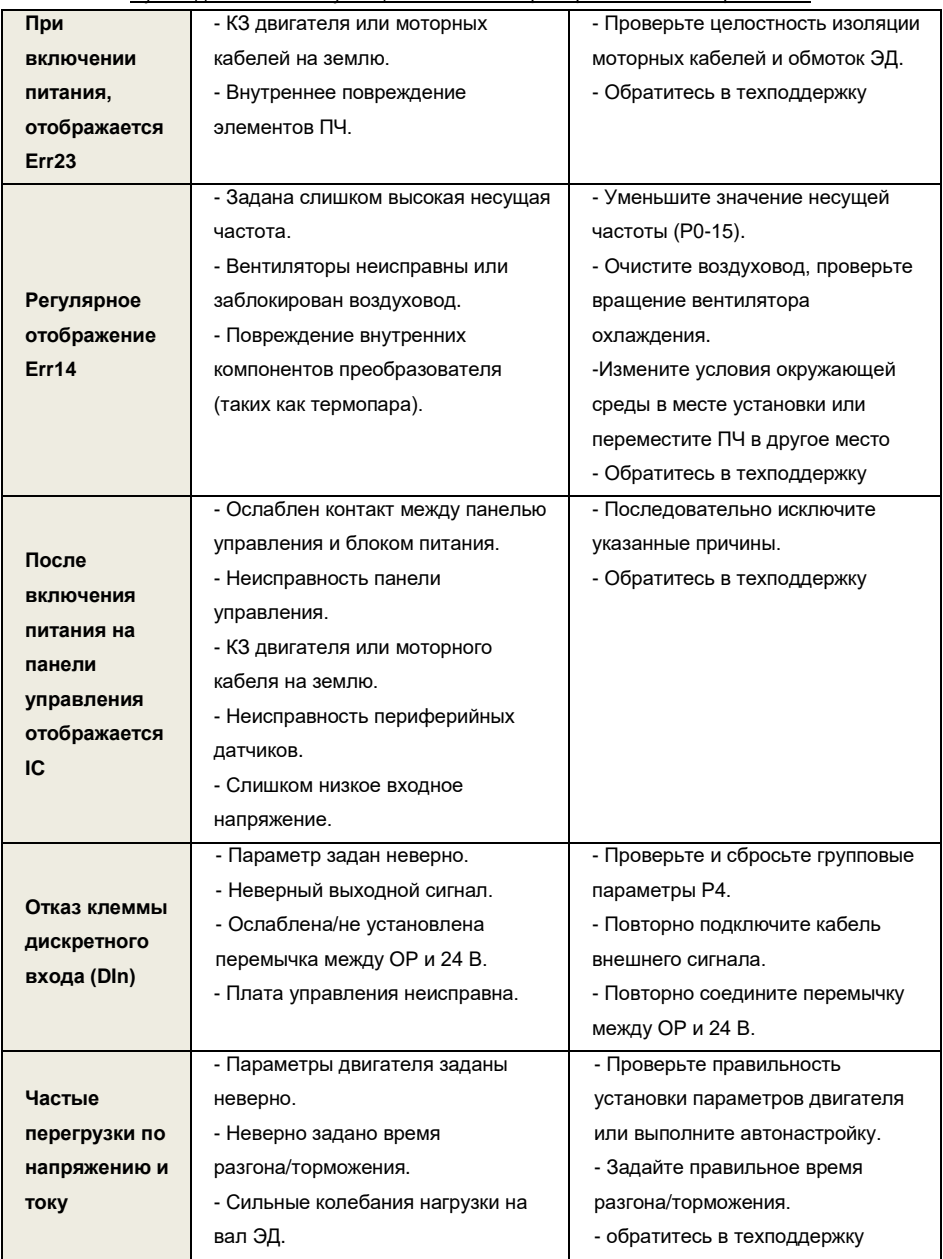

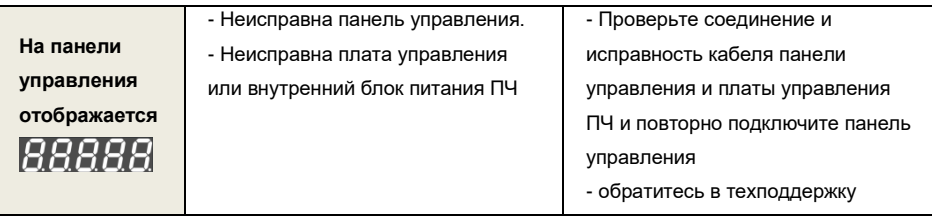

# Руководство по эксплуатации частотным преобразователем серии FD30 Глава 7 Коммуникационный протокол MODBUS

Преобразователи данной серии имеют встроенный RS485 интерфейс связи и используют коммуникационный протокол MODBUS. Пользователь может выполнять централизованный мониторинг при помощи ПК/ПЛК, главного ПК, а также задавать действующие команды преобразователя, изменять или считывать функциональные параметры, считывать рабочее состояние и информацию о неисправности.

### 7.1 Общая информация о протоколе связи

Данный серийный коммуникационный протокол определяет формат передачи и использования информации при последовательной передаче данных. Включает форматы опроса ведущего устройства, широковещательный пакет и активный пакет ведомого устройства, а также основной метод кодирования, включая адрес ведомого устройства (или широковешательный адрес), команду, передаваемые данные и проверку ошибок. Отклик ведомого устройства использует сходную структуру, включая подтверждение действия, направление данных в ответ на запрос, проверку ошибок и т.д. Если в ведомом устройстве происходит ошибка во время получения информации или ведомое устройство не может закончить действие, требуемое ведущим устройством, оно отправляет на ведущее устройство сигнал о возникновении неисправности в качестве отклика.

#### 7.2 Метод применения

Преобразователь частоты, работающий в режиме ведущий-ведомый, может быть подключен к управляющей сети ПК/ПЛК при помощи шины RS485.

### 7.3 Режим работы сети

#### (1) Режим RS485 интерфейса

(2) Режим передачи данных

Обеспечивается асинхронный последовательный и полудуплексный режим передачи данных. Одновременно одно устройство может только отправлять данные, а другое может только принимать данные между ведущим и ведомым устройством. В режиме асинхронной последовательной связи. данные передаются покадрово в виде сообщения.

### (3) Топологическая структура

В системе ведущий-ведомый, диапазон установки адреса периферийного устройства составляет от 0 до 247, 0 относится к адресу широковещательной связи. Адрес периферийного узла должен быть уникальный в сети. Это основное условие работы коммуникационного протокола MODBUS.

#### *a. Схема соединение с ПК*

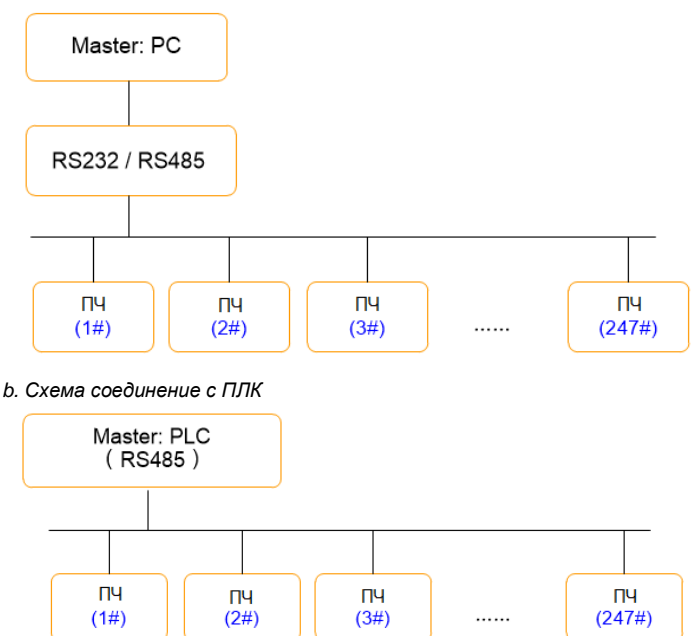

#### **7.4 Интерфейсы и подключение проводки**

Преобразователи данной серии обеспечивают встроенный 485+ и 485– интерфейс для коммуникационного протокола Modbus.

Для коммуникационного протокола Modbus используется два типа соединения;

*(1) Гирляндное соединение* 

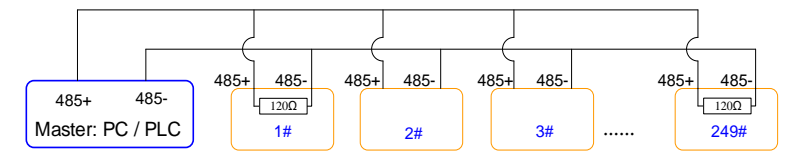

*Примечание:* первый и последний преобразователь необходимо подключать с согласующем резистором.

#### (2) Соединение по схеме звездочка

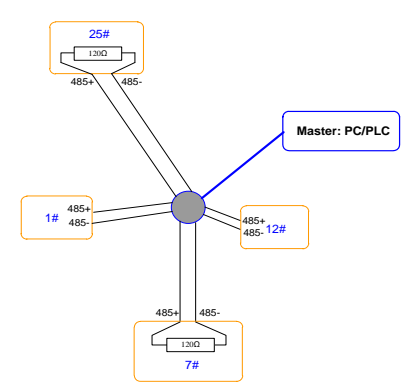

Примечание: два наиболее удаленных преобразователя (25#) и (7#) необходимо подключать с согласующим резистором.

#### 7.5 Описание протокола

Протокол связи преобразователей данной серии является своего рода асинхронным последовательным протоколом связи типа «ведущий-ведомый». В сети, только одно устройство (ведущее) может формировать протокол (называемый «Запрос/Команда»). Другое устройство (ведомое) отвечает на «Запрос/Команду» ведущего устройства только путем предоставления данных или выполнения команды согласно «Запросу/Команде» ведущего устройства. В данном случае, ведущим устройством является ПК, общепромышленные средства управления или ПЛК, а ведомым - преобразователь или коммуникационное оборудование с тем же протоколом связи. Ведущее устройство связывается со всеми ведомыми устройствами. При разовом «Запросе/Команде» от ведушего устройства, все ведомые устройства возвращают сигнал отклика: при передаче широковещательной информации от ведущего устройства, отклик ведомого устройства не требуется.

#### 7.6 Структура формата данных

Формат коммуникационных данных протокола MODBUS данного преобразователя приведен ниже: В режиме удаленного, минимальное время простоя Modbus между пакетами должно быть 3.5 байта. Для вычисления контрольной суммы используется метод вычисления СRC-16. Все данные, за исключением отправленной контрольной суммы, будут учитываться при расчете. Более подробная информация приведена в главе: Алгоритм вычисления CRC. Следует учитывать, как минимум 3.5 байта времени простоя Modbus, а также тот факт, что к нему не суммируется время начала и окончания интервала простоя.

Весь пакет сообщения должен передаваться в виде сплошного потока данных. Если время простоя превышает 1.5 байта до завершения пакета, принимающее устройство сбрасывает неполное сообщение и принимает следующий байт за адресное поле нового сообщение. Точно так же, если

Руководство по эксплуатации частотным преобразователем серии FD30 передача нового сообщения начнется раньше, чем спустя интервал в 3.5 байта после предыдущего, принимающее устройство будет рассматривать его как продолжение предыдущего. Ввиду путаницы пакетов, значение контрольной суммы будет неверным и возникнет ошибка передачи данных.

Формат пакета удаленного оконечного устройства:

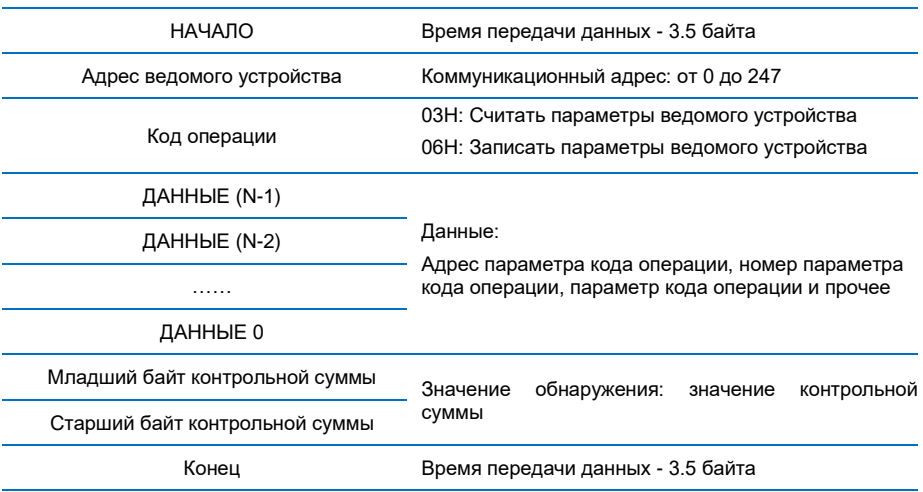

#### 7.7 Описание адресации, кода операции и передаваемых данных

#### 7.7.1 Код операции: 03Н, считывает N слов. (Можно считать 12 символов максимум)

К примеру: Начальный адрес параметра Р0-02 преобразователя с адресом ведомого устройства 01 считывает два последовательно расположенных регистра в непрерывном режиме.

Информация о команде от ведущего устройства

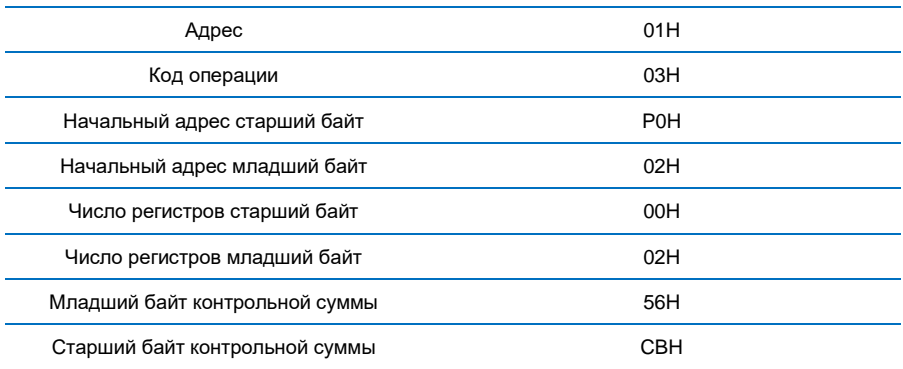

### Руководство по эксплуатации частотным преобразователем серии FD30 Информация от отвечающего ведомого устройства

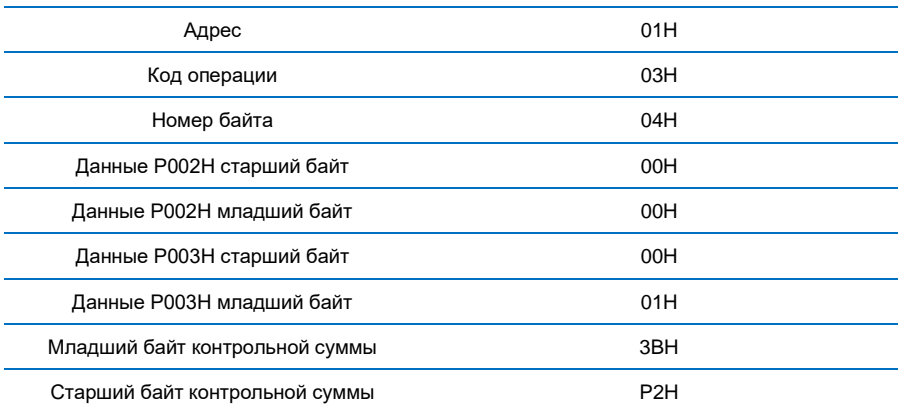

### **7.7.2 Код операции: 06H, написать слово**

К примеру: Записать 5000(1388H) в адрес P00AH, адрес ведомого устройства 02H.

Информация о команде от ведущего устройства

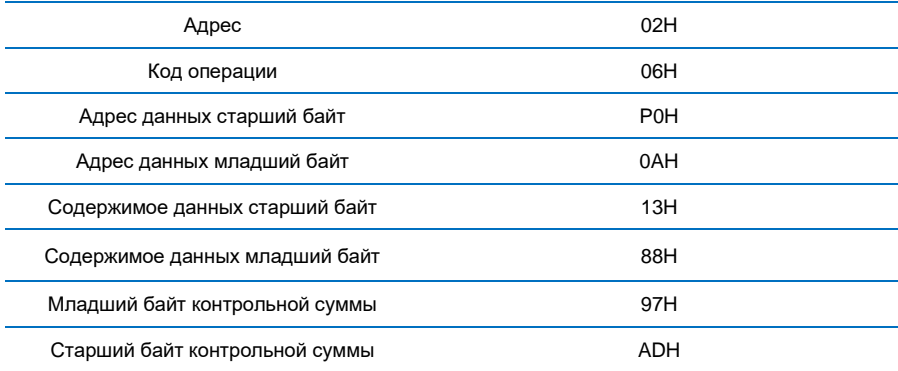

### Информация от отвечающего ведомого устройства

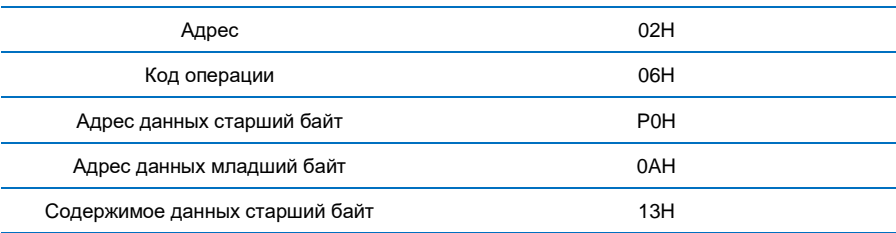

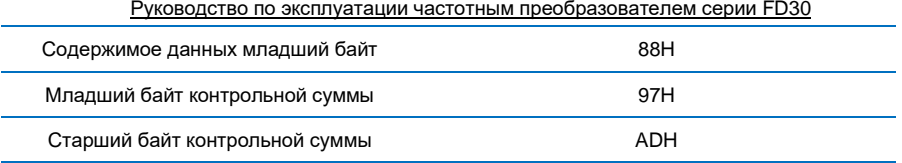

#### **7.7.3 Проверка контрольной суммы**

В режиме удаленного оконечного устройства, сообщения содержат поле проверки ошибки на основе метода контрольной суммы. Поле контрольной суммы проверяет содержимое всего сообщения. Поле контрольной суммы состоит из двух байтов, содержащих 16-битное двоичное число. Значение контрольной суммы вычисляется передающим устройством, которое добавляет контрольную сумму к сообщению. Приемное устройство пересчитывается контрольную сумму во время приема сообщения и сравнивает вычисленное значение с фактическим, полученным в поле контрольной суммы. Если два значения не равны, возникает ошибка.

Контрольная сумма начинается с 0xFFFF. Затем начинается процесс применения последовательных восьмиразрядных байтов сообщения к текущему содержимому регистра. Для генерирования контрольной суммы используется только восемь битов данных в каждом символе. Начальный и стоповый бит, а также биты контроля четности не используются для контрольной суммы.

Во время генерирования контрольной суммы, каждый восьмибитовый знак подвергается операции исключающего ИЛИ с содержимым регистра. Затем результат сдвигается в направлении младшего значащего разряда (LSB), при этом ноль встает на позицию старшего значащего разряда (MSB). Младший значащий разряд извлекается и проверяется. Если он равен 1, к регистру применяется исключающее ИЛИ с предустановленным заданным значением. Если он равен 0, исключающее ИЛИ не выполняется. Данный процесс повторяется до тех пор, пока не будет выполнено восемь сдвигов. После последнего (восьмого) сдвига, следующий восьмиразрядный байт подвергается операции исключающего ИЛИ с текущим значением регистра, и процесс повторяется еще для восьми сдвигов, согласно описанному выше. Окончательное содержание регистра после того, как все байты сообщения были применены, представляет собой значение контрольной суммы.

Когда к сообщению добавляется контрольная сумма, сначала добавляется младший байт, а затем старший байт. Ниже приведен исходных код CRC-16 на языке C.

```
unsigned int crc_cal_value(unsigned char *data_value, unsigned char data_length)
```

```
{
        int i;
  unsigned int crc_value = 0xffff:
  while(data_length--)
\{crc_value \text{A} *data_value++;
```

```
Руководство по эксплуатации частотным преобразователем серии FD30
      for(i=0:i<8:i++)ł
                     if(crc value&0x0001)
                        \text{circ value} = (\text{circ value} > 1) \cdot 0 \times 2001;
                          معام
                             \text{crc\_value} = \text{crc\_value} > 1;
                  \mathcal{E}λ
          return(crc_value):
\mathcal{E}
```
#### 7.7.4 Определение адреса параметров коммуникации

В данном пункте приведено определение адреса параметров коммуникации. Он используется для управления работой преобразователя, установки состояния и соответствующих параметров.

Правила маркировки адресов параметров кодов операции:

Номер группы и метка кода операции являются адресом параметра для отображения алгоритмов.

```
Старший байт: P0 ~PF (группа P), A0~AF (группа A), 70~7F (группа U)
```
Младший байт: от 00 до FF

К примеру:

Р2-12. адрес указывает на 0хF20С

Pd-05, адрес указывает на 0xFC05

U0-03, адрес указывает на 0x7003

#### Примечание:

- $\mathbf{1}$ Группа РГ: Параметр нельзя считать или изменить.
- $\mathcal{L}$ Группа U0: Параметр можно только считать, но нельзя изменить.
- 3. Некоторые параметры нельзя изменить во время работы, некоторые параметры нельзя изменить вне зависимости от состояния преобразователя. При изменении параметров кода операции, учитывайте содержимое параметров, единицы измерения и рекомендации в данном руководстве.

Кроме того, ввиду частого сохранения, срок службы EEPROM сокращается. По этой причине, в коммуникационном режиме, некоторые коды операций не нужно сохранять, а надлежит только изменить значение ОЗУ.

Для параметров группы Р. для выполнения данной функции, просто измените старший бит Р кода операции на 0.

Для параметров группы A, для выполнения данной функции, просто измените старший бит А кода операции на 4.

Соответствующие адреса кода операции приведены ниже:

*(1) Адрес параметра группы P:* 

Старший байт: от 00 до FF,

Младший байт: от 00 до FF

*(2) Адрес параметра группы A:*

Старший байт: 40H,

Младший байт: от 00 до FF

#### *К примеру:*

P3-12, адрес указывает на 030C

A0-05, адрес указывает на 4005

Данные адреса могут активировать только запись ОЗУ, но не считывание. Это неверный адрес для активации считывания.

 *Адрес параметра Пуск/Останов* 

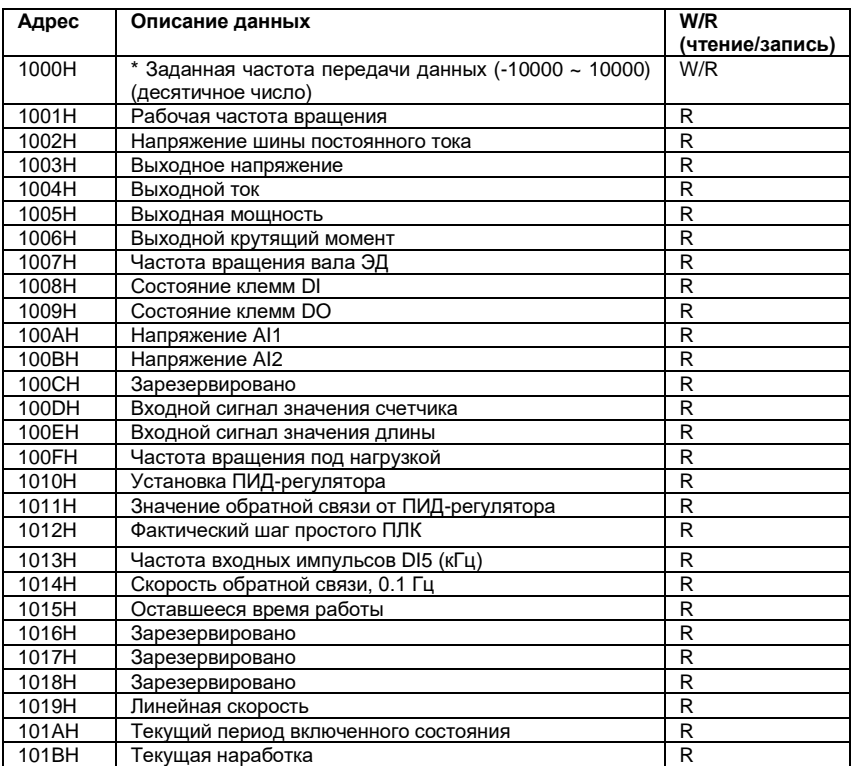

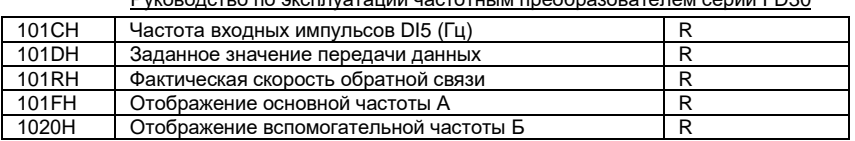

#### Примечание:

Заданное значение передачи данных представляет собой процентное соотношение относительной величины, при этом 10,000 соответствует 100.00%, -10,000 соответствует -100.00%.

Durangenates es orgenistouus usatatuus engañosappataens sonus ED20

Касаемо значений частоты, процентное соотношение представляет собой процентное соотношение относительной максимальной частоты (Р0-10).

Касаемо значения крутящего момента, процентное соотношение представлено Р2-10 (верхний предел крутящего момента).

#### Ввод команд управления на преобразователь (только запись)

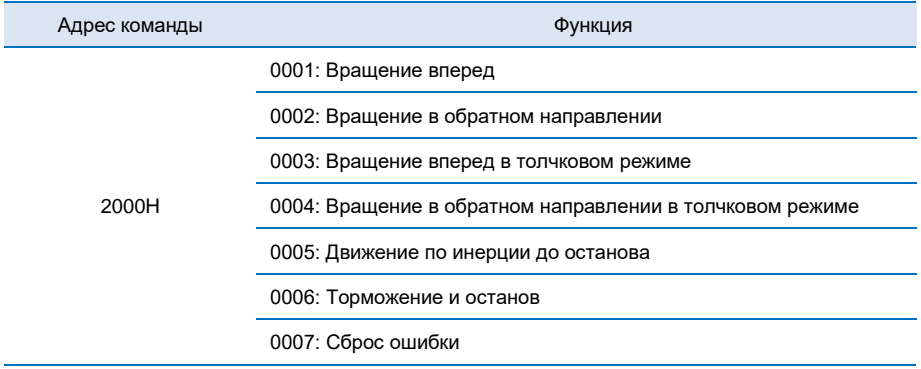

#### Считывание состояние преобразователя: (только считывание)

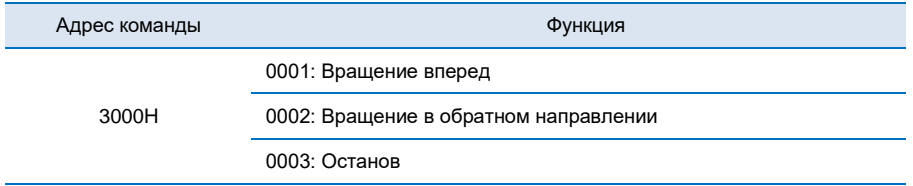

Проверка пароля блокировки параметров: (Если отображается 8888Н, это означает, что проверка пароля прошла успешно.)

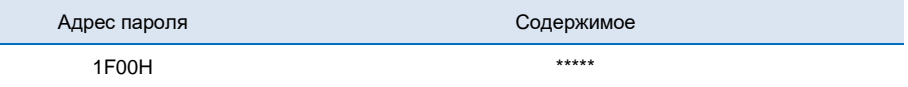

### *Управление клеммой выходного дискретного сигнала: (только запись)*

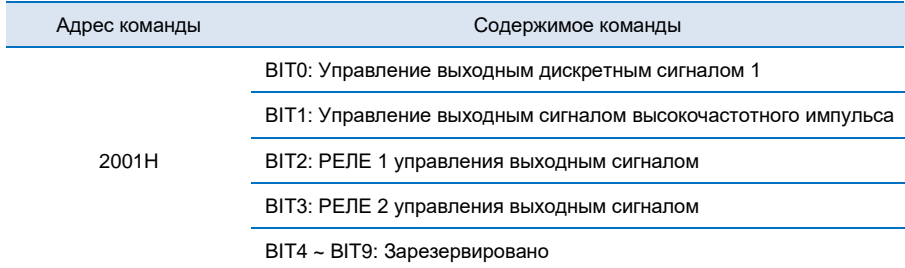

#### *Управление выходным аналоговым сигналом 1: (только запись)*

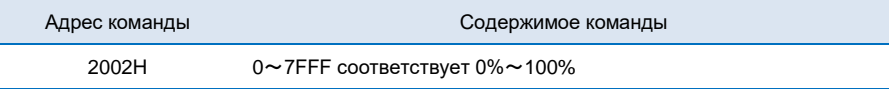

#### *Управление выходным аналоговым сигналом 2: (только запись)*

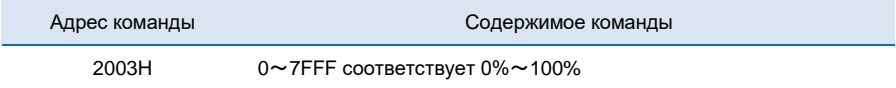

#### *Управление выходным импульсным сигналом: (только запись)*

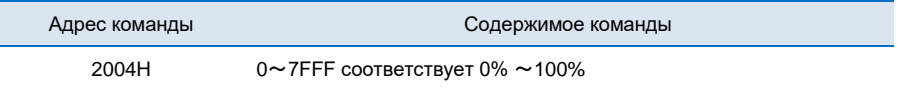

### *Описание кода неисправности преобразователя:*

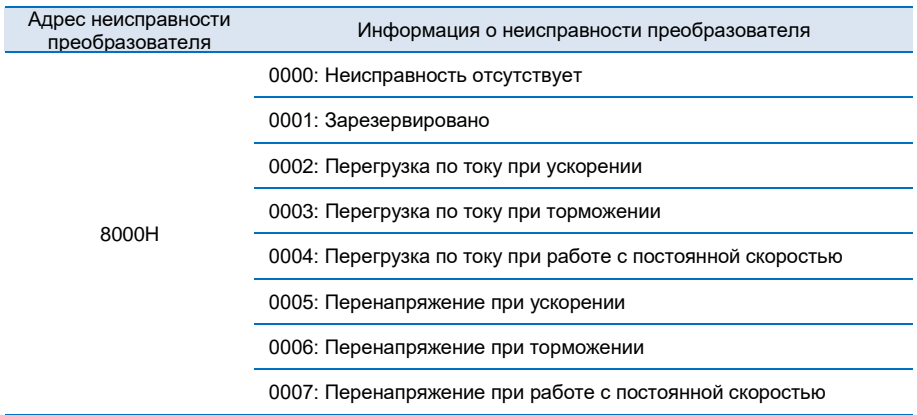

#### 0008: Ошибка встроенного тормозного модуля

- 0009: Недостаточное напряжение ЗПТ
- 000A: Перегрузка преобразователя
- 000B: Перегрузка двигателя
- 000C: Зарезервировано
- 000D: Обрыв выходной фазы или асимметрия тока на выходе ПЧ
- 000E: Перегрев IGBT модуля
- 000F: Внешняя неисправность
- 0010: Неисправность коммуникационного протокола
- 0011: Неисправность внутреннего контактора постоянного тока
- 0012: Ошибка измерения тока
- 0013: Ошибка автоматической настройки двигателя
- 0014: Зарезервировано
- 0015: Ошибка чтения/записи EEPROM
- 0016: Аппаратный отказ преобразователя
- 0017: КЗ двигателя на землю
- 0018: Зарезервировано
- 0019: Зарезервировано
- 001A: Достижения заданного значения наработки
- 001B: Определяемая пользователем неисправность 1
- 001C: Определяемая пользователем неисправность 2
- 001D: Достижения суммарного периода включенного состояния
- 001E: Неисправность холостого хода
- 001F: Потеря обратной связи от ПИД-регулятора во время работы
- 0028: Ошибка ограничения тока
- 0029: Зарезервировано
- 002A: Зарезервировано
- 002B: Зарезервировано
- 005A: Зарезервировано

005В: Зарезервировано

005С: Зарезервировано

005Е: Зарезервировано

### 7.8 Описание коммуникационных параметров группы Pd

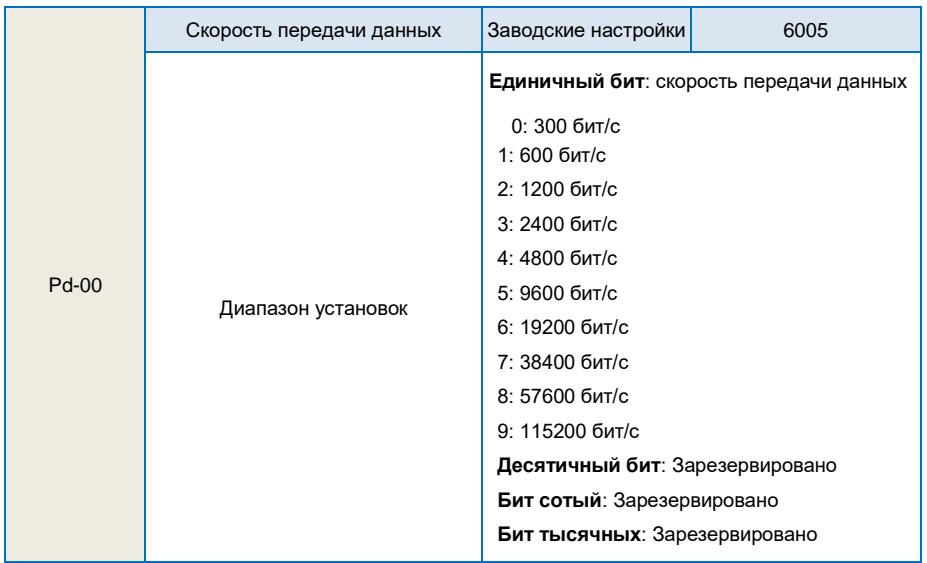

Данный параметр используется для установки скорости передачи данных между ПК/ПЛК и преобразователем. Пожалуйста, учитывайте, что скорость передачи данных ПК/ПЛК и преобразователя должна быть одинаковой. В противном случае, передача данных будет невозможна. Чем выше значение скорости передачи данных, тем быстрее будет происходить процесс тем короче должно быть расстояние между объектами передачи данных.

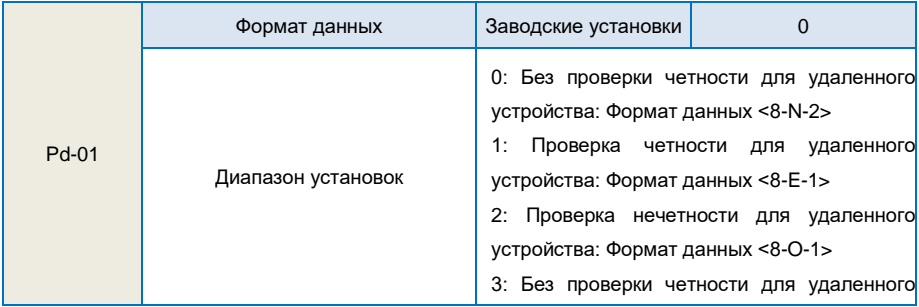

Формат данных настройки ПК/ПЛК и преобразователя должен быть одинаковым. В противном случае, передача данных будет невозможна

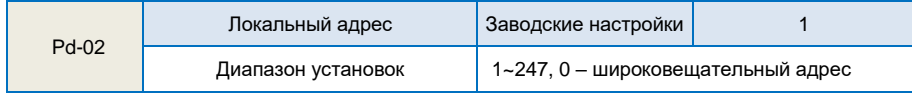

Если локальный адрес задан 0, он представляет собой широковещательный адрес и может выполнять функцию широковещательной передачи ПК/ПЛК.

Локальный адрес должен быть уникальным (кроме широковещательного адреса). Это основа прямой коммуникации между ПК/ПЛК и преобразователем.

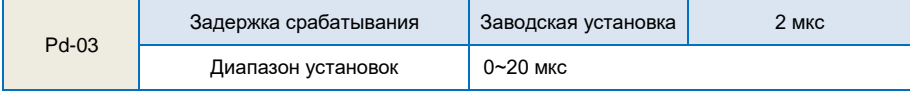

Задержка срабатывания: означает временной интервал от окончания приема данных преобразователем до отправки данных на ПК/ПЛК. Если задержка срабатывания меньше времени обработки данных в системе, то она будет зависеть от времени обработки данных в системе. Если задержка срабатывания превышает время обработки данных в системе после того, как система обработает данные, необходимо дождаться достижения значения задержки срабатывания и отправки данных на главный ПК.

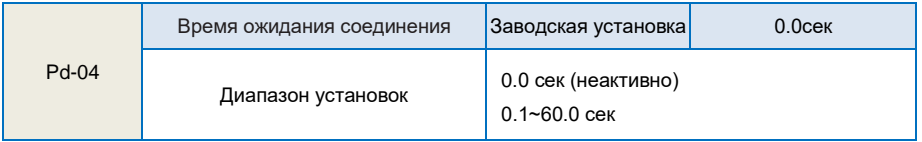

Если код функции установлен равным 0.0 сек, параметр ожидания соединения неактивен. Если код функции задан как допустимое значение, если интервал между передачей данных и следующей передачей данных превышает время ожидания соединения, система выдает оповещение о сбое связи (Err16). В обычных условиях, данное значение неактивно. В системе непрерывной передачи данных, установка данного значения позволяет контролировать состояние передачи данных.

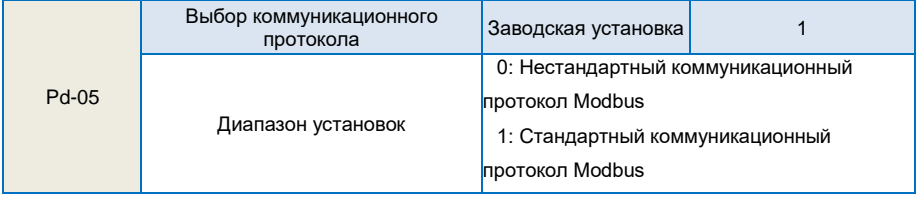

Pd-05=1: Выбор стандартного коммуникационного протокола MODBUS

Pd-05=0: При считывании данной команды, возврат ведомого устройства на один байт больше, чем в стандартном протоколе MODBUS. Подробнее см. Структура передаваемых данных в данном протоколе.

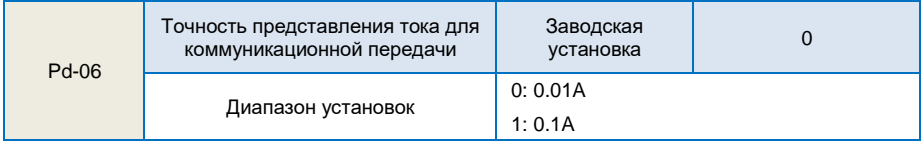

Используется для подтверждения единиц измерения выходного тока при считывании выходного тока.
## ПАСПОРТ

## **на преобразователь частоты «***FORWARD***»**

## **1.Гарантийные обязательства**

- 1.1 Изготовитель гарантирует соответствие изделия требованиям безопасности при условии соблюдения покупателем правил транспортировки, хранения,монтажаиэксплуатации.
- 1.2 Гарантия распространяется на все дефекты, возникшие по вине изготовителя.
- 1.3 Гарантиянераспространяется надефекты, возникшие в случаях:

-нарушения режимов хранения, монтажа, ввода в эксплуатацию (при хранении изделия более 6 месяцев), эксплуатации и обслуживания изделия, указанных в руководстве по эксплуатации;

-ненадлежащей транспортировки и погрузочно-разгрузочных работ;

-наличия следов воздействия веществ, агрессивных к материалам изделия;

-наличия повреждений, вызванных пожаром, стихией, форс-мажорными обстоятельствами;

-повреждений, вызванных неправильными действиями покупателя;

-наличия следов постороннего вмешательства в конструкцию изделия.

## **2.Условия гарантийного обслуживания**

- 2.1 Претензии к качеству изделия могут быть предъявлены в течение гарантийного срока.
- 2.2 Гарантийное изделие ремонтируется или обменивается на новое бесплатно. Решение о замене или ремонте изделия принимает сервисный центр. Замененное изделие или его части, полученные в результатеремонта, переходят в собственность сервисного центра.
- 2.3 Затраты, связанные с демонтажем/монтажом неисправного изделия, упущенная выгода покупателю не возмещаются.
- 2.4 В случае необоснованности претензии затраты на диагностику и экспертизу изделия оплачиваются покупателем.
- 2.5 Изделие принимается в гарантийный ремонт (а также при возврате) полностью укомплектованным.

ООО "Научно-производственное предприятие "ИЗМЕРИТЕЛЬНЫЕ ТЕХНОЛОГИИ СПб"

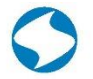

Почтовый адрес: 194223, г.Санкт-Петербург, проспект Тореза, д.44, корп.2, лит. А, пом.36Н Тел.: +7 (812) 425-63-80

www.it-spb.ru E-mail: office@it-spb.ru Наименование изделия

Комплектность поставки: **Преобразователь частоты «***FORWARD***» — 1 шт. Руководство по эксплуатации, паспорт — 1 шт.**

Гарантийный срок эксплуатации составляет 24 месяца с даты производства, но не менее 12 месяцев с даты отгрузки.

По вопросам рекламаций, претензий к качеству изделия, гарантийного ремонта обращаться в сервисный центр по адресу:

Россия, 194223, г. Санкт-Петербург, проспект Тореза, д. 44, корп. 2, лит. А, пом. 36 Н, тел. 8 (812) 425-63-80.

При предъявлении претензий к качеству изделия покупатель предоставляет следующие документы:

- 1. акт рекламации в произвольной форме, в котором покупателем указываются: - наименование организации или ФИО покупателя, фактический адрес и контактный телефон;
	- наименование и адрес организации, производившей монтаж;

М.П.

- электрическая схема и фотографии оборудования с установленным изделием;
- основные настройки изделия;
- краткое описание дефекта;
- 2. документ, подтверждающий покупку изделия;
- 3. акт пусконаладки либо акт ввода оборудования с установленным изделием в эксплуатацию;
- 4. настоящий паспорт.

Дата производства:

110

111

112